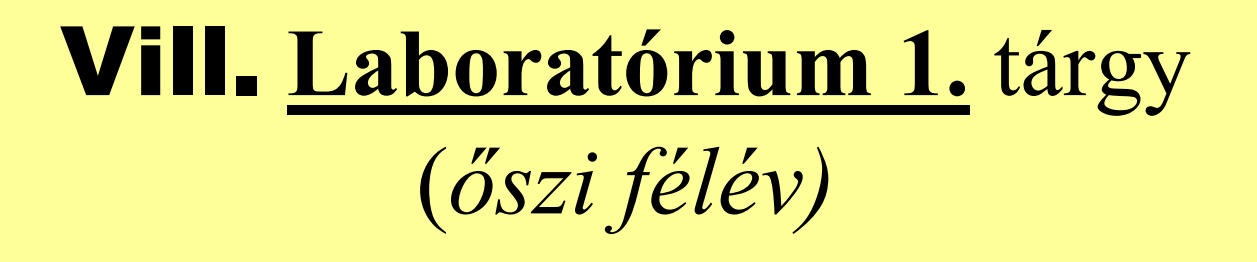

• **a Tárgy**

*... követelmények követelmények és számonkérés* 

- • *Mérések / mér őcsoport (2 fő) ... saját időtábla*
- • **a Munkahely** *... szakszer űség, biztonság (! aláírás !)*

# **1.sz. mérés: Műszerkezelés**

*... alapeszközök (minden mér őhelyen)*

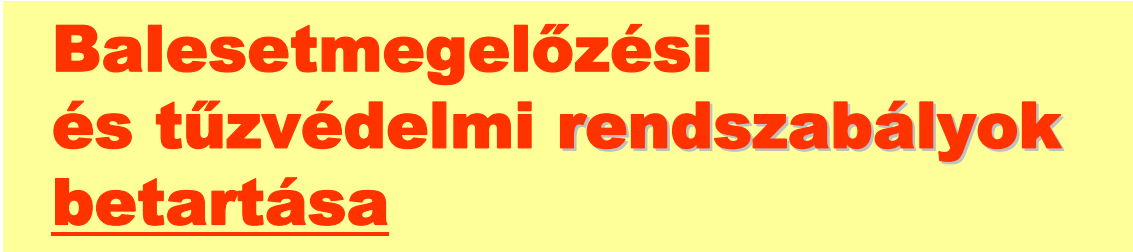

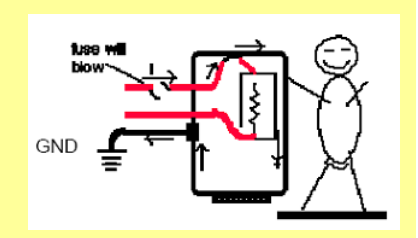

lásd: <u>Időtábla</u> hátoldal, Mérési <u>útmutató</u>, Hírdetőtábla! aláírás !

Hálózati **főkapcsoló** (csak mérésvezető), **tanári gép .|. c**sak <u>ezután</u>

Mér őhely **táp-elosztó** bekapcs olás, számítógép **b e(!)** … és várakozás(!), m űszer(ek) **be/ki** kapcsolás

# Mér őhely bekapcsolás

**1. Mér őhely táp -elosztó elosztó** – *BE*kapcs. **2. Számítógép Számítógép** – *BE*

... és **"magára hagyjuk" (!)**, amíg az *aut.* konfigurálás lefut **( "fekete ablak" )** ( → alaphelyzet!)

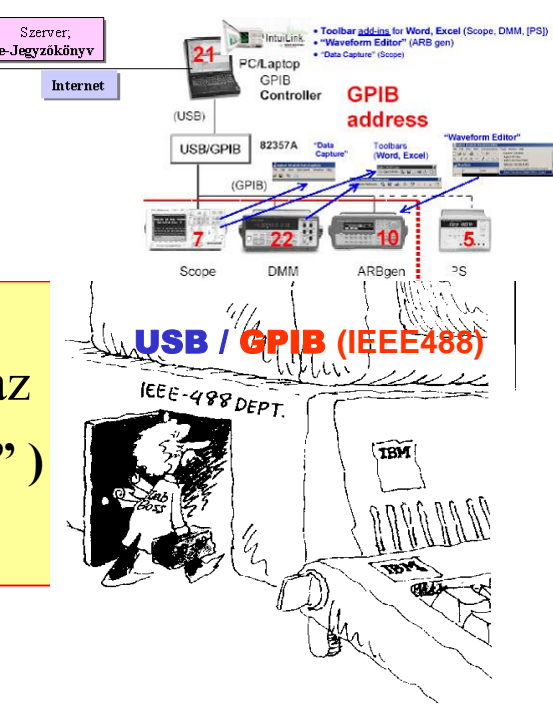

#### **3. M űszer(ek) szer(ek)** – *BE* / ki

MOST: a m űszereket **a bemutatás sorrendjében** kapcsoljuk be ("ütemezett" műszerkezelés)

Ellen őrzés: a mér őhely *rendben* ...

# **a Tárgy** → Mérnöki/gyakorlati munka

*" Ha én mérnök volnék, mér'ne sokat mérnék ..."*

# **Jegyzet:** Mérési ut., Műszerismertető

• Hallgatói segédlet <sup>a</sup>**Laboratórium I. c. tárgy** m éréseihez, BME VIK, Vill.m. Szak

•• <u>"Műszerismertető" segédlet</u> a Laboratórium I. c. tárgy méréseihez, BME VIK, Vill.m. Szak

**WEB lap: WEB lap**

<http://www.mit.bme.hu/oktatas/targyak/vimia304/>

**Öt** helyszín: I **B**413, I **E**226, IL107, **V2**/405 a,b **4 (5)** id őpont (kurzus) ...

# *Követelmények:*

**11** mérés, **1** ellenörz ő mérés ( **id őtábla** ) **11** mérés, **1** ellenörz ő mér és ( **id őtábla** ) **• Minden mérést el kell végezni! • Minde n mérést el kell végezni! • •**

#### **Gondos** munka

(és a mérőhelyek eszközeinek szá ma csak **<sup>n</sup>ő**het!)

Józan, de **szigorú** labor szabályok ( legfontosabb a BIZTONSÁG; hetenként *több mint 150 ember* dolgozi

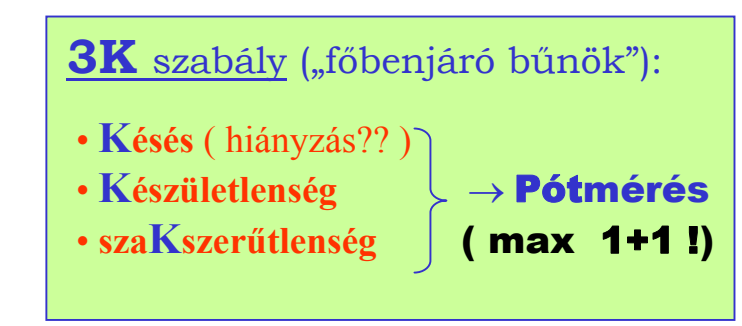

# *Számonkérés :*

#### 1-3. mérés: <u>nincs</u> osztályzat

**4-11.** mérés**: egyéni Házi feladat WEB l apról 4-11.** mérés**: egyéni Házi feladat WEB l apról** *közös* **e-Jegy zőköny v ( magyar ! )** *közös* **e-Jegy z őkö n y v ( magyar ! ) külön-külön** (!) osztály zat**külö n-külö n** (!) osztály zat Ellenörző mérés**:** gyakorlati – *egyedül* Ellenörz ő mérés**:** gyakorlati – *egyedül* írásbeli – *egyedül* írásb eli – *egyedül*

Nincs "szivatás", de "Róbert bácsik" sem vagyunk ...

#### A mérésvezet ő **egyénenként** ad osztály zatot

- a **felkész ülés** ellenörzése (!),
- az otthon *egyedül (!)* elk észített **Há zi feladat** meg oldása,
- a **labormunka** és
- a *közös* **e-Jegy z őkö n y v** alapján

# *Mérés pótlás:* max 1+1

- 1 3.: **1 mérés** pótolható, csak ennek pótlása után (!!) lehet folytatni (4-11.) a labor munkát
	- *külön* időpont → Hirdetőtábla
- 4 11.: **1 mérés** pótolható *személyes* jelentkezéssel
	- pótmérési időpontban •

# *Mérések / mér őcsopor<sup>t</sup> (2 fő)*

•Mérések:

## 1-3.: <u>mindenki *ugyanazt*</u> méri ( "előkészítő" jelleg) **4-11. és Ell. mérés**: *időtábla* **szerint**

• <u>Mérő-csoport</u> beosztás •

minden csoportnak <u>saját</u> időtábla

• **Mérés NEM marad el**, minden mérést el kell végezni

- **Fel kell készülni** a mérésre
- M e g kell oldani <sup>a</sup>**Házi feladat**ot (a Tárgy WEB lapról)
- •A mérés **4 óra**, a szüneteket *dinamikusan* kezeljük

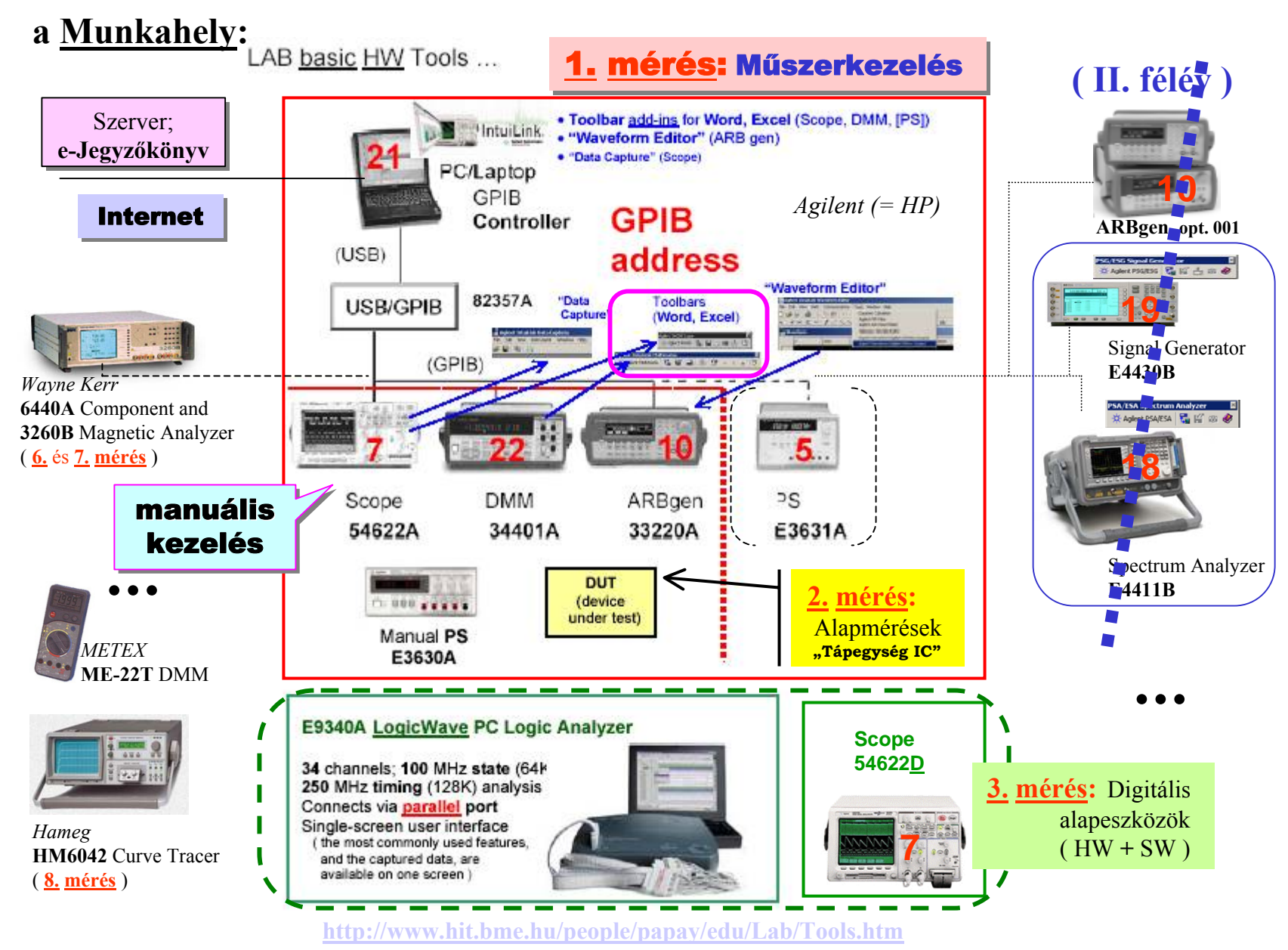

Vill Lab Intro / papay@hit.bme.hu 9

### *GPIB* = **G**eneral **P**urpose **Interface (I**nstrument**) B**us

#### *NEW (2004):* **LXI** <sup>=</sup> **L**AN e **X**tensions for **I**ns t rumentation

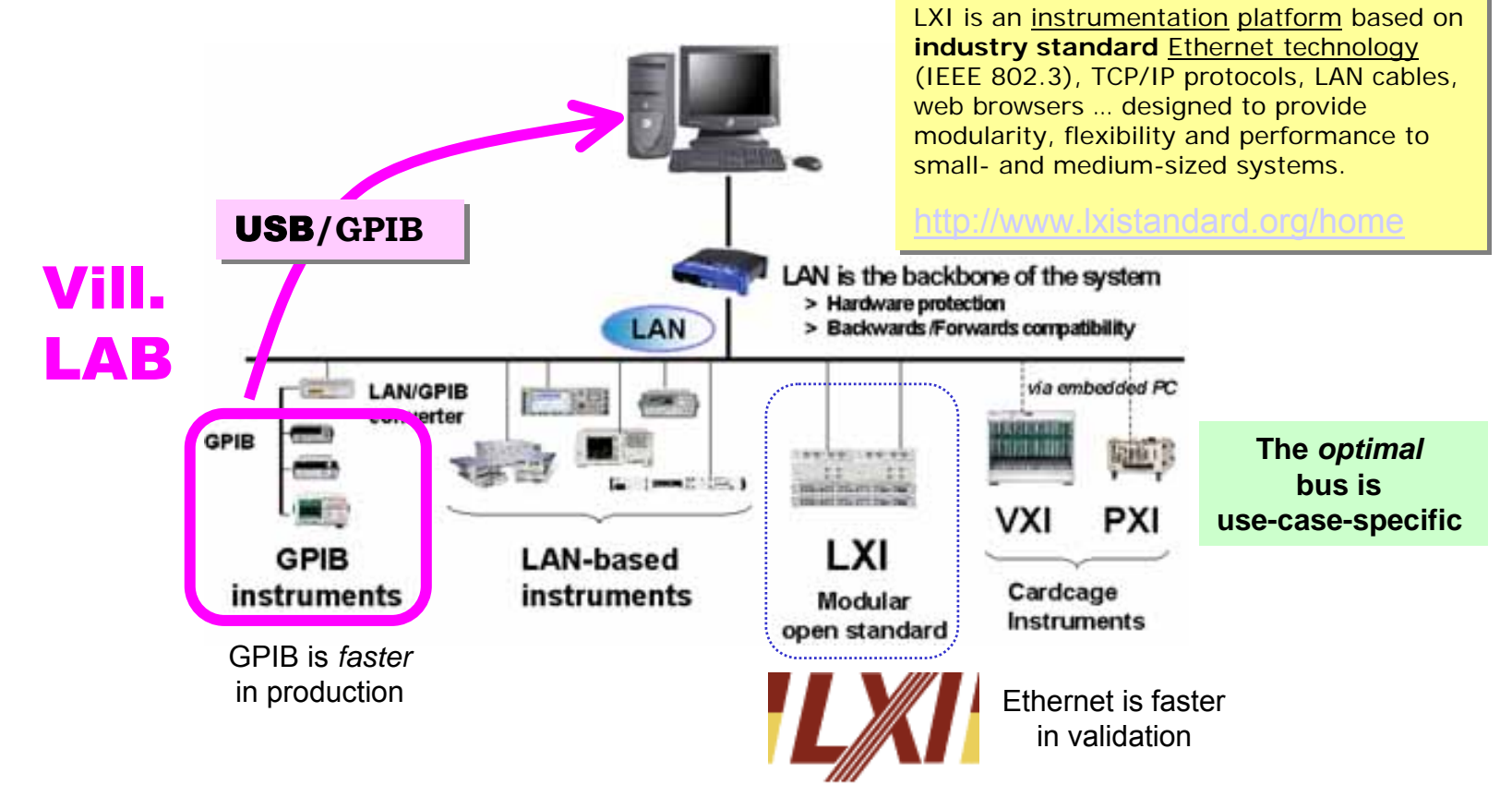

# I/O interface: **USB/GPIB**

### **Plug-and-Play (***PnP***)**; Transparent interface

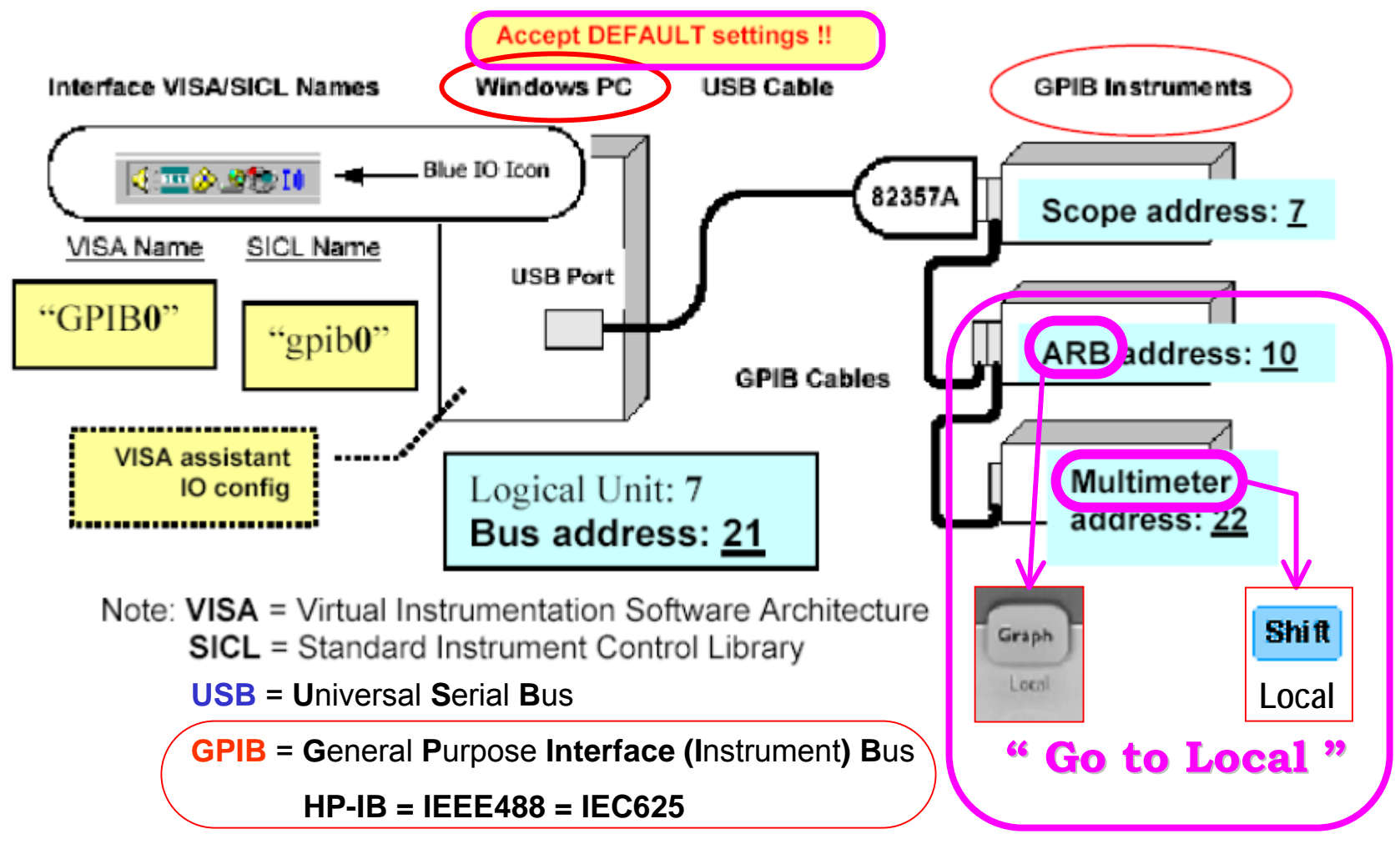

## I/O interface: **USB/GPIB**

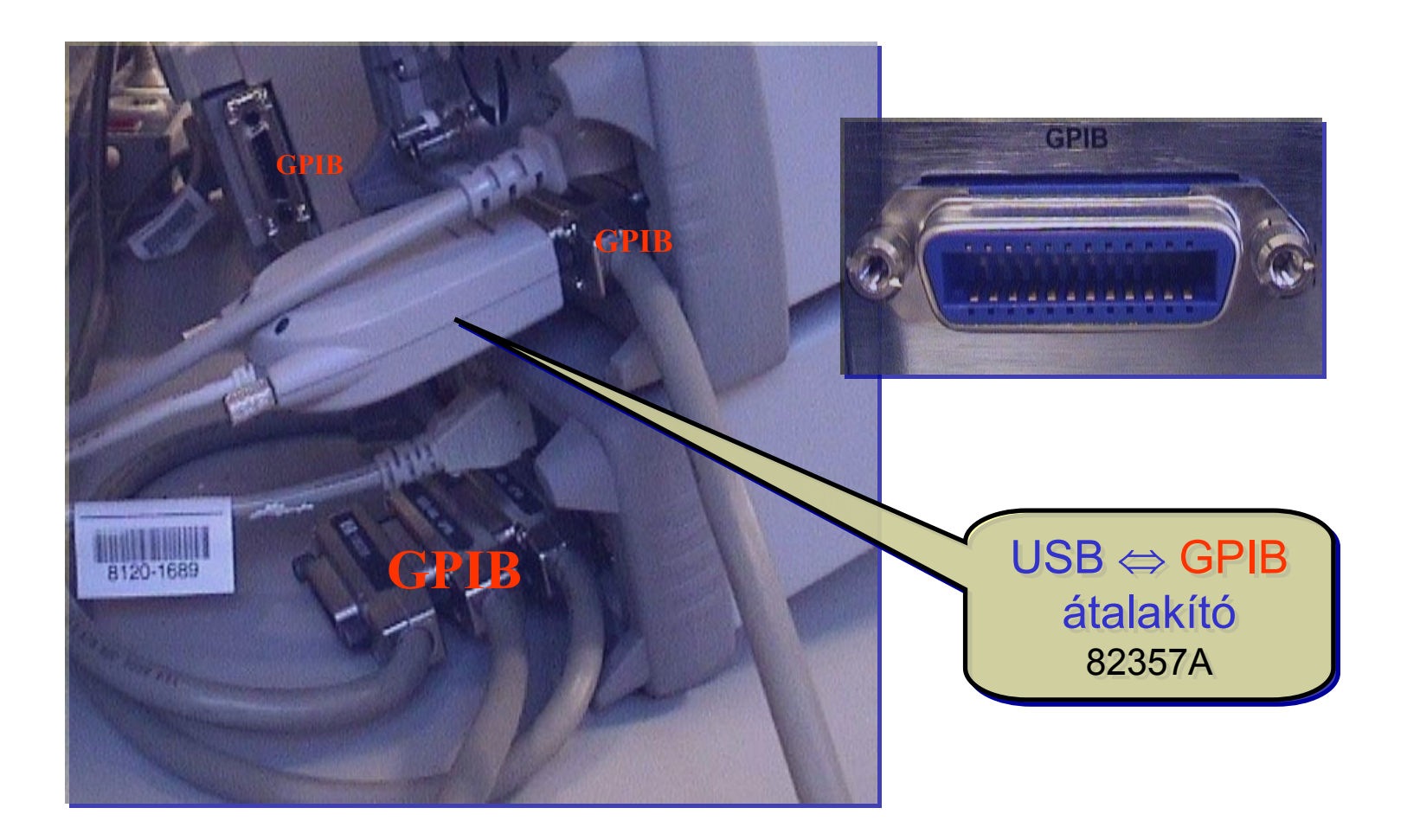

### **IntuiLink** connectivity SW

### *Word, Excel* **Toolbars;** *stand-alone* **SW tools**

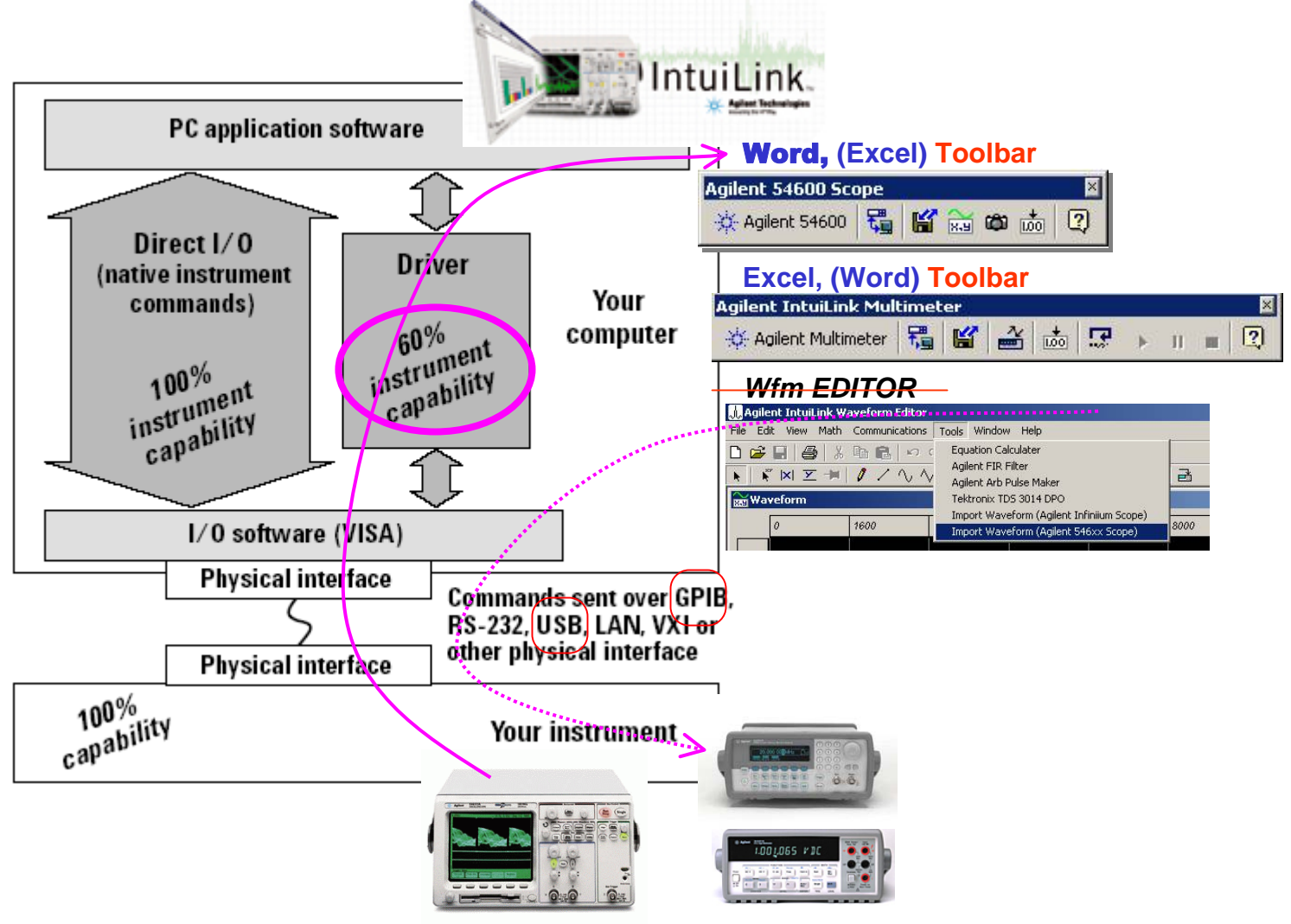

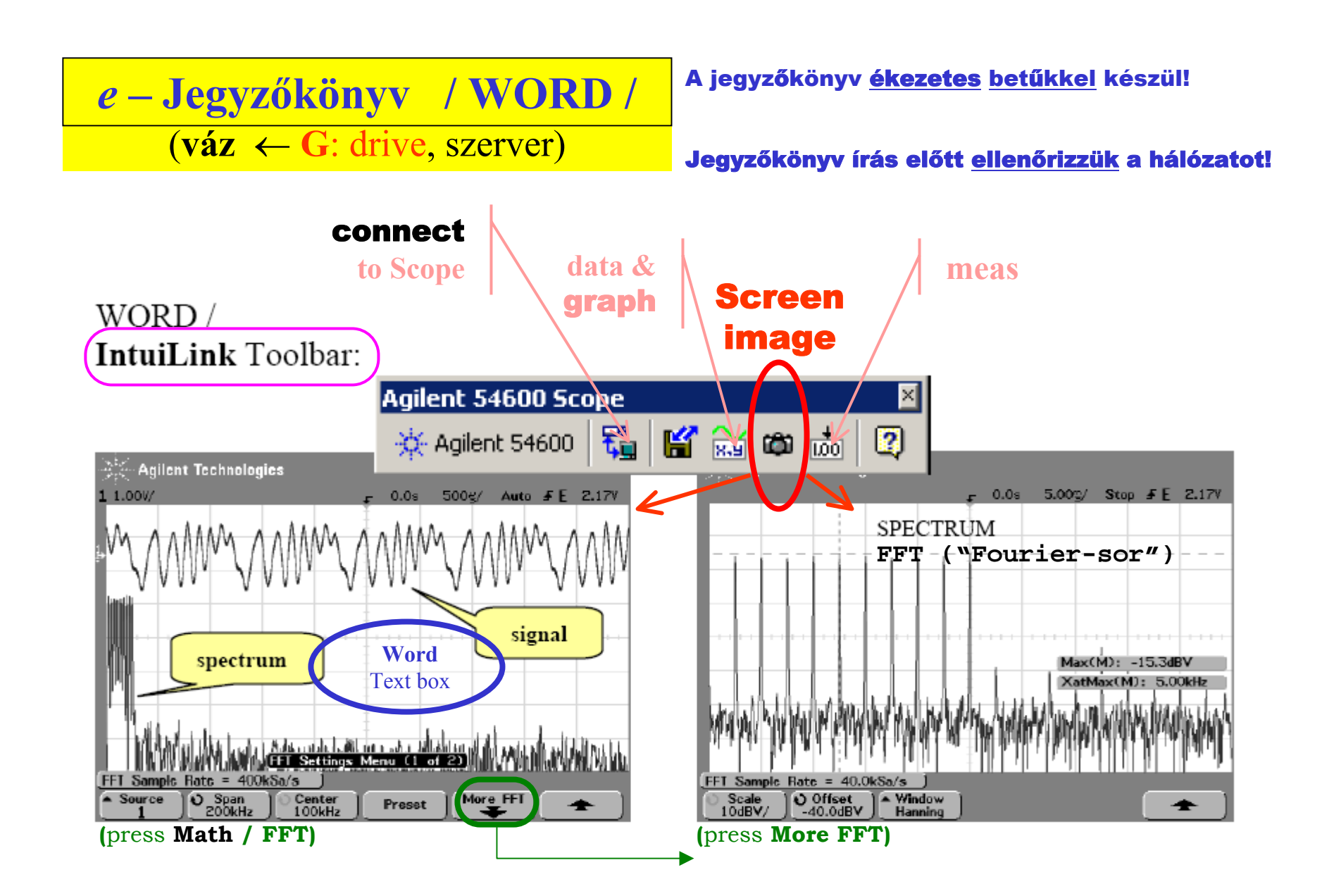

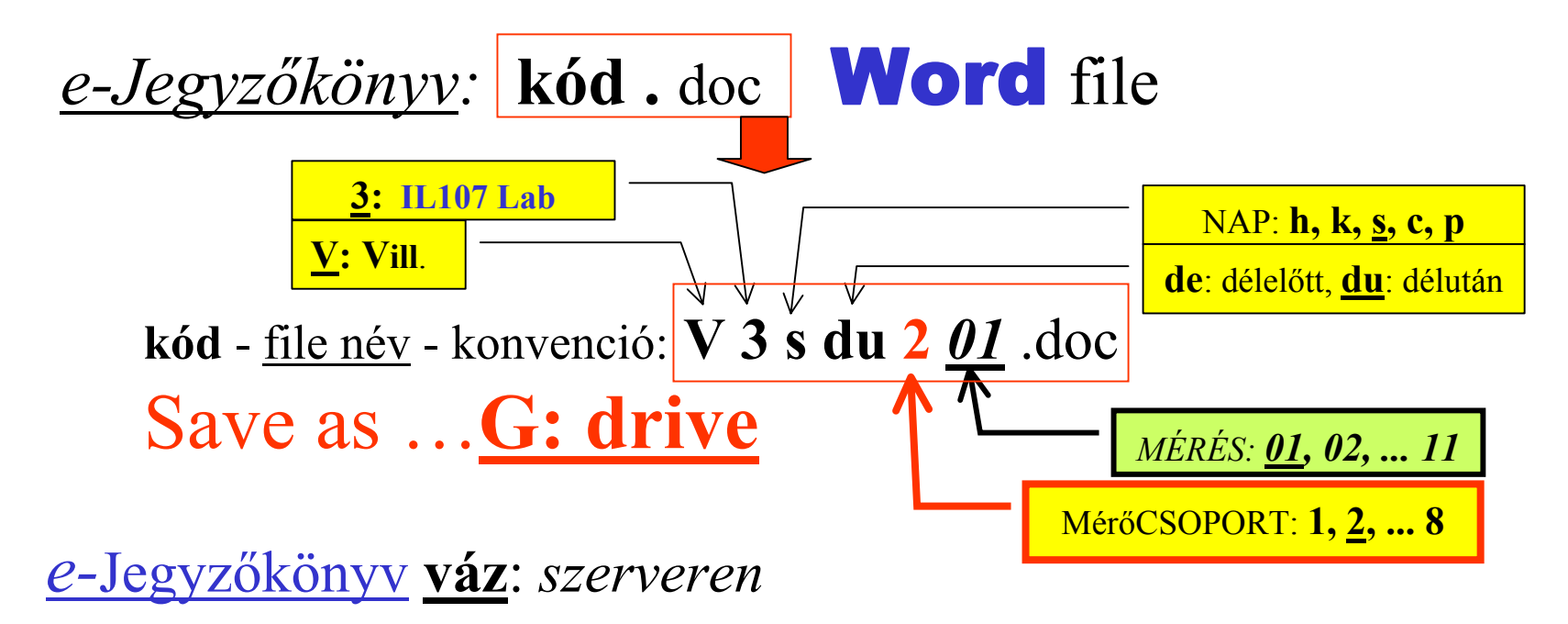

1.mérés: — *(gyakorlás)* **2.mérés:** max. **5** old. , csak ez **nyomtatva is ...** 3.mérés: — *(gyakorlás)*

**4-11. mérések:** osz tályozva

a jegyzőkönyv <u>ékezetes betűkkel</u> készül!

*Működő mér őhely – ezt várjuk el, ilyet is hagyjunk ott!*

- •• *kombinált (!)* Vill. és **Info** mérőhely(ek)
	- **alap m űszerek** (*tápegység, jelgenerátor; oszcilloszkóp, multiméter*)
		- mérendő objektumok és kiegészítők
		- *speciális* mér őeszközök, *egyéb* mér ő m űszerek (!!)
		- m é r <sup>ő</sup>kábelek, lezárók, IC-k **...**
	- **Win2K** op. rendszer, MSOffice: **WORD***, Excel*
		- *speciális* SW-ek, *Matlab*, **...**
		- •**Internet**
- •*<sup>e</sup>*-Jegyz őkönyv: WORD ( ← IntuiLink *Toolbar* )
	- **jegyz őkönyve t NEM nyomtatunk a Labor-ban**

→ **e-mail, floppy** ... **pendrive (USB)**

•más jegyz őkönyvét NEM használhatjuk

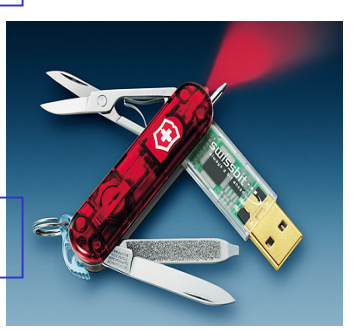

**Mottó: "Bolondbiztos rendszert csak a bolondok használnak" Mottó: "Bolondbiztos rendszert csak a bolondok használnak"** Folyo mánya: Folyo mánya:

#### • **a HW elrontható**→ **a műszer NEM klaviatúra (!!)** • **a H W elrontható** → **a m űszer NEM klaviatúra (!!)** → **<sup>a</sup>számítógép NEM játék-konzol (!!)** → **<sup>a</sup>számítógép NEM játék-konzol (!!)**

- *nem igaz*, hogy "bármit működésbe lehet hozni, ha elég sokáig babrálod"
- *téveszme* az, hogy "ha valami bedugható, akkor azt dugd is be" *téveszme* az, hogy "ha valami bedugható, akkor azt dugd is be"

#### **M űszer** kezelés**:** SZAKSZERŰSÉG é s BIZTONSÁG

• csak a **saját** eszközök használhatók (**más mér őhelye** *tabu*)

**Ez súlyos Ez súlyos fegyelmi fegyelmi vétség ... vétség ...**

- *kétszer* is gondoljuk át <sup>a</sup>**vezetékezés**<sup>t</sup>
- a méréshez szükséges m űszer-**üzemmód**okat állítsuk be (!), a m űszer-**alap**beállítást (I/O kapcsolat, nyelv, **...** stb) NE módosítsuk, CALibr álá st NE kezdeményezzünk **...** ( óvatosan a *menü* választékkal !)

#### **Számítógép** használat**:** <sup>M</sup> ŰSZER-KAPCSOLAT és e-Jegyz őkönyv

- **manuálisan** kell beállítani a műszereket: az *IntuiLink* SW "adat copy(move)" és nem soft-panel (csak *néhány* funkció távvezérelhet ő **...**)
- <sup>a</sup>**számítógép**et NE mozgassuk, benne NE turkáljunk (TILOS az átkonfig., új program betöltése, program törlés, zene-file letöltés **...** stb.)

### Méréstechnika...

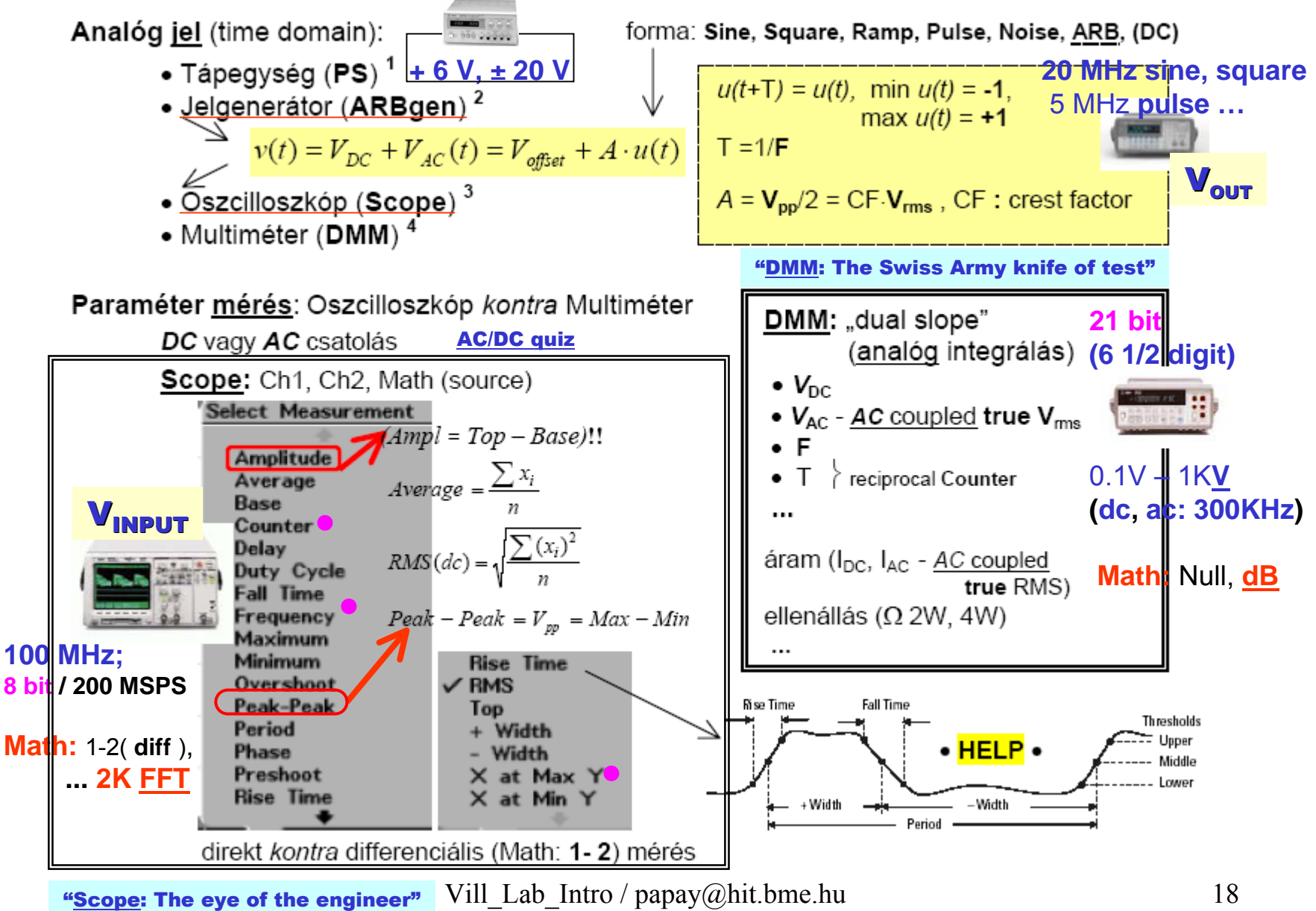

## $Hi / Lo (= COM), GND$

Minden mérőkészülék háza (biztonsági okból) az érintésvédelmi földre van kötve:

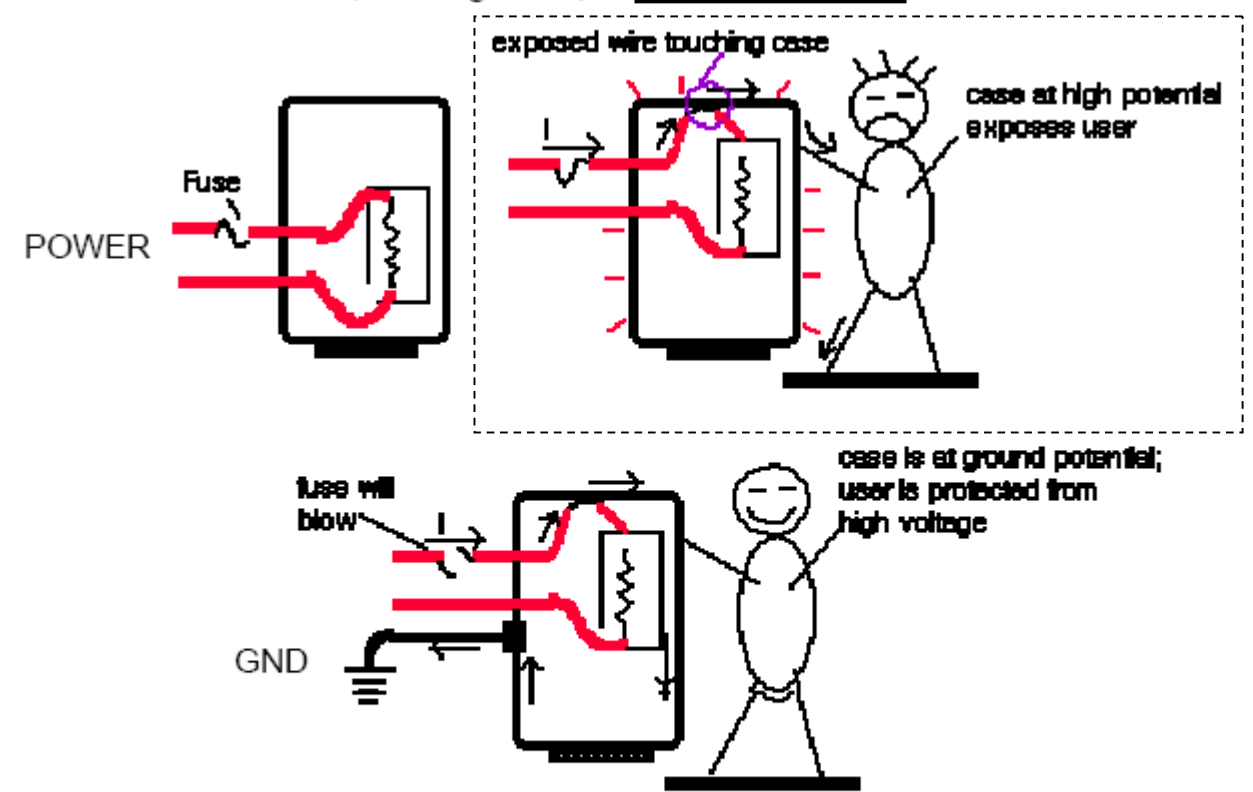

Ha a jelföld nincs hozzákötve az életvédelmi töldhöz, akkor a készülék "lebeg" (a jelföld eltérő potenciálú az "igazi" föld-höz képest). Összekötés (COM  $\equiv$  GND) esetén a készülék "nem lebeg".

· Csak az oszcilloszkóp, lévén nagyfrekvenciás eszköz, "nem lebeg".

## $Hi/ Lo (= COM), GND$

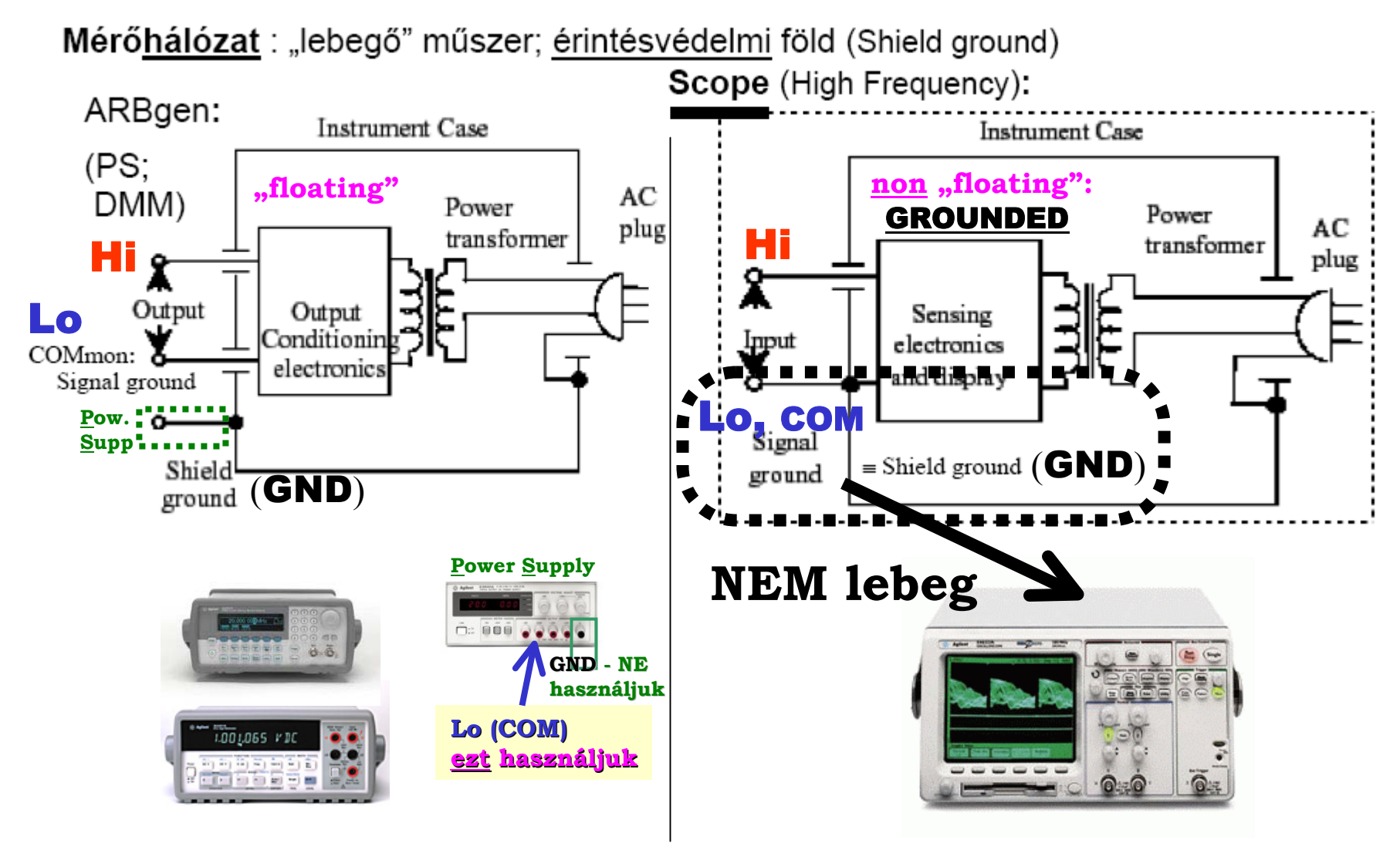

**Scope :** Measure vol tage **across R1** ( R1 = **3K**, R2 = **2K** ) → **Math:1-2**

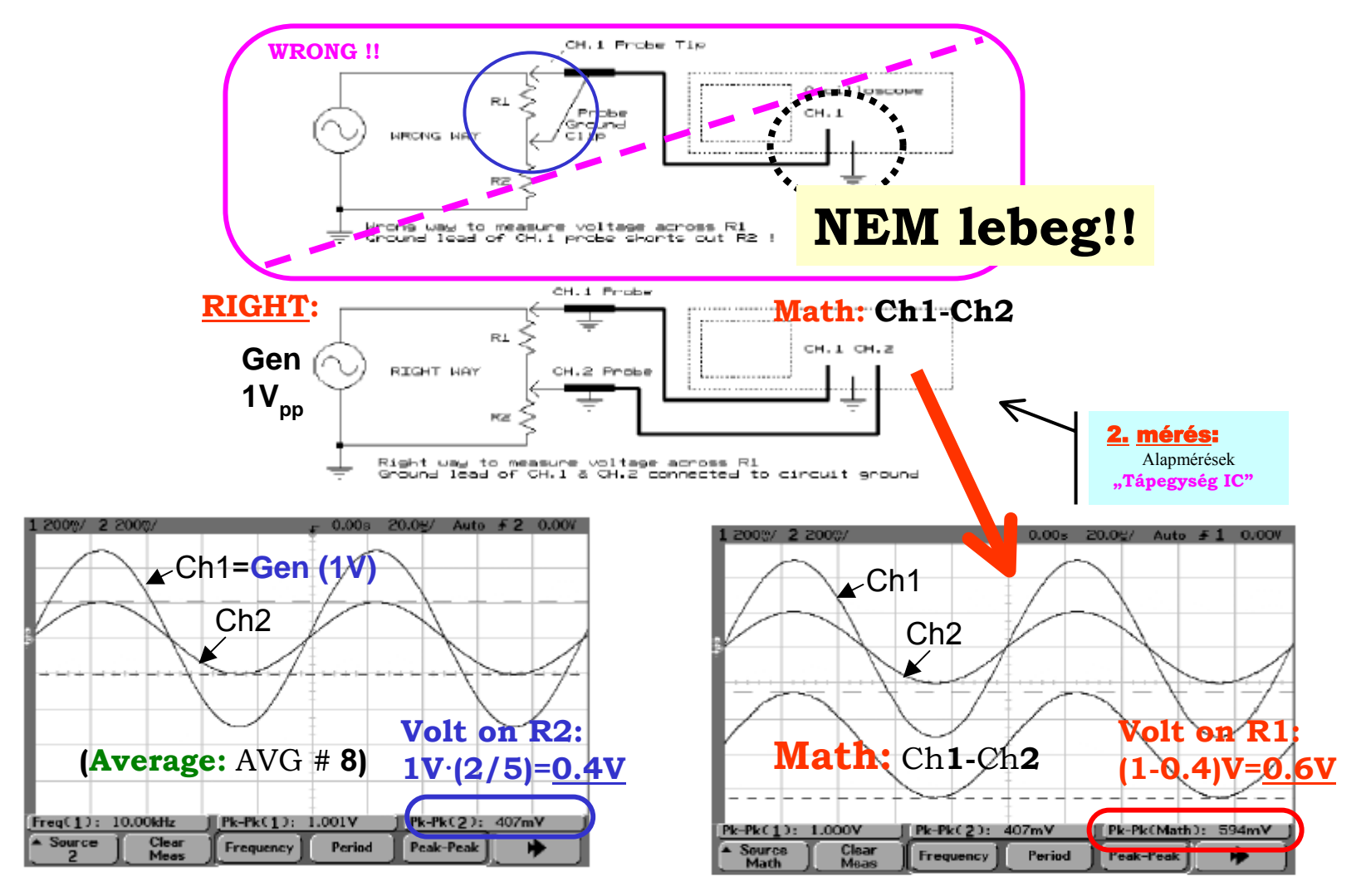

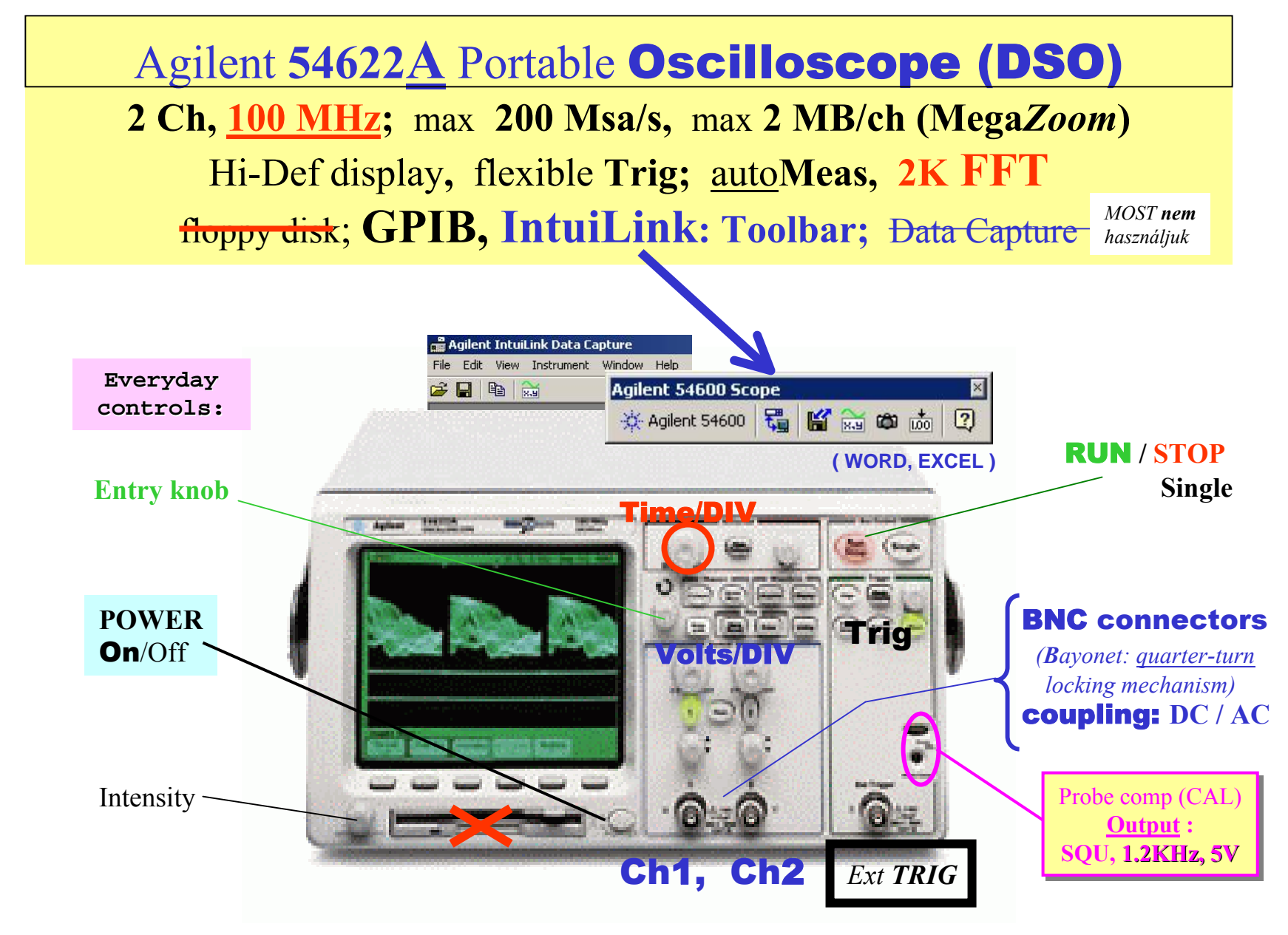

**54622 D** MSO : Mixed Signal O'scope **2 Ch, 100 MHz;** max **200 Msa/s,** max **2 MB/ch (Mega***Zoom* **)** Hi-Def display**,** flexible **Trig;** auto**Meas, 2K FFT** floppy disk; **GPIB, IntuiLink: Toolbar;** Data Capture 54622 A DSO **+ 16 logic (digital timing) channels**  *MOST nemhasználjuk*

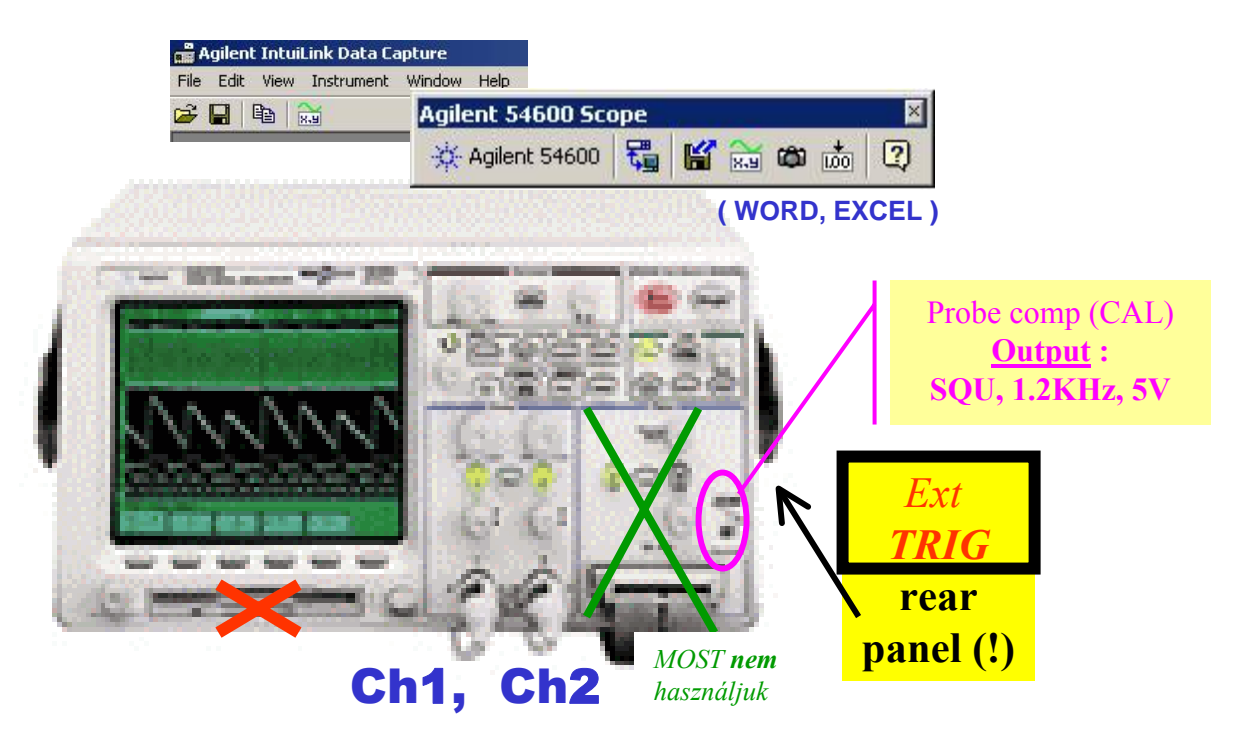

## **54622D** Mixed Signal O'**scope** (**MSO** )

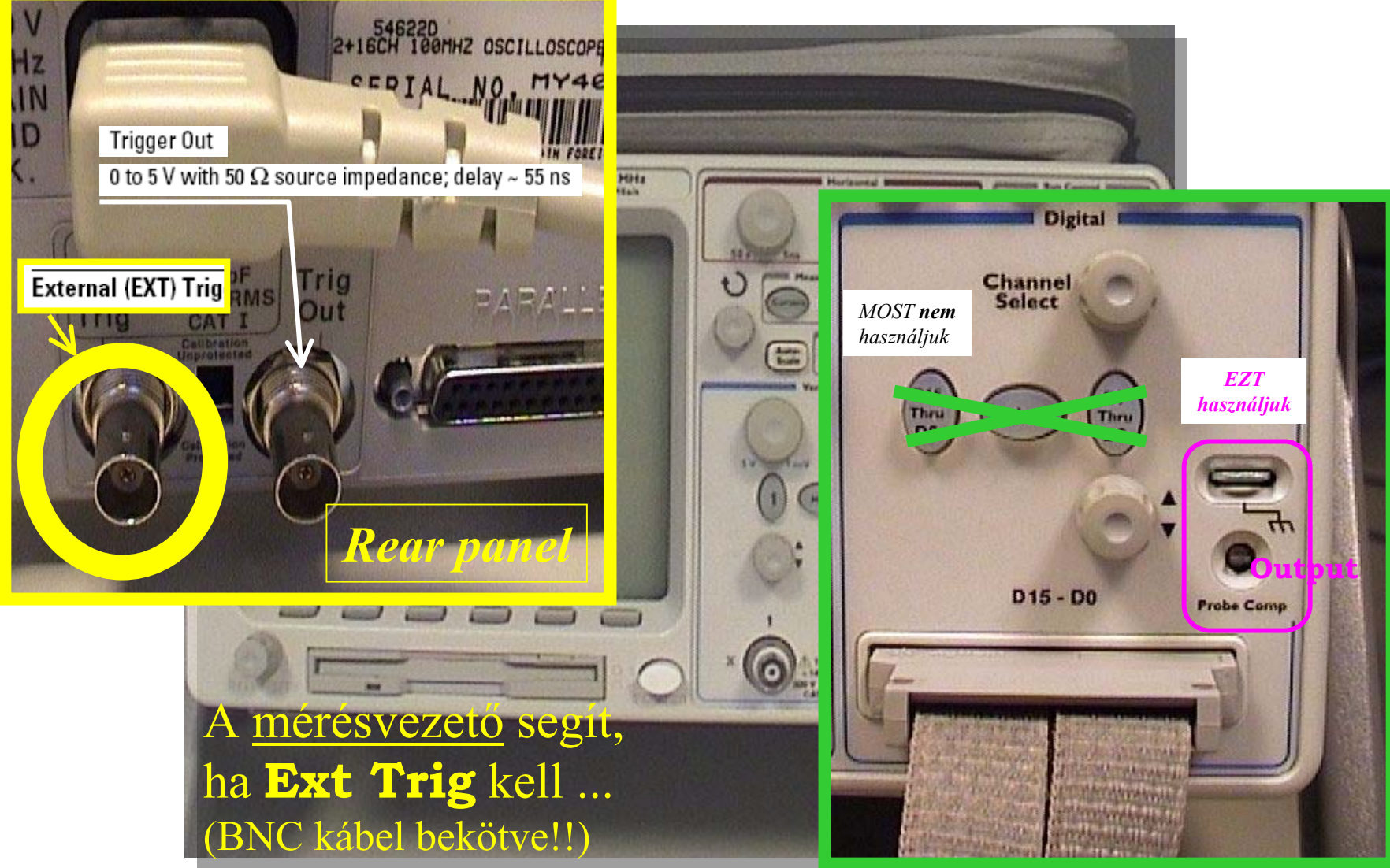

Vill Lab Intro / papay@hit.bme.hu 24

### **Scope** (graphic voltmeter) ... a "<u>mental</u> model"

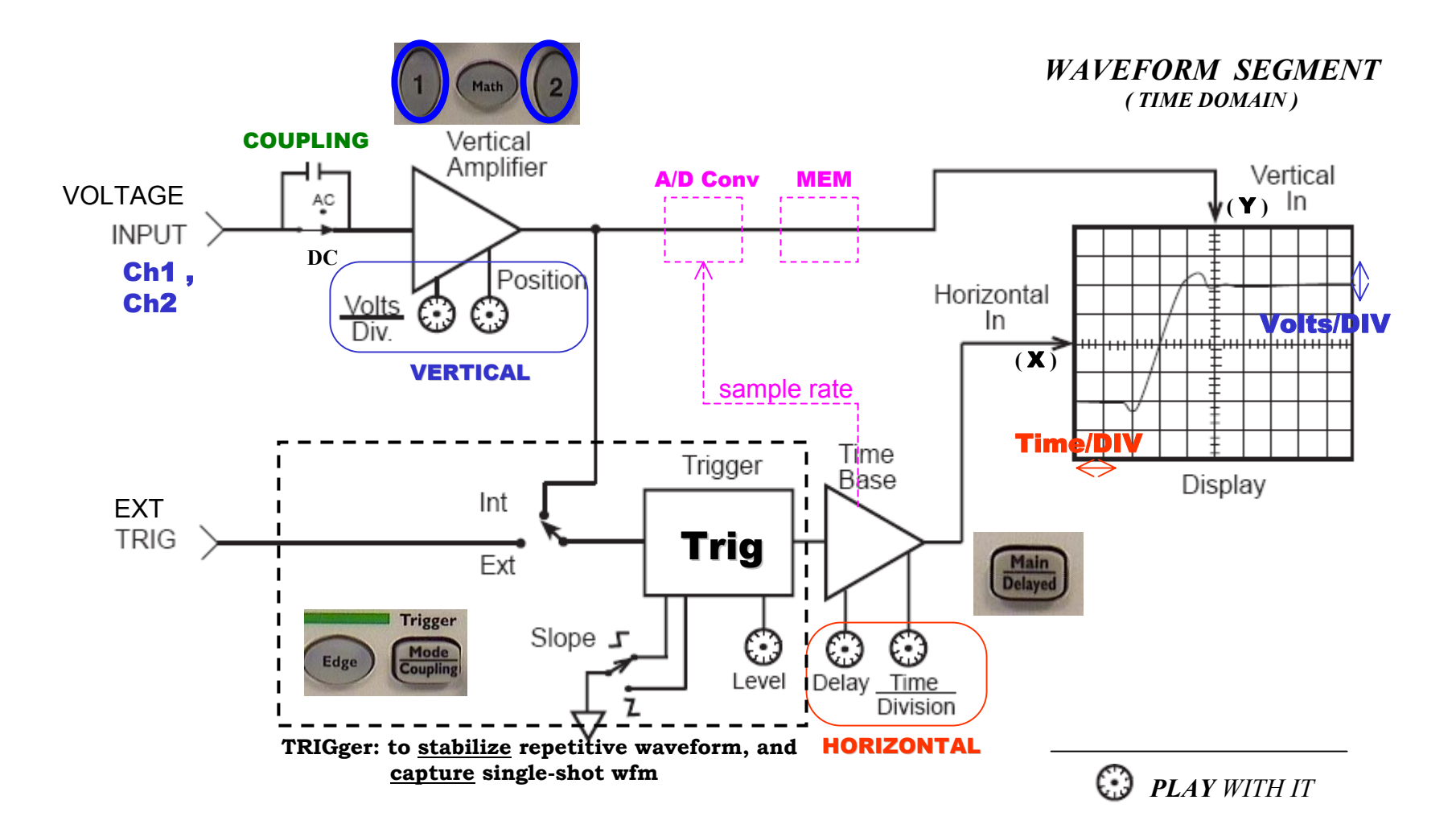

#### **Scope Bandwidth (BW) ... the most important characteristic**

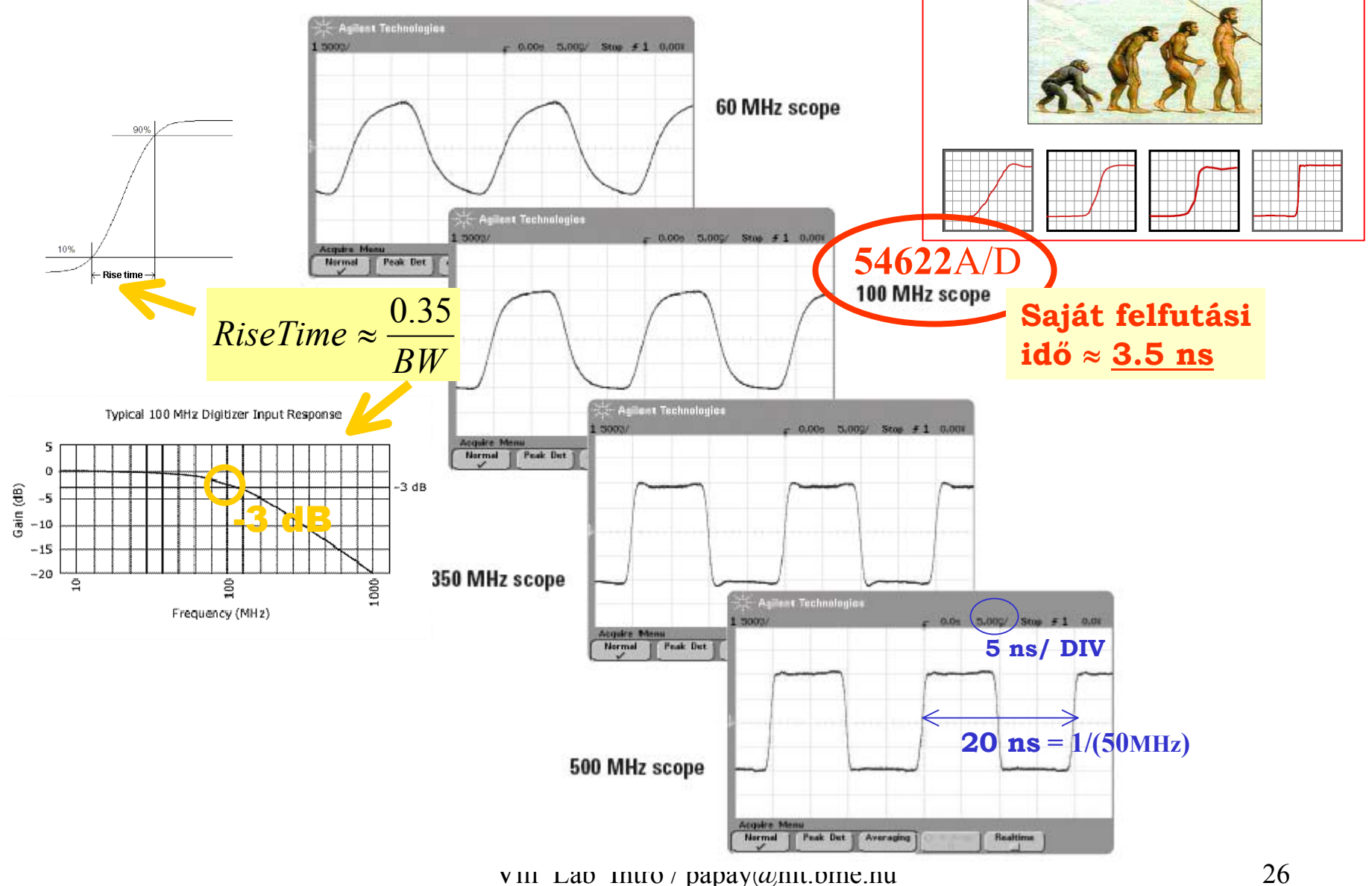

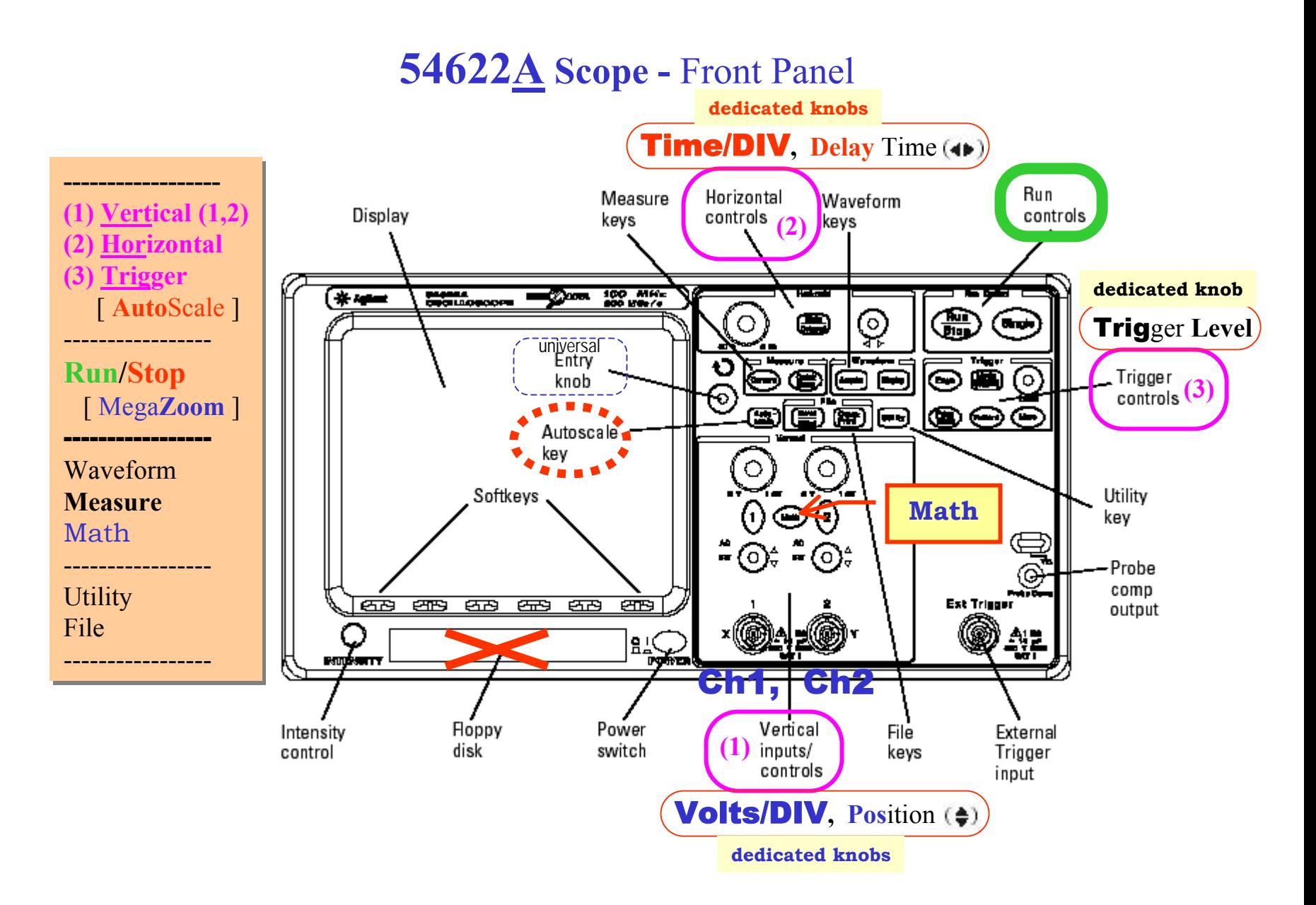

### **Scope - Display**

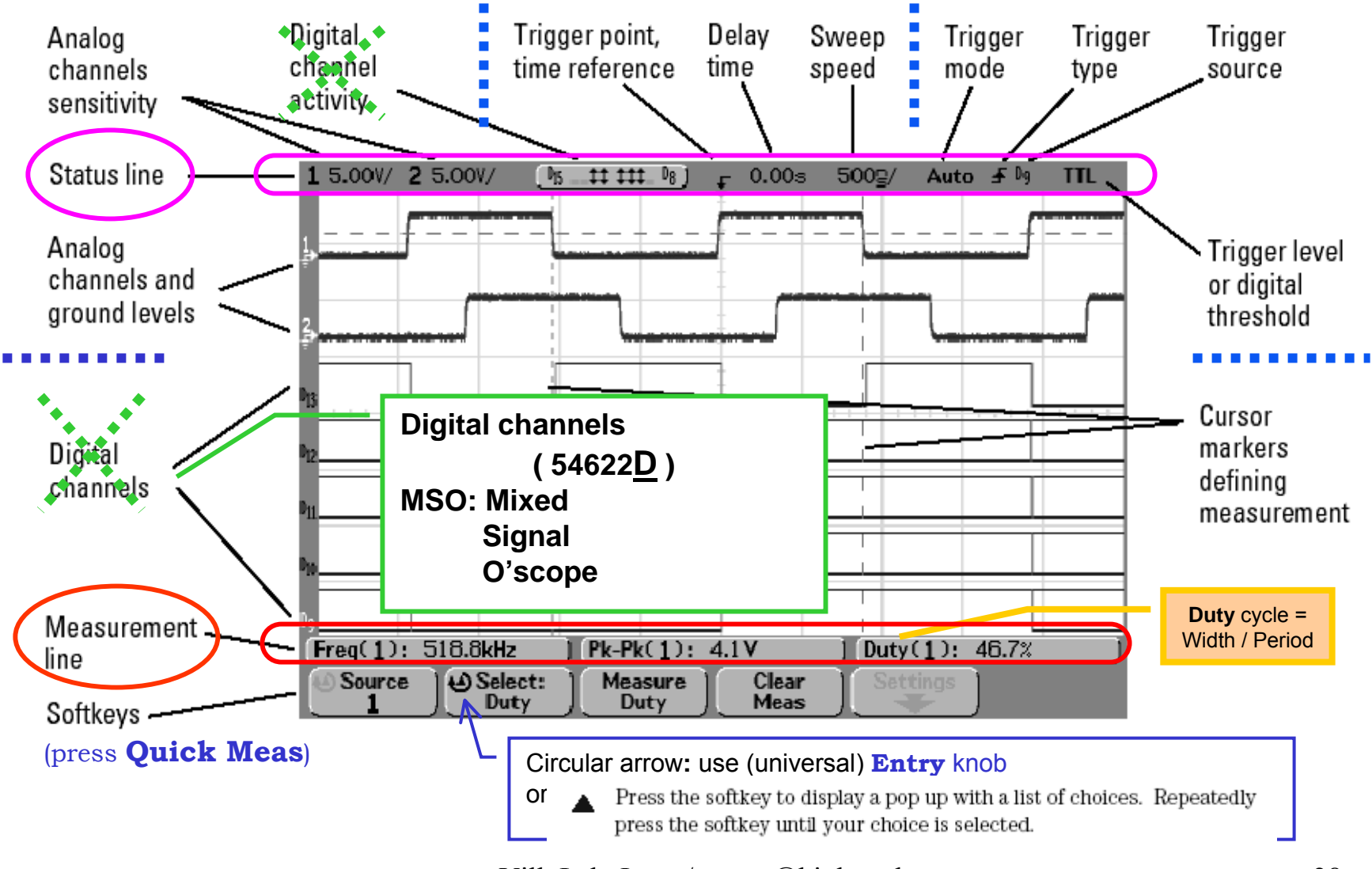

**54622D MSO: Mixed Signal O'scope 2 Ch, 100 MHz;** max **200 Msa/s,** max **2 MB/ch (Mega***Zoom* **)** Hi-Def display**,** flexible **Trig;** auto**Meas, 2K FFT** floppy disk; **GPIB, IntuiLink: Toolbars;** Data Capture 54622 A DSO **+ 16 logic (digital timing) channels**  MOST **ne m**haszn áljuk

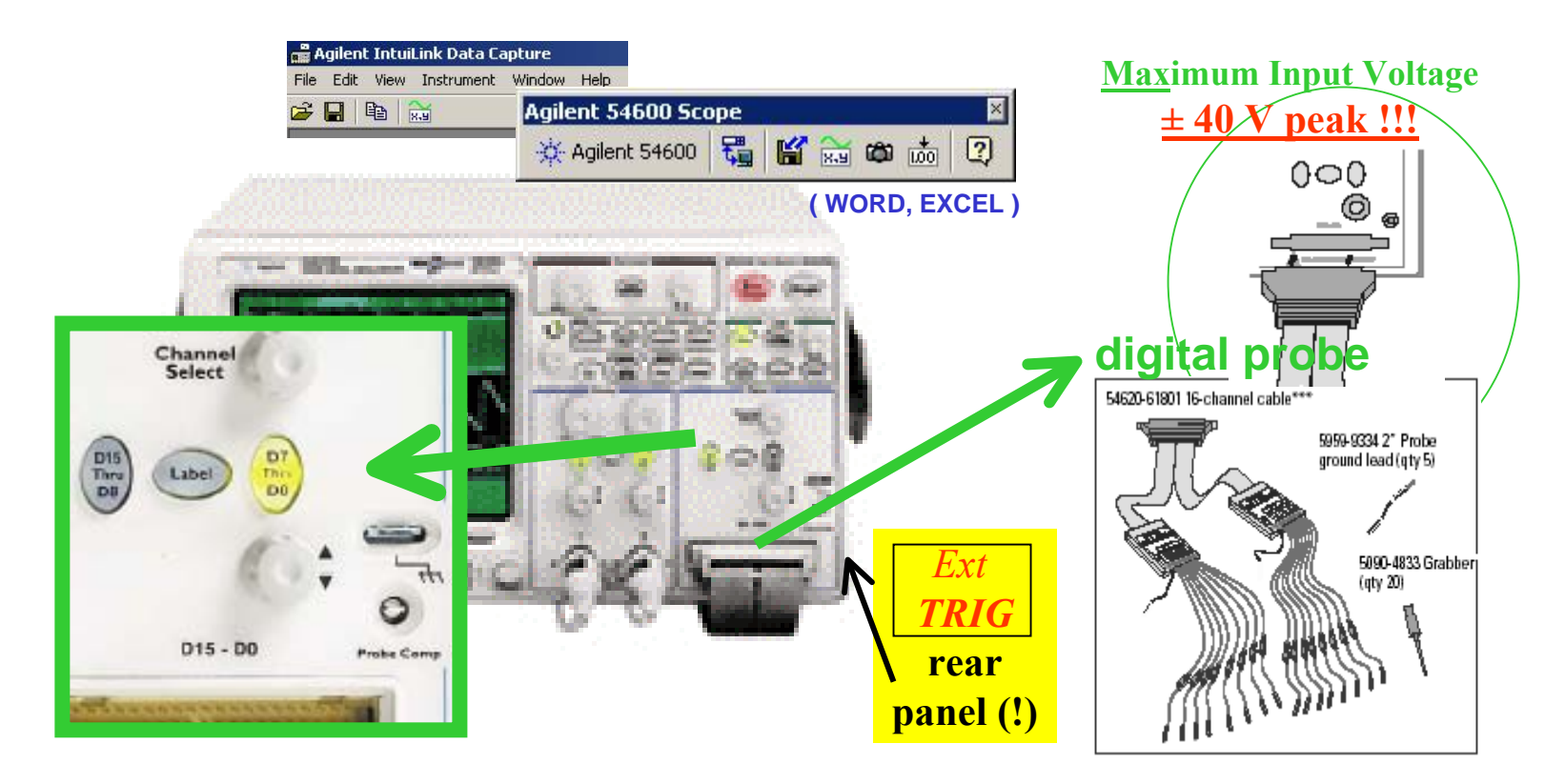

### **Scope (MSO):**

#### Interpreting the digital waveform display

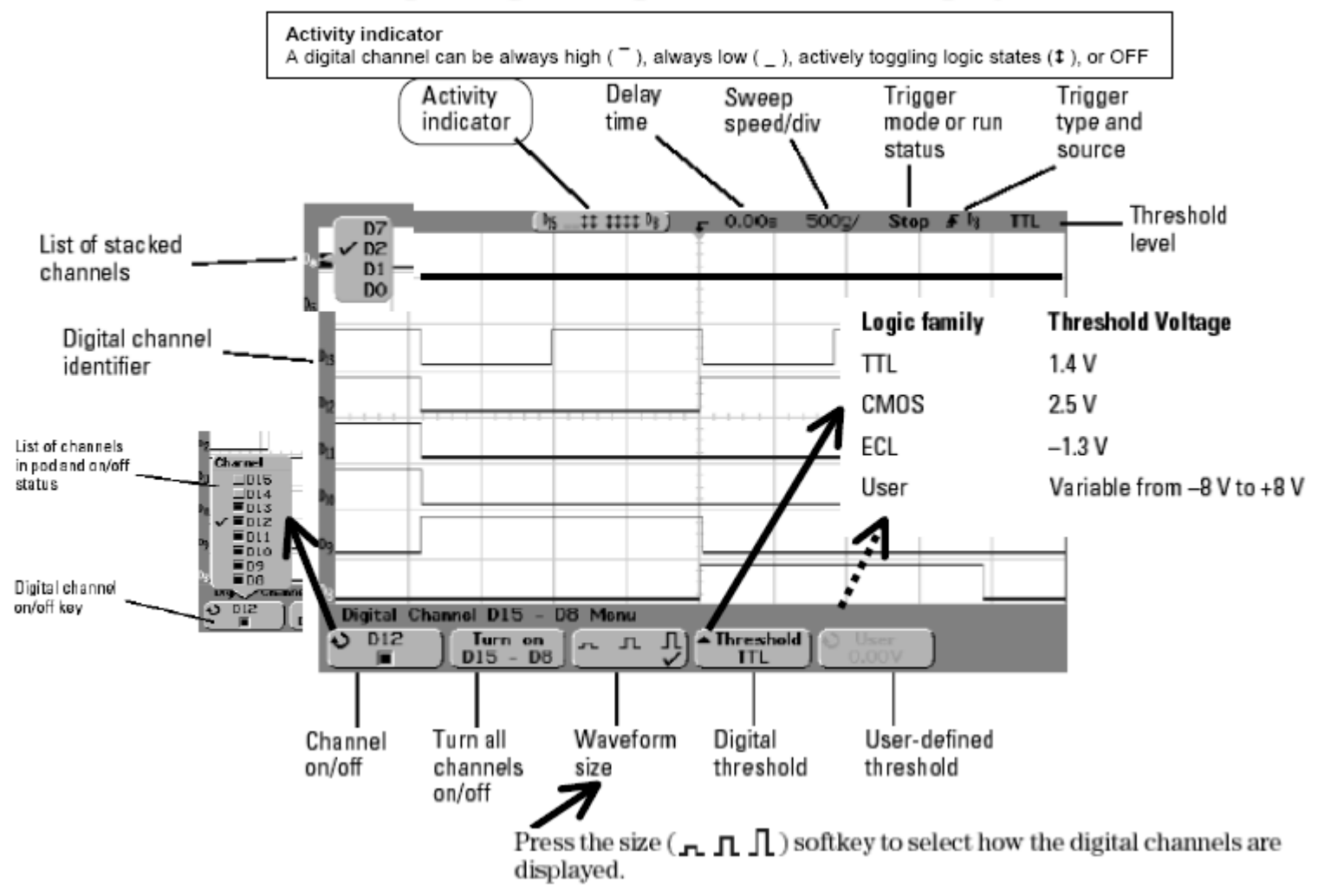

### Scope - Ch1, Ch2 input (BNC connectors)

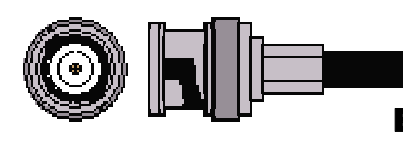

BNC**: Bayonet Neill-C oncelman (the inventors of the BNC connect or)** 

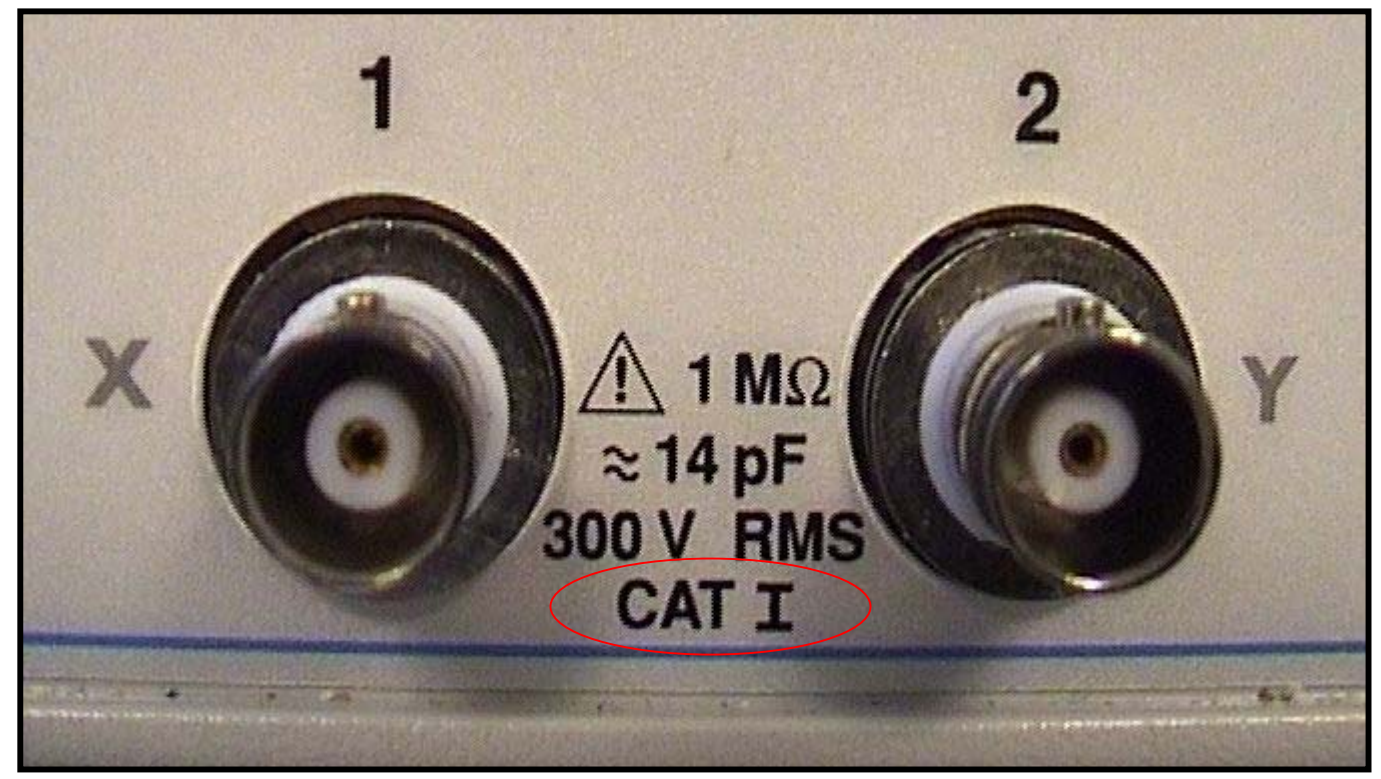

**GROUNDED** (non "floating")

#### **Overvoltage categories (CAT)**

In order to ensure the safety of the user, IEC 60664 defines the ranges of use of measuring instruments by classifying power levels into overvoltage categories I through IV. This is because the excessive impulse or surge levels induced in a power line vary depending on the location of measurement (category). Categories

with higher numerals designate locations that include larger surge voltages. Instruments that are designed for category III can thus withstand higher surge voltages than instruments designed for category II.

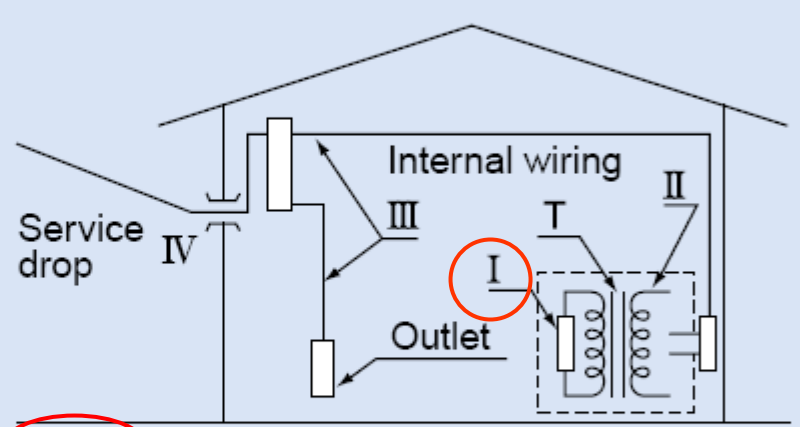

#### Overvoltage category I (CAT I):

Secondary circuits connected to an outlet via a power transformer.

#### Overvoltage category II (CAT II):

Primary circuits of a device connected to an outlet with a power cord.

#### Overvoltage category III (CAT III):

Primary circuits of a device to which power is directly supplied from the power distribution panel, and circuits from the distribution panel to outlets.

#### Overvoltage category IV (CAT IV):

All service line entrance circuits through the power distribution panel

# (10:1 )

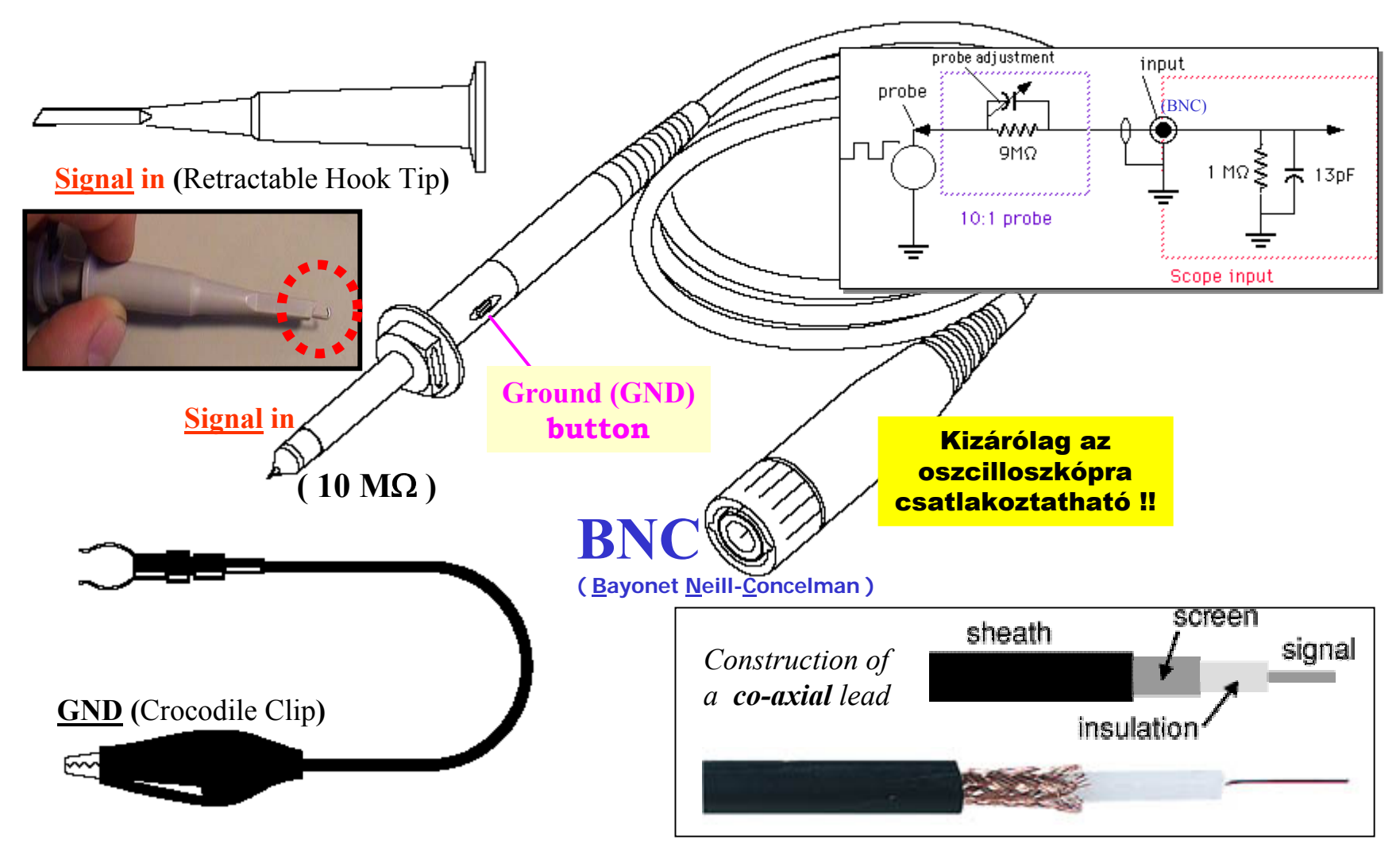

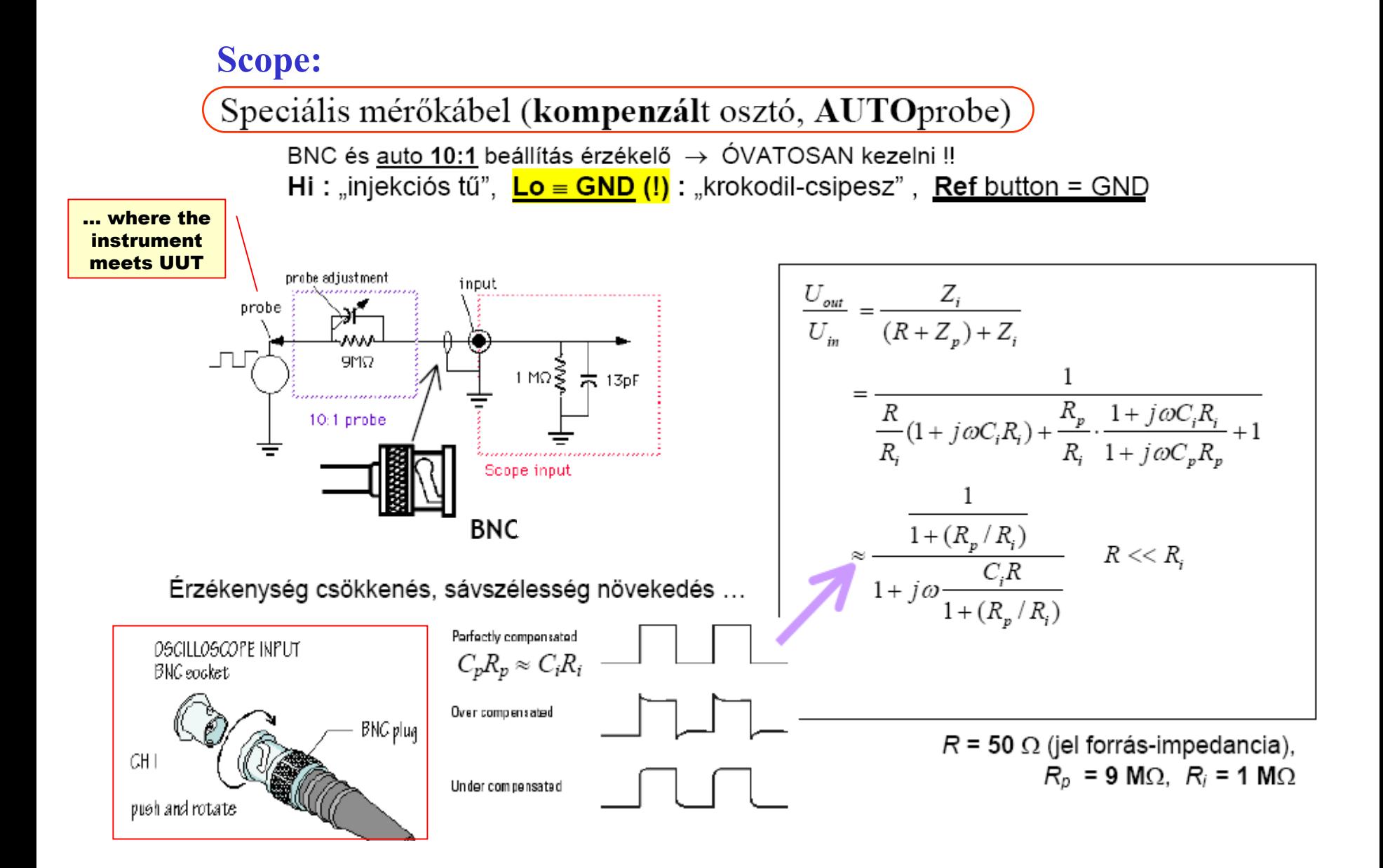

# **GROUND LEAD INDUCTANCE EFFECTS**

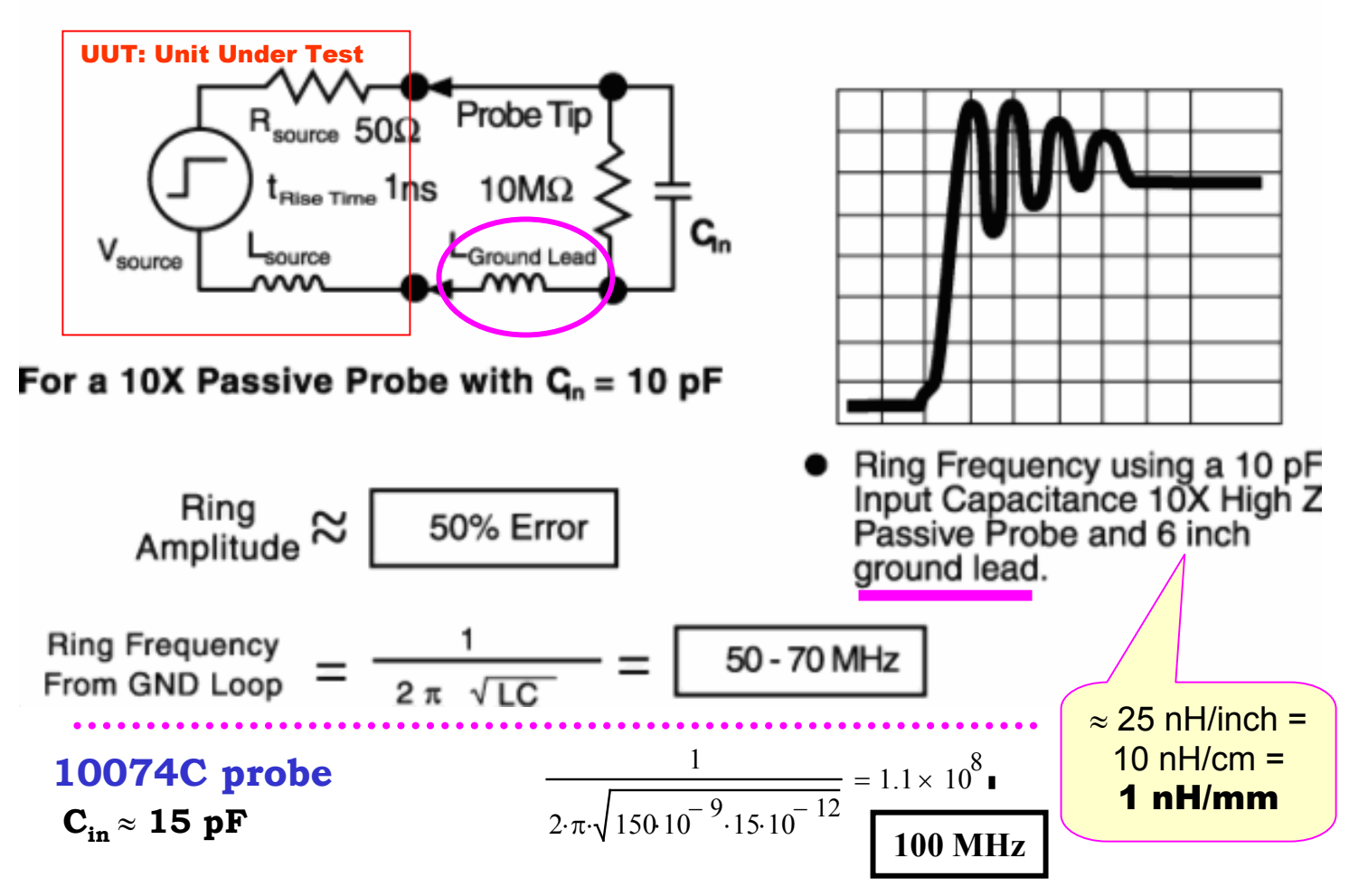

### **Scope:** BNC

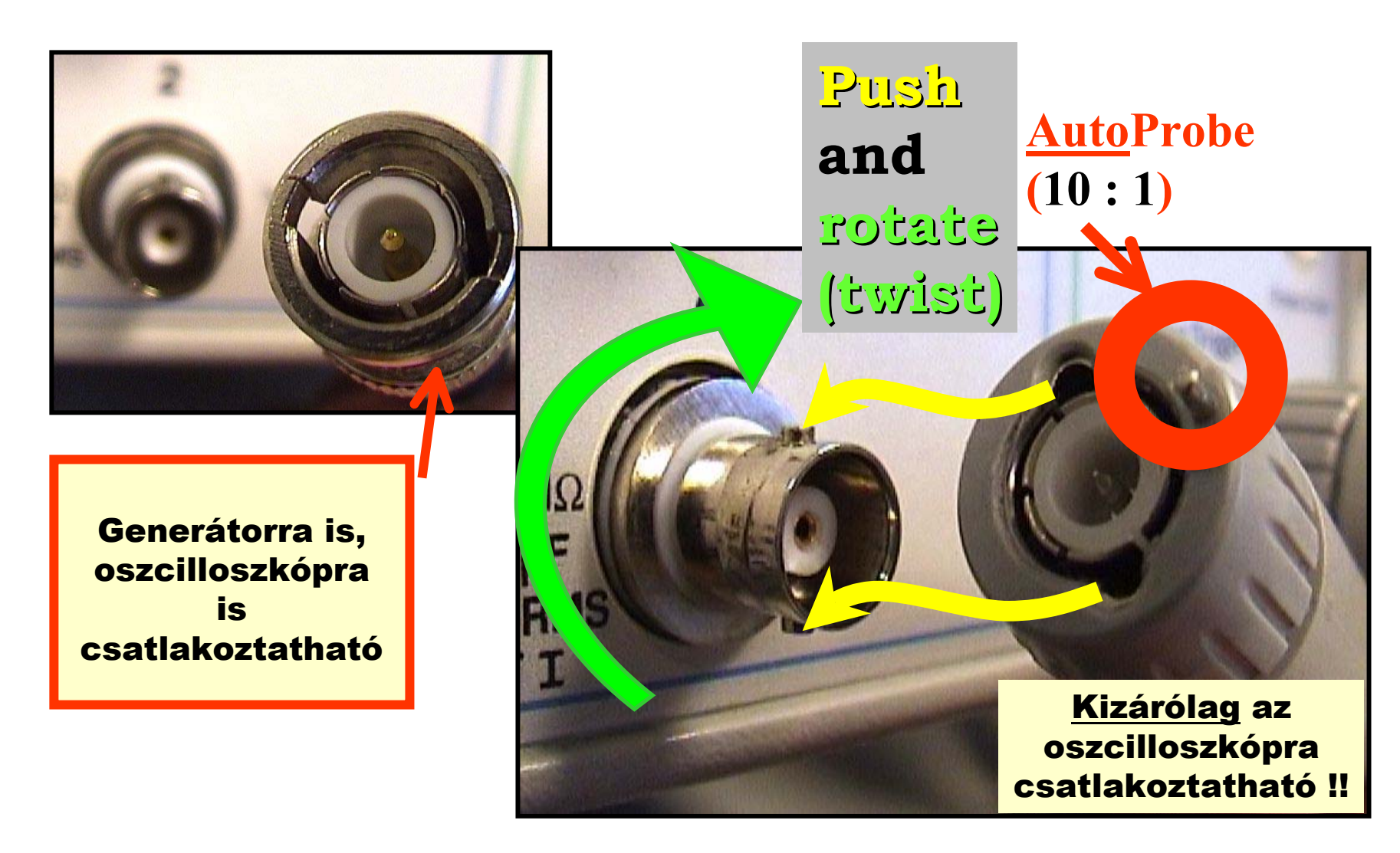
## **Scope:** Auto Probe → Probe Comp (Out) / **ON** , Auto Scale

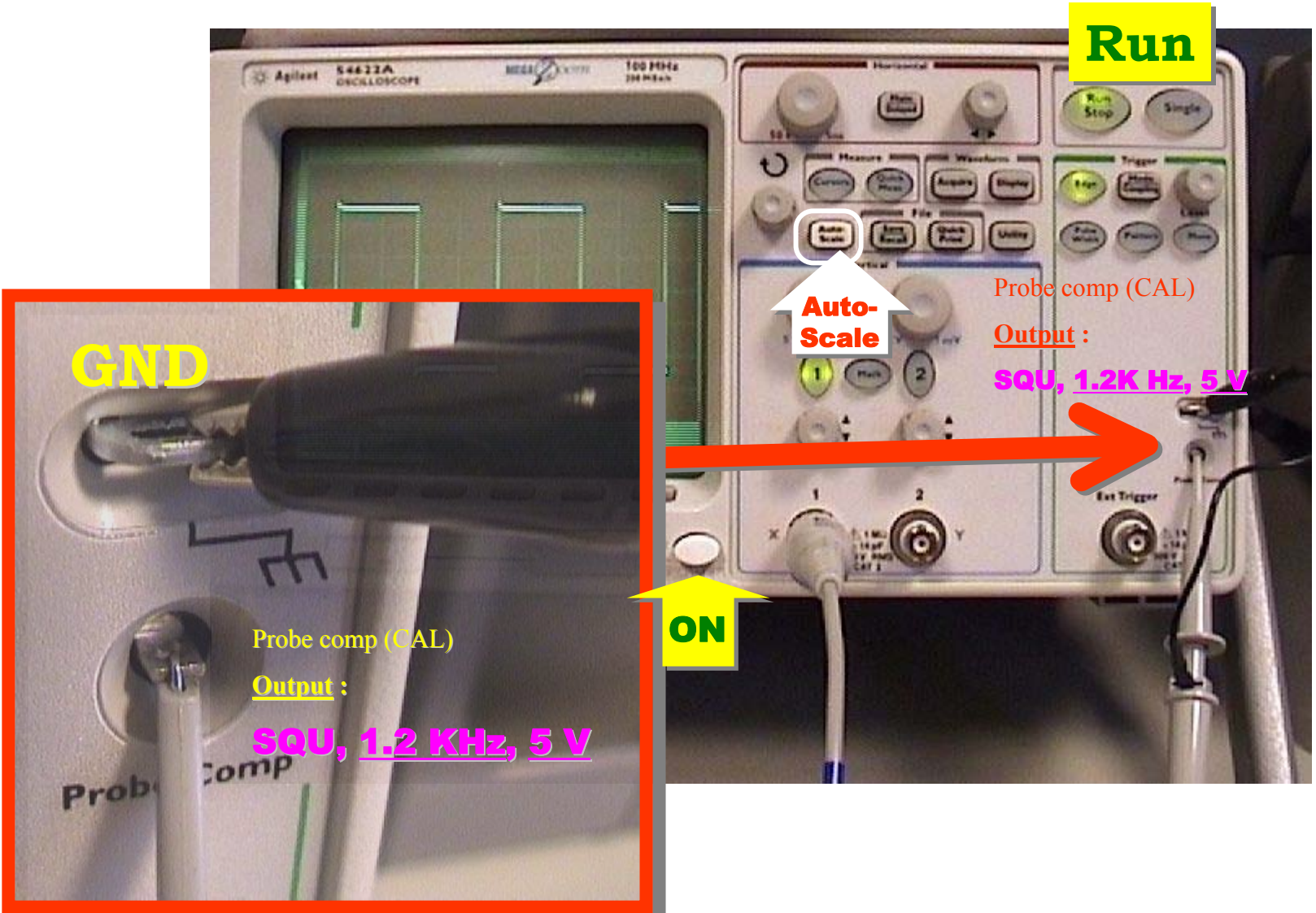

## **Scope -** Measure

# **Quick Meas (" Let the scope do it: Select / Meas ")**

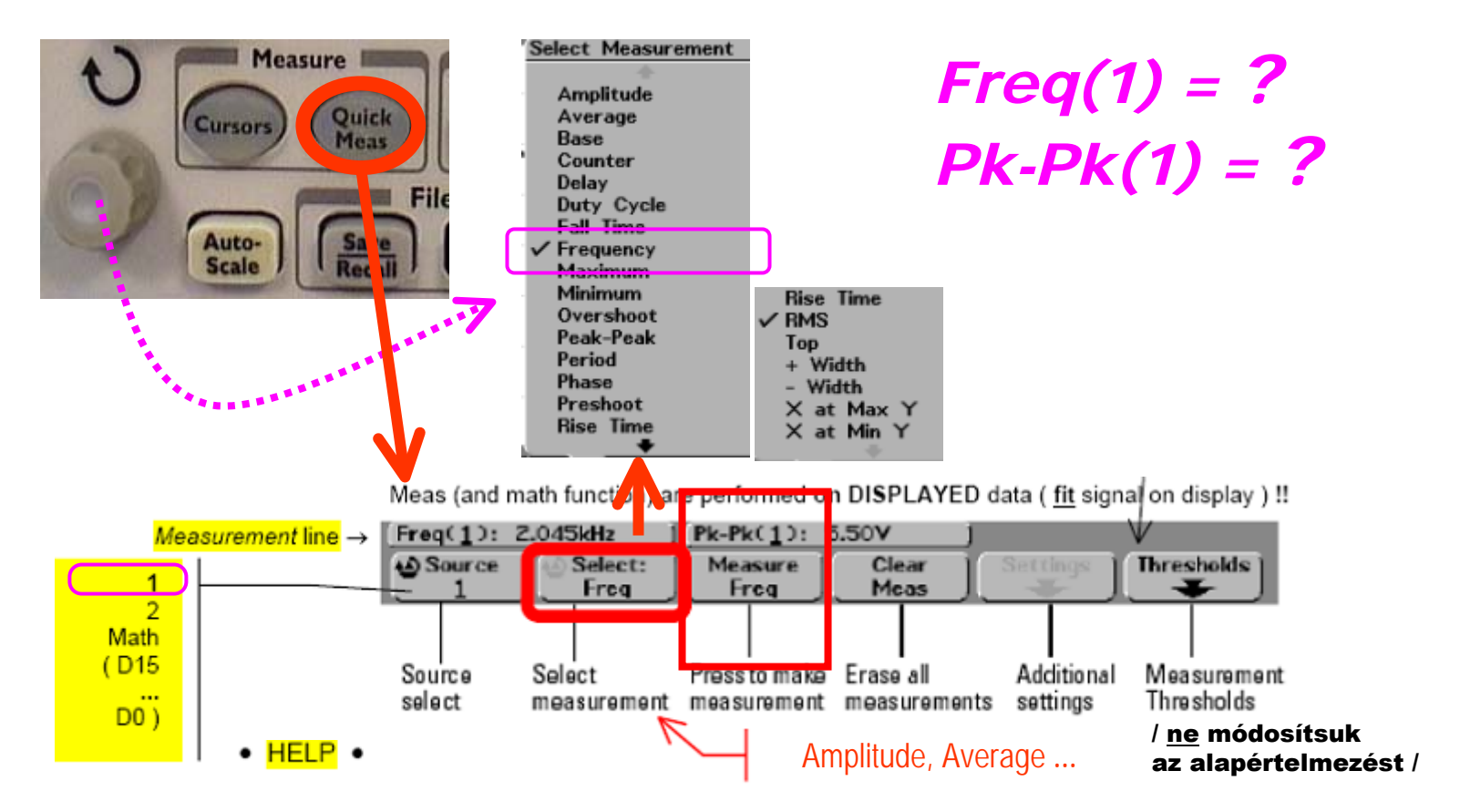

## **Scope:** Getting started ... (@ Power ON)

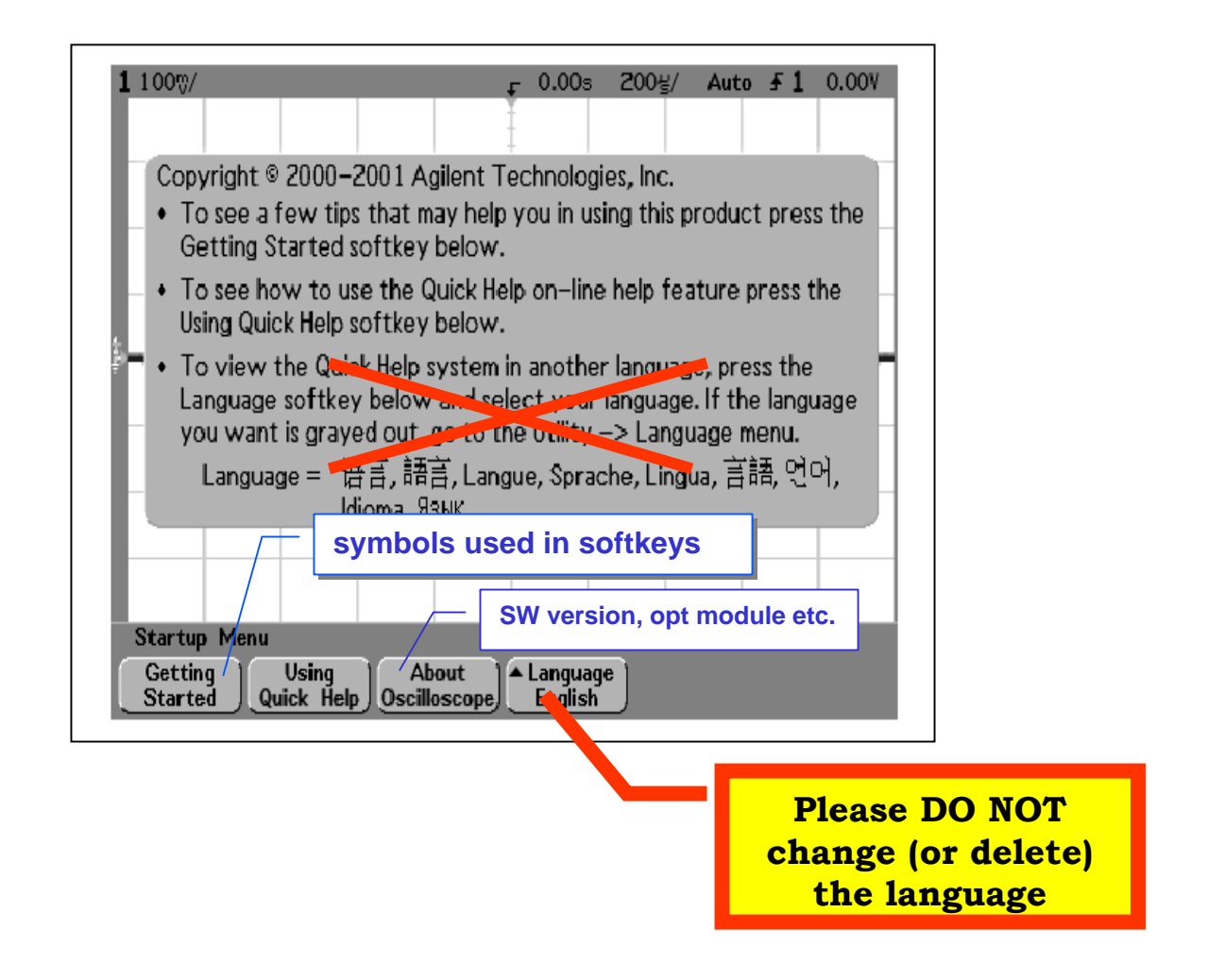

# **54622A/D scope** (@ Power ON)

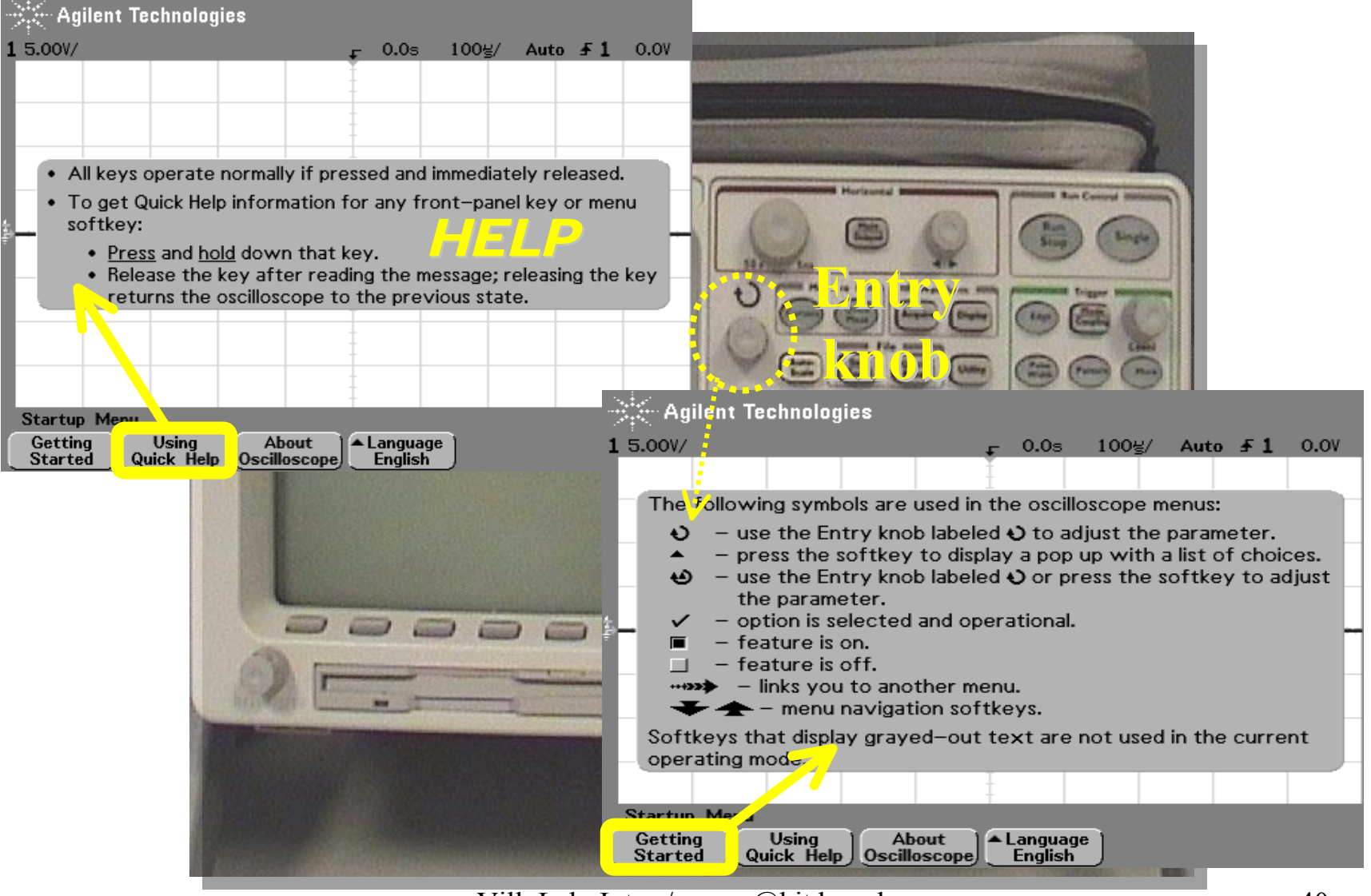

## **Scope -** Vertical

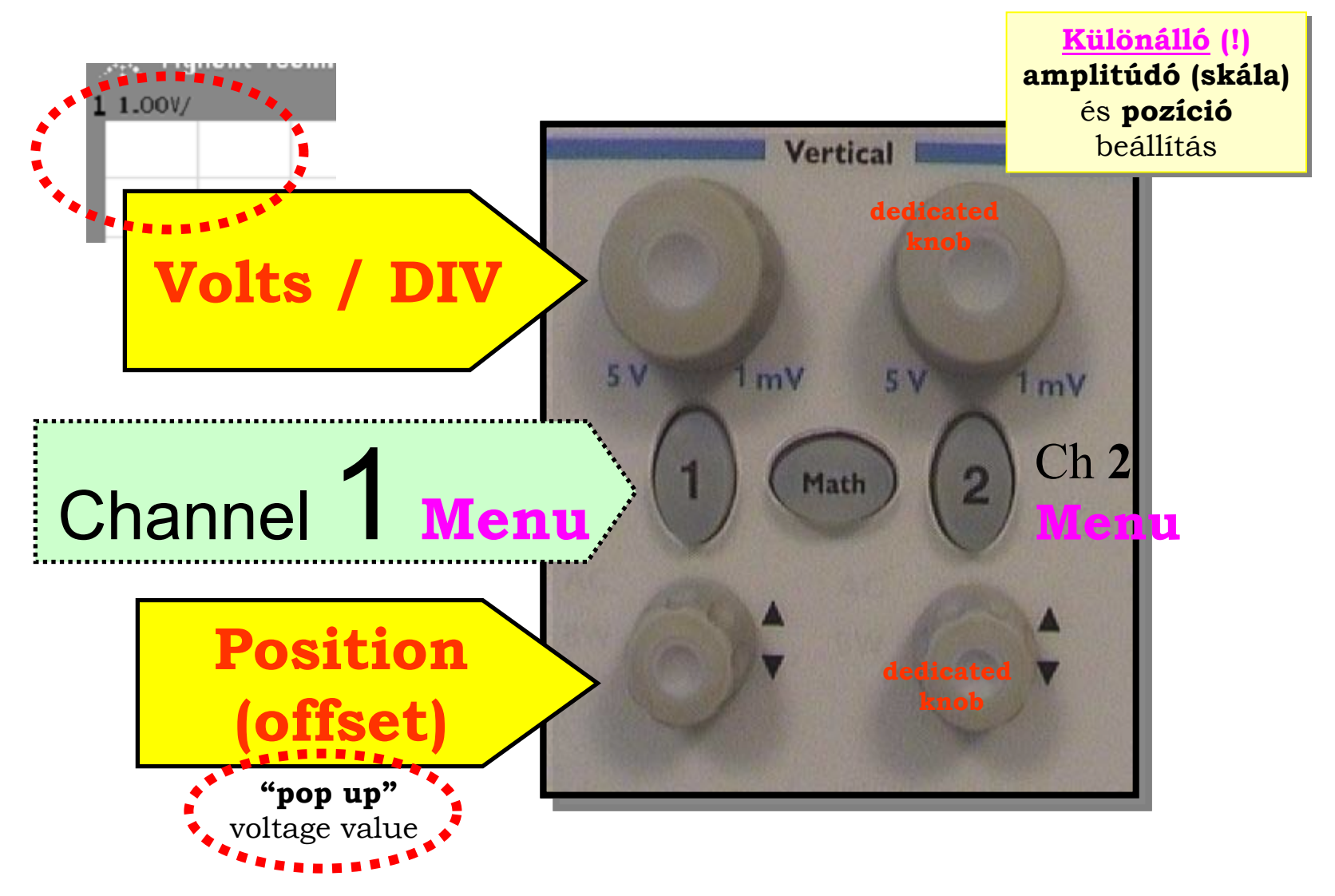

## **Scope -** Vertical : press **1** [or **2**]

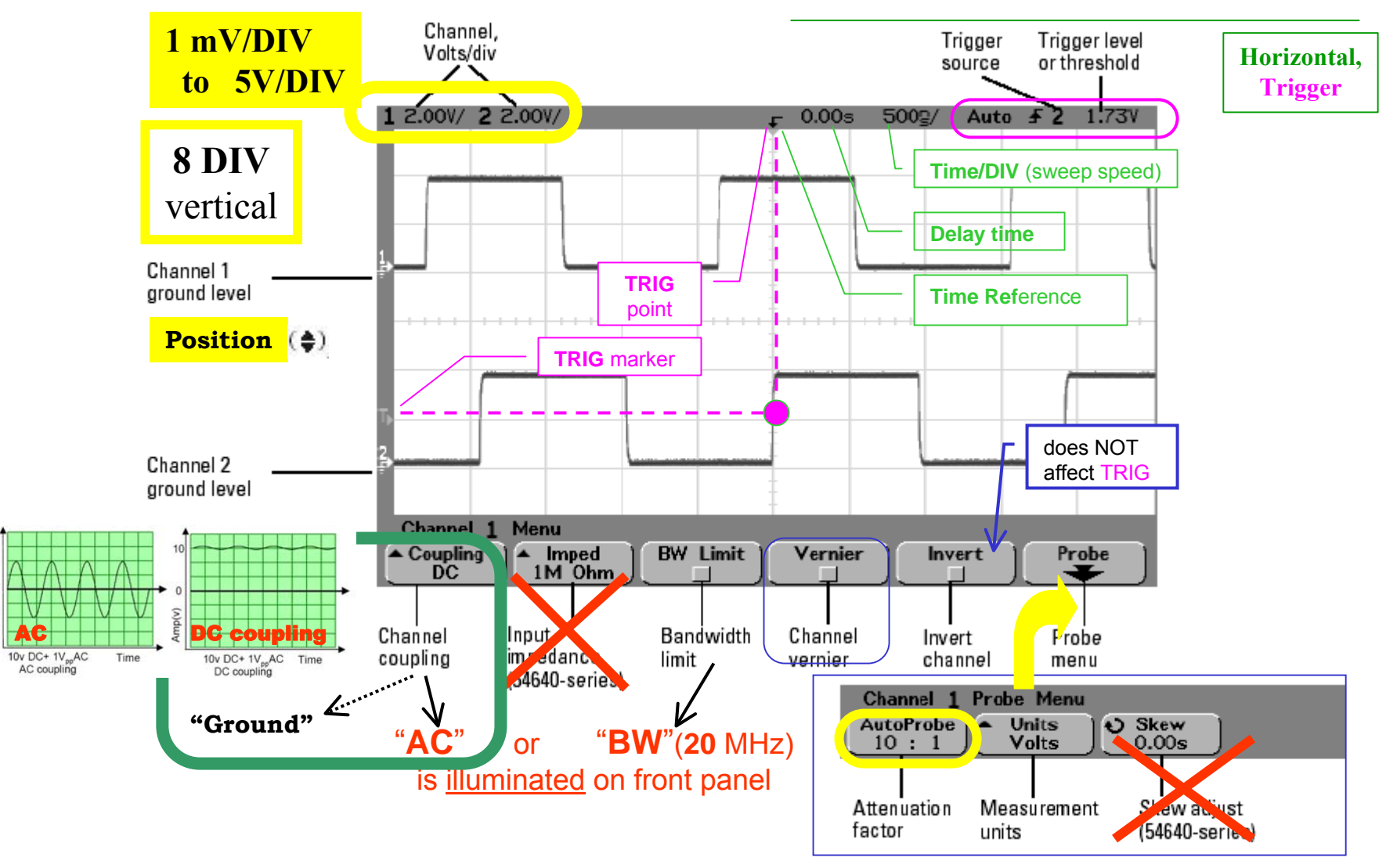

mp(v)

### **Scope -** Vernier scale

A **vernier vernier** scale lets one read more precisely from a measurement scale. It was invented in **1631** by the *French* mathematician Pierre **Vernier** (1584-1638).

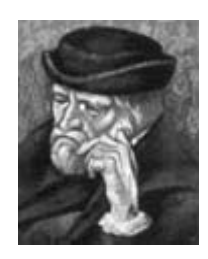

In some languages, this device is called **nonius**, which is the latin name of the *portugese* astronomer and mathematician Pedro **Nunes** (Lat. Petrus **Nonius**, 1502-1578).

Verniers are common on sextant, machinists' measuring tools (all sorts, but especially **calipers** and micrometers) and on slide rules. <http://www.phy.ntnu.edu.tw/ntnujava/viewtopic.php?t=69>

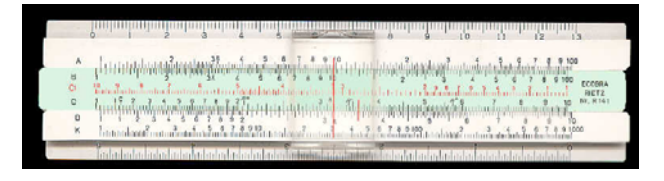

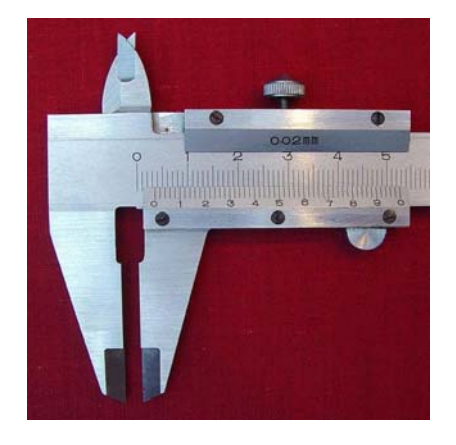

## **Scope -** Horizontal

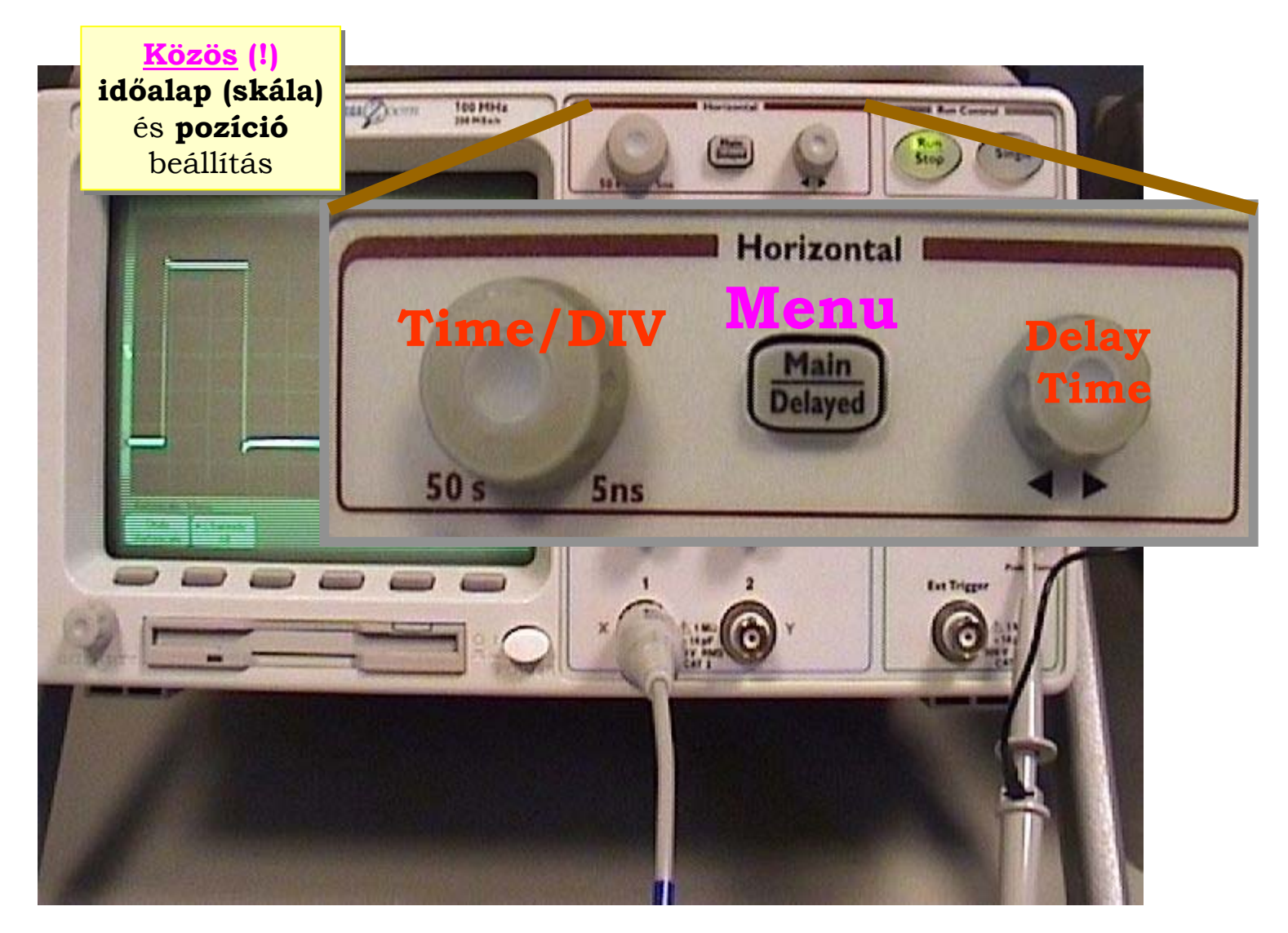

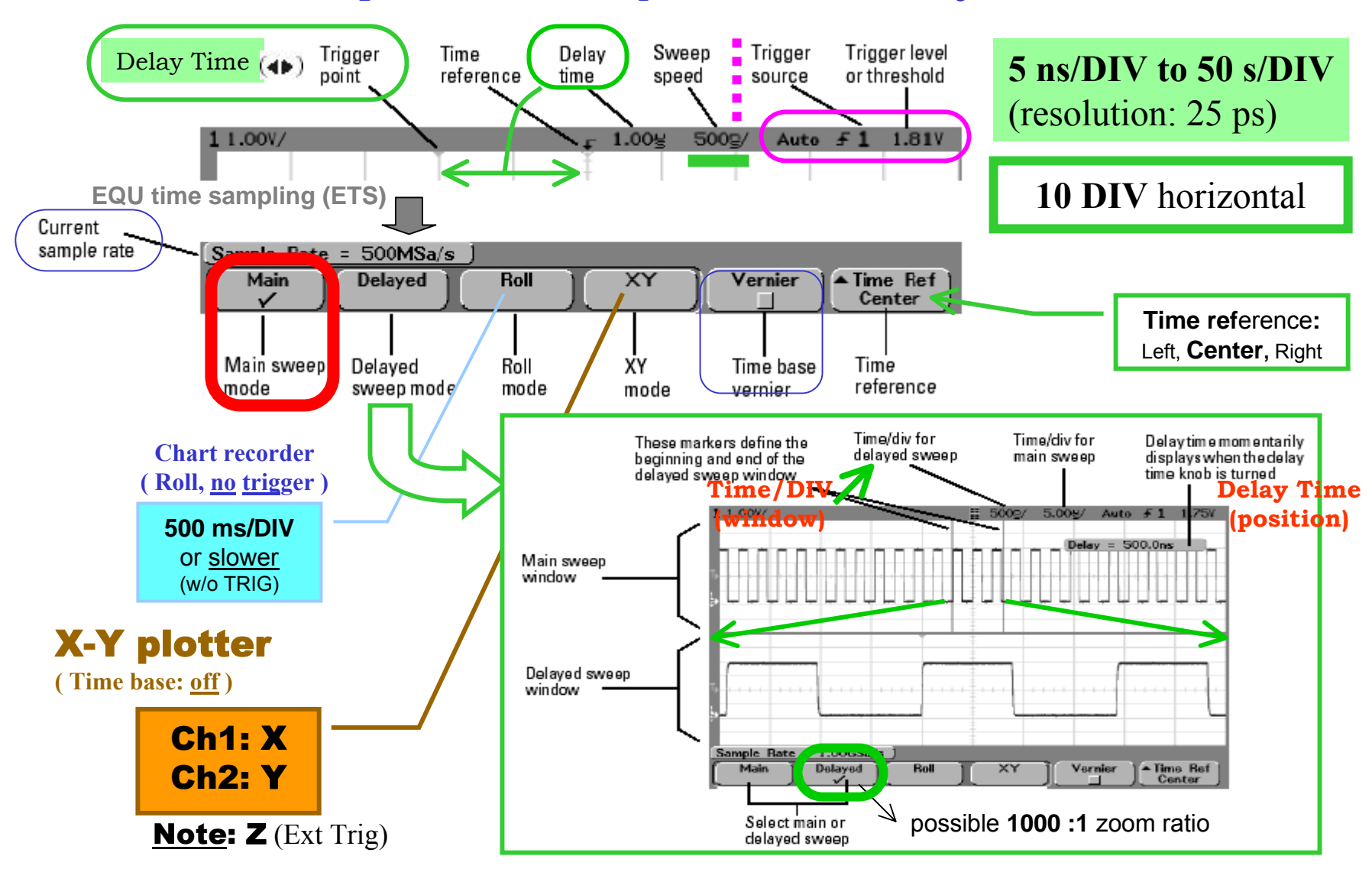

### **Scope -** Horizontal : press **Main/Delayed**

# **Scope -** Trigger : press **Mode/Coupling ; Edge**

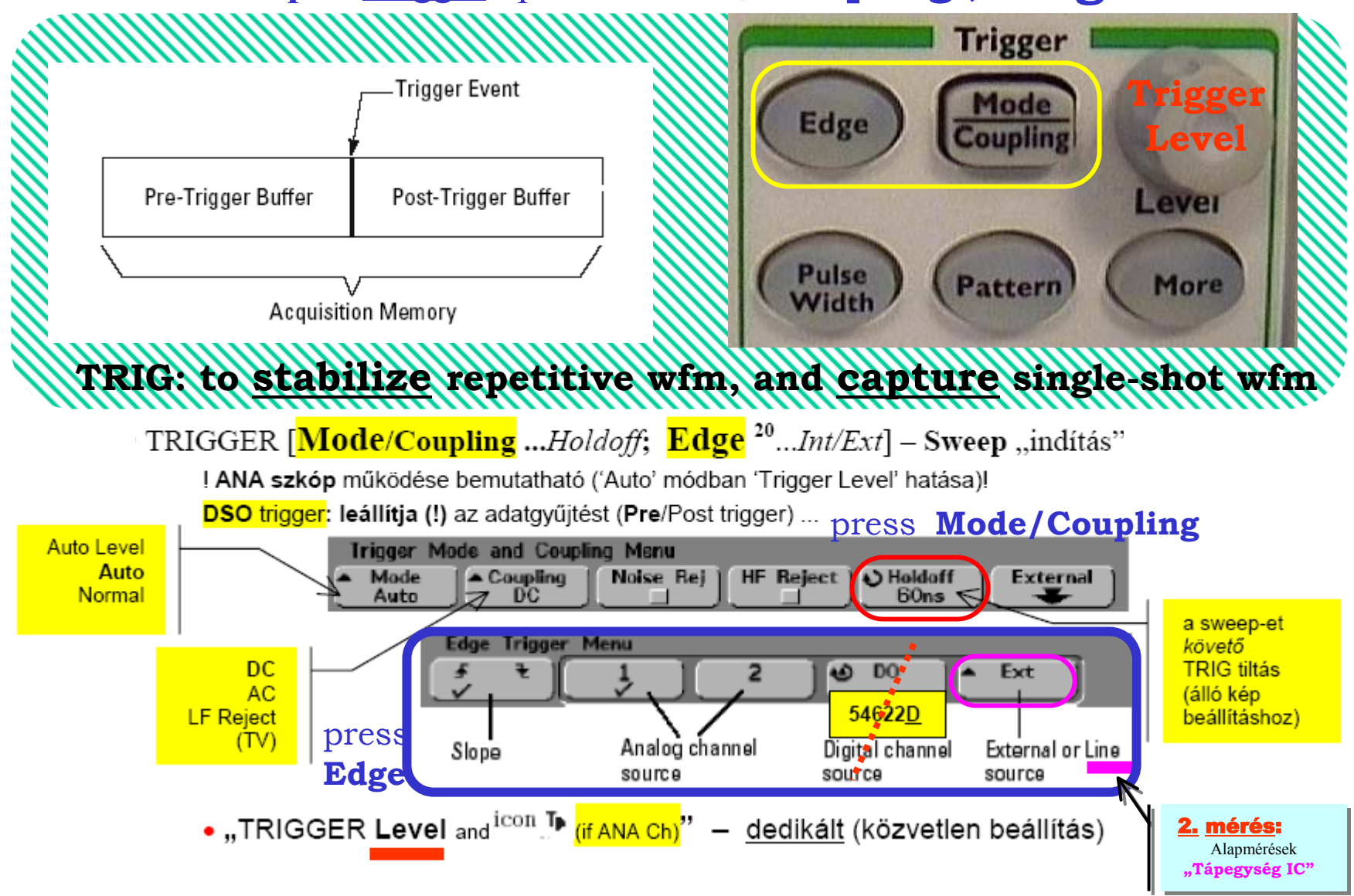

# **Scope -** Trigger **mode**

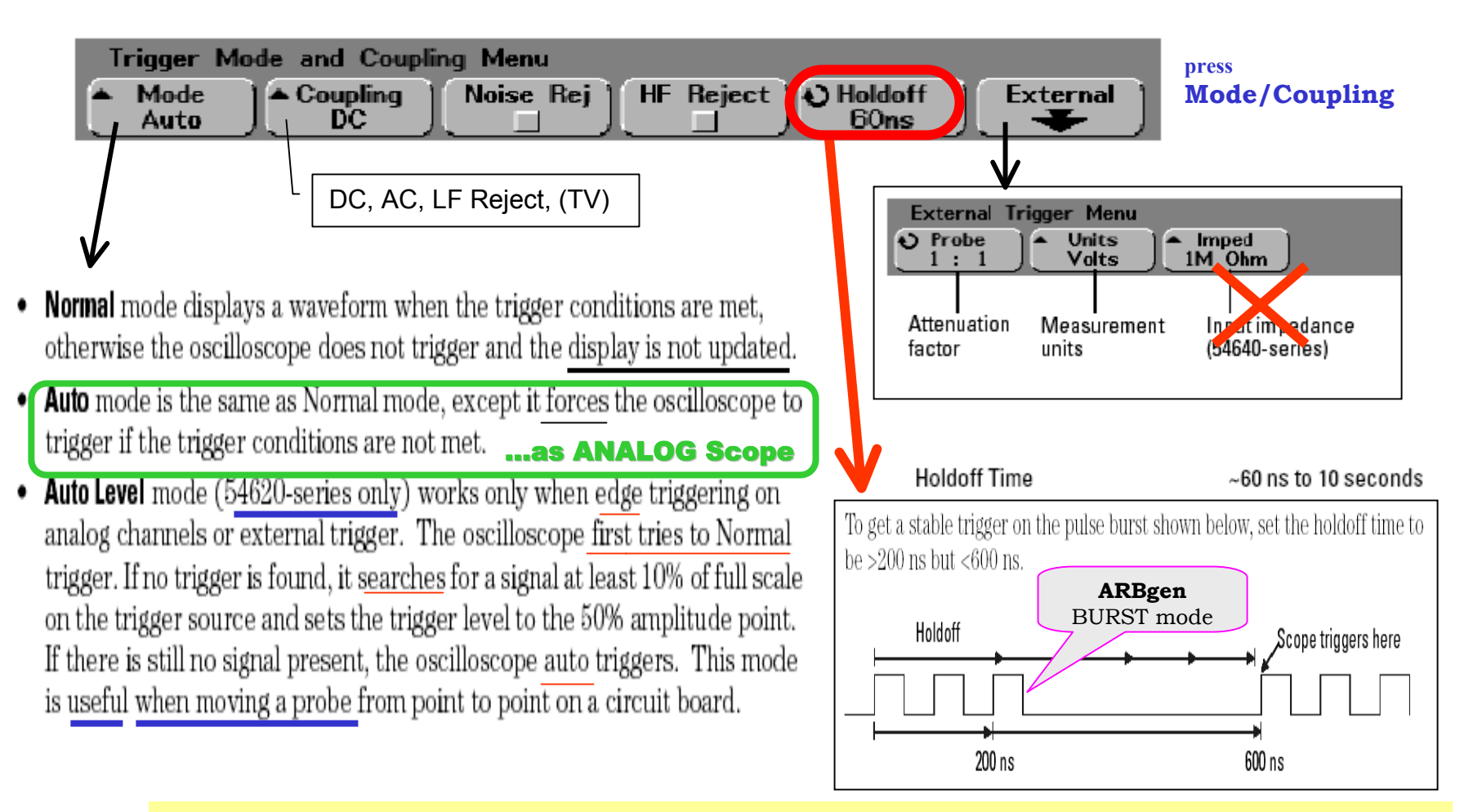

Note: with *MegaZoom* technology, you can press **Stop**, then **pan and z oom** through the data to find where it repeats. **Measure** this tim e using the cursors, then **set Holdoff** to this number

## **Scope -** Trigger **types**

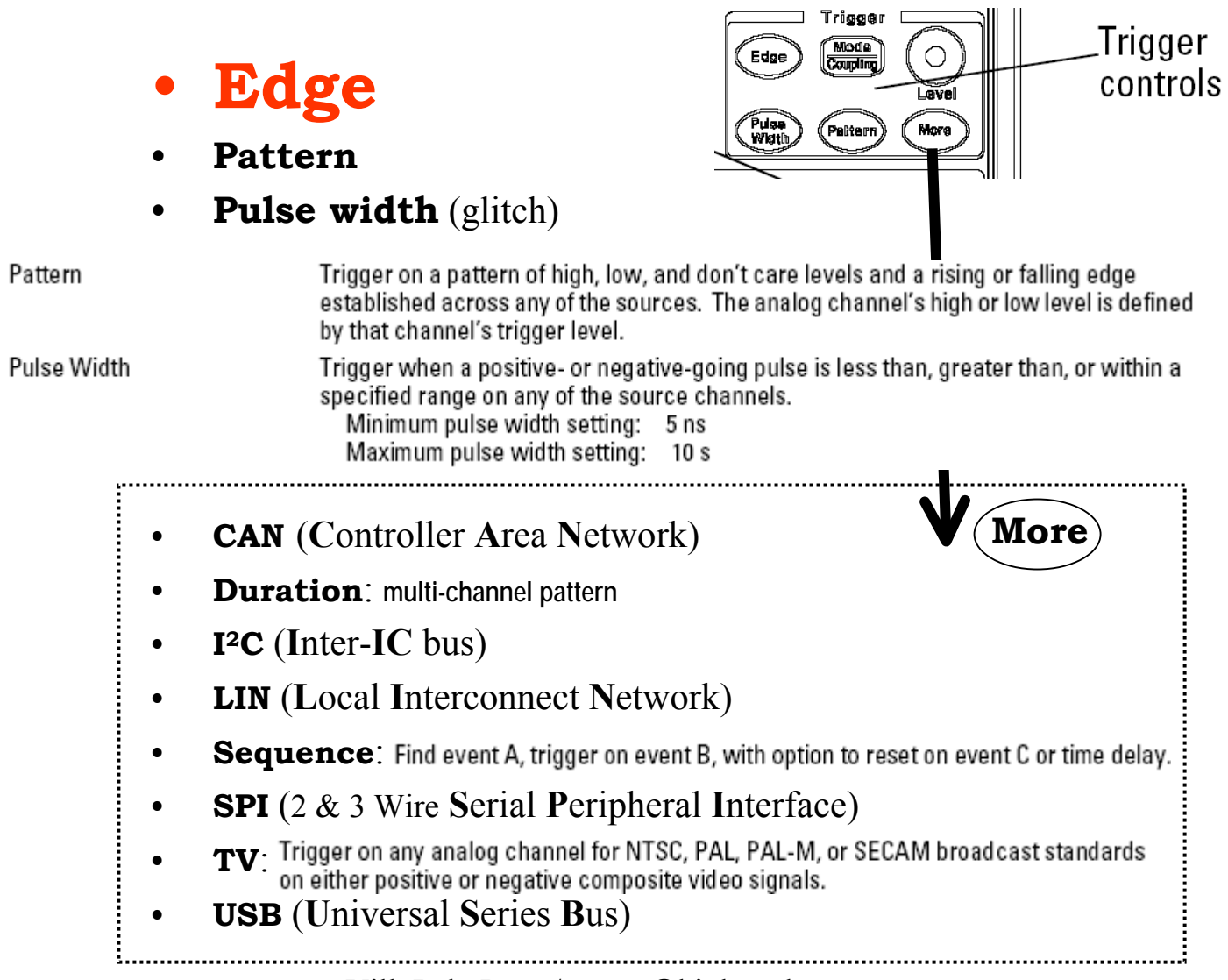

## **Scope:**

**↑ Szemléltető példa**: *saját forrás* mérése (Scope Probe, Ch1, 10:1 mérőkábel) – Auto-scale Fedezzük fel a skála változtatás és a dedikált gombok hatását ( $\rightarrow$  *Status*: Állapot sáv) ...

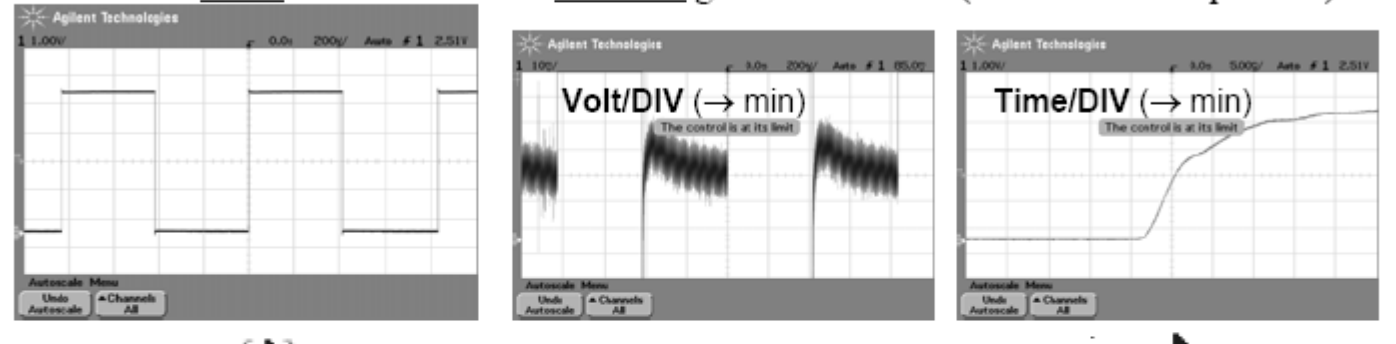

• VERT Position<sup>( $\bigstar$ )</sup>: a *rövid ideig* megjelenő érték-kijelzés a mozgó <sup>icon</sup> $\bigstar$  (GND ref) távolságát adja meg a képernyő közép-vonalához képest • HOR Delay time  $(4P)$ : a trigger pontot ( $\blacktriangledown$  symbol) mozgatja, és az érték-kijelzés azt adja meg, hogy a <sup>V symbol</sup> (Time Ref, Zoom Ref) milyen távolságra van a trigger ponttól. Megjegyzés: a <sup>v</sup> symbol (trigger pont) előtt PRE-, utána POST-trigger információ • TRIG Level: növeljük <sup>icon</sup>. <sup>[p</sup> (if ANA Ch) értékét a jel-csúcsérték <u>fölé</u>, ekkor ha TRIGger: Auto – megszűnik az álló ábra ( $\rightarrow$  nincs szinkron, mint ANA scope!!),

 $(\textit{atváltva})$  Normal – "befagy" a kijelzés ( $\rightarrow$  mint DSO, villog a Trig'd)

# **ANALÓG : ANALÓG :**

*közvetlen "rajzolás" rajzolás (képernyõre írás)*

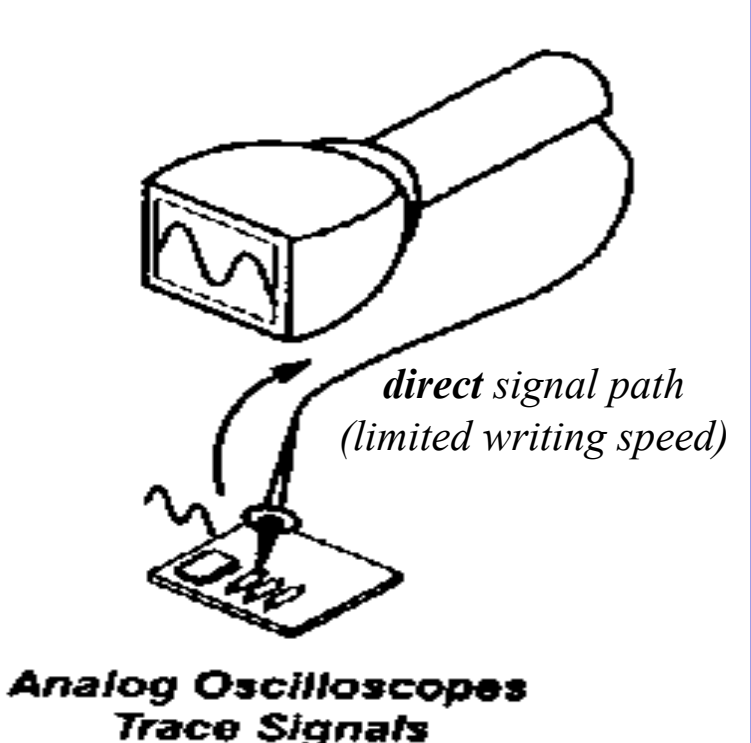

**Scope** 54622A/D **DIGITÁLIS : DIGITÁLIS :** Acquire *numerikus "tárolás" (memóriába írás) tárolás és virtuális nyomvonal "rekonstrukció" rekonstrukció* Display arat *extensive*0001 *manipulation* 0010 AD0 0101 **Digital Oscilloscopes Sample Signals and Constructs Displays** 

#### **Scope:** Waveform **Rekord** felvétel és megjelenítés

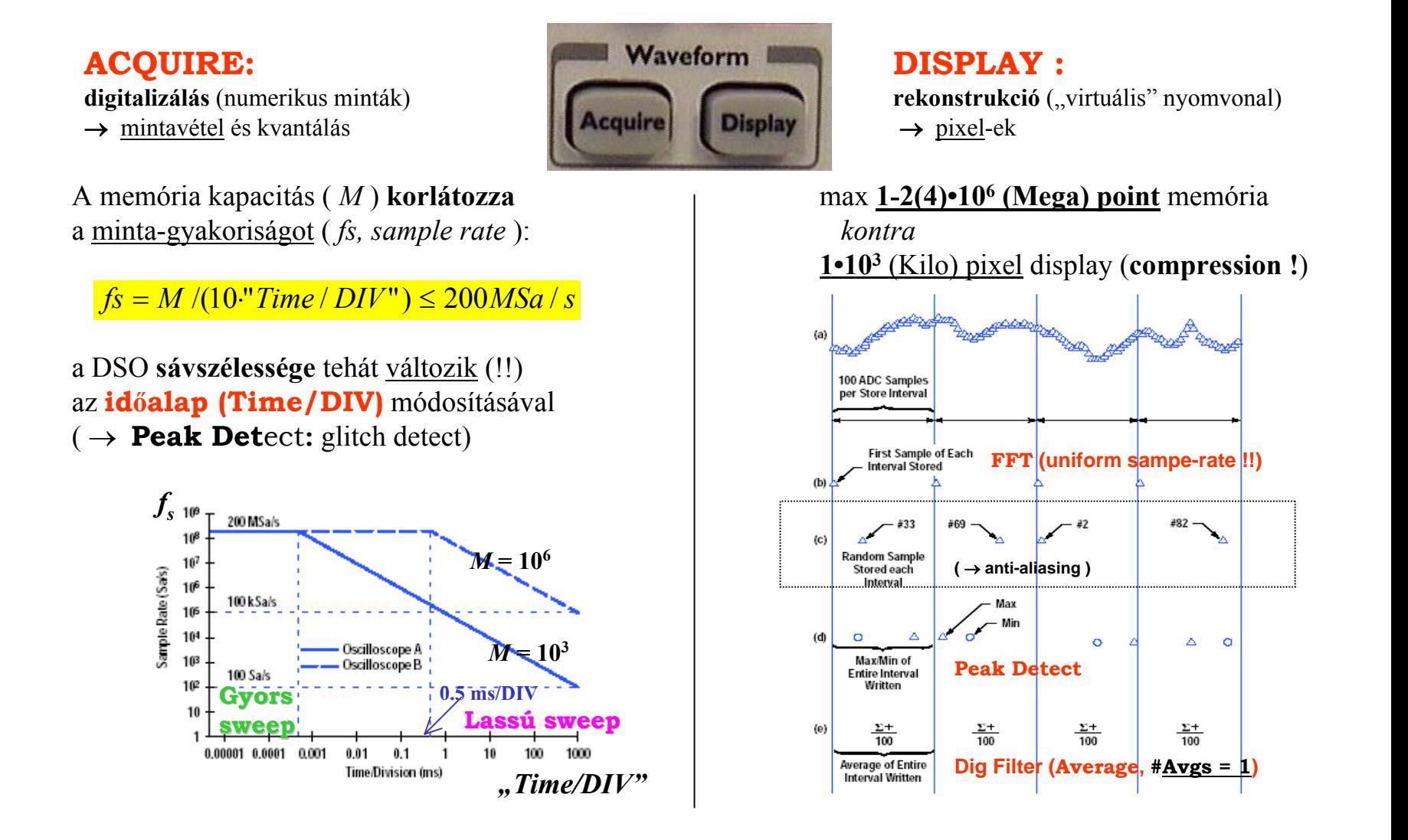

#### **Scope** - Why is <u>long Memory</u> important

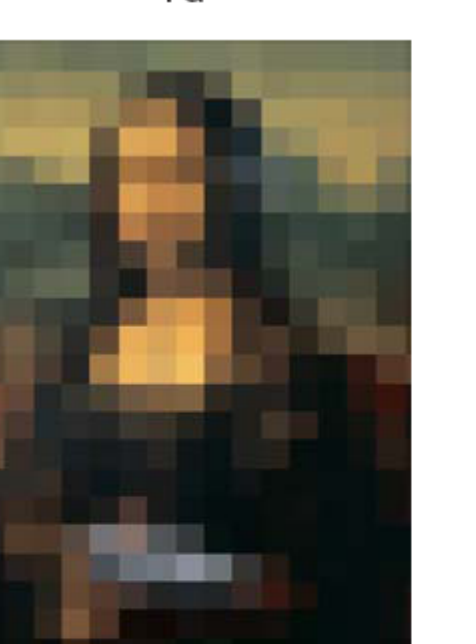

 $2a$ 

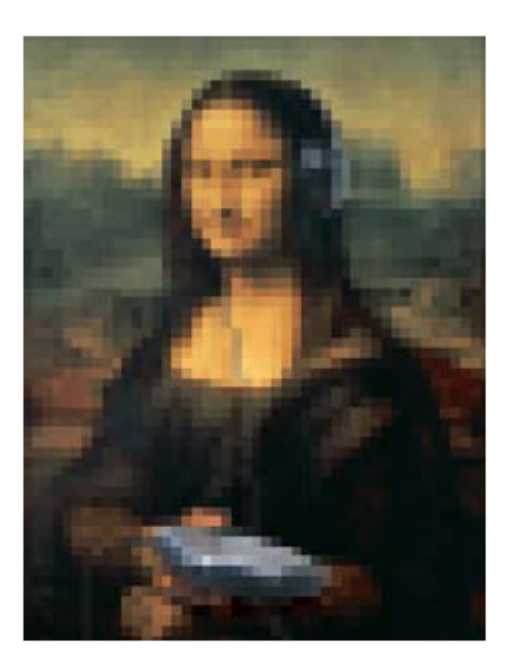

3

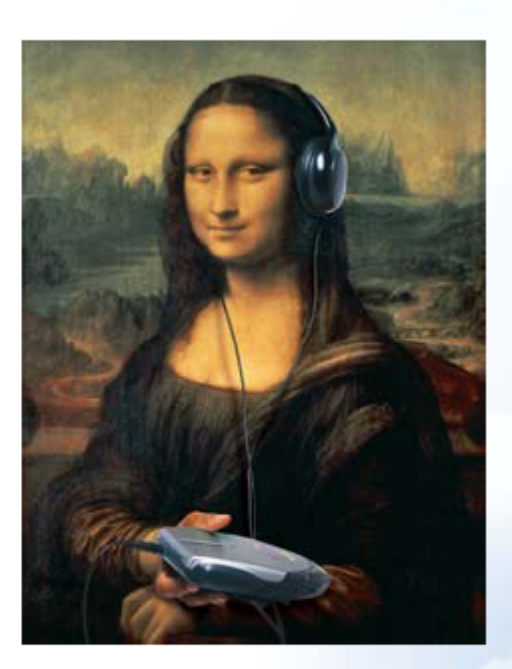

1b

10 kpts

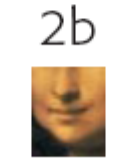

100 kpts

1 Mpts Full resolution of entire image

**… finall y you know why Mona Lisa is smiling** (listeni n g to Leo's new music player)

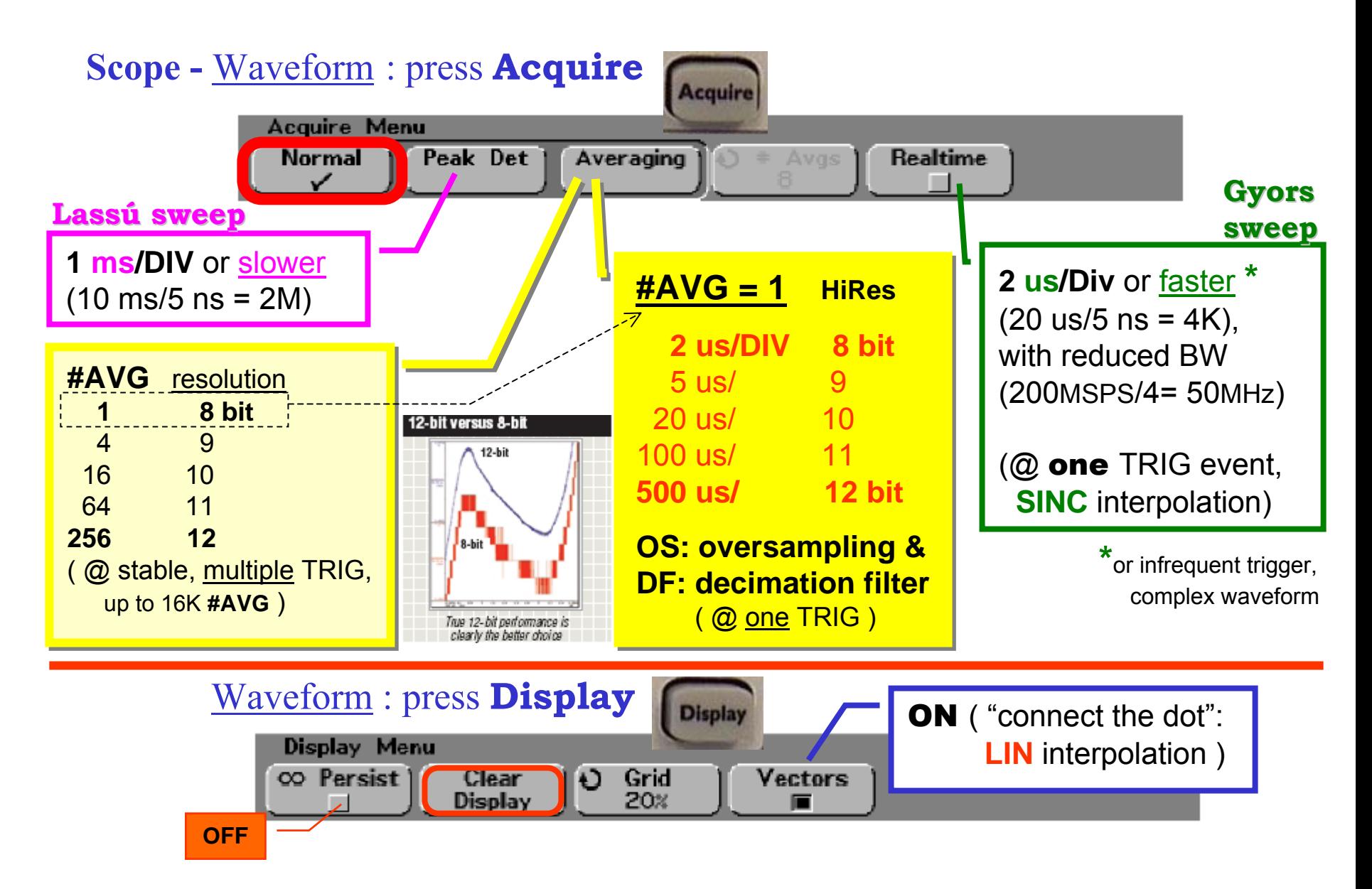

### **Scope -** Measuring methods

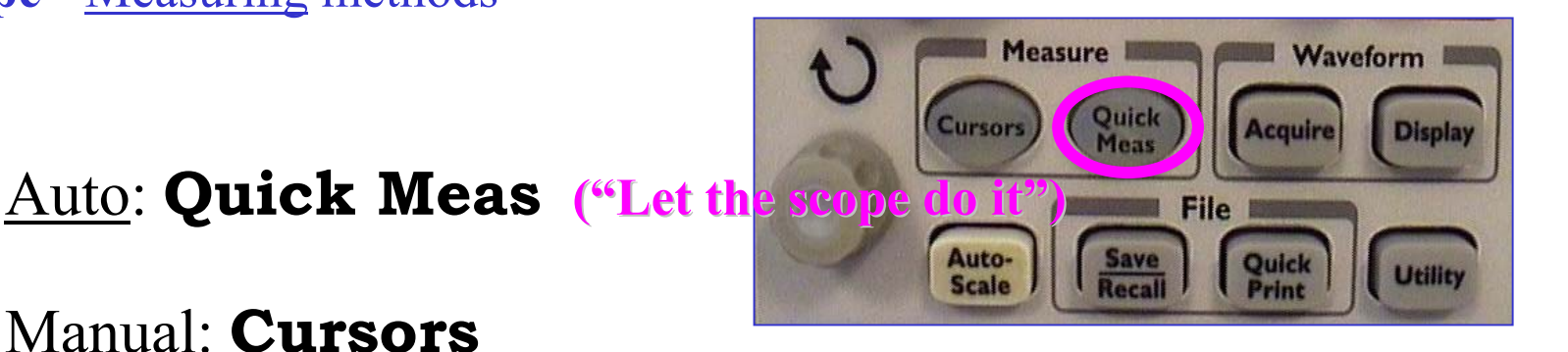

# Manual: **Cursors**

"Eyeballing": graticule markings – Display / **Grid** [ 20% ] *counting* the (minor) divisions, and *multiplying* by the readout sensitivity … like *Analog Scope*

*Maximizing* measurement Accuracy, <u>the first rule</u> : set the highest resolution ( $\rightarrow$  scale; **Vernier; Delayed**)

## **Scope -** Measure : press **Quick Meas; Cursors**

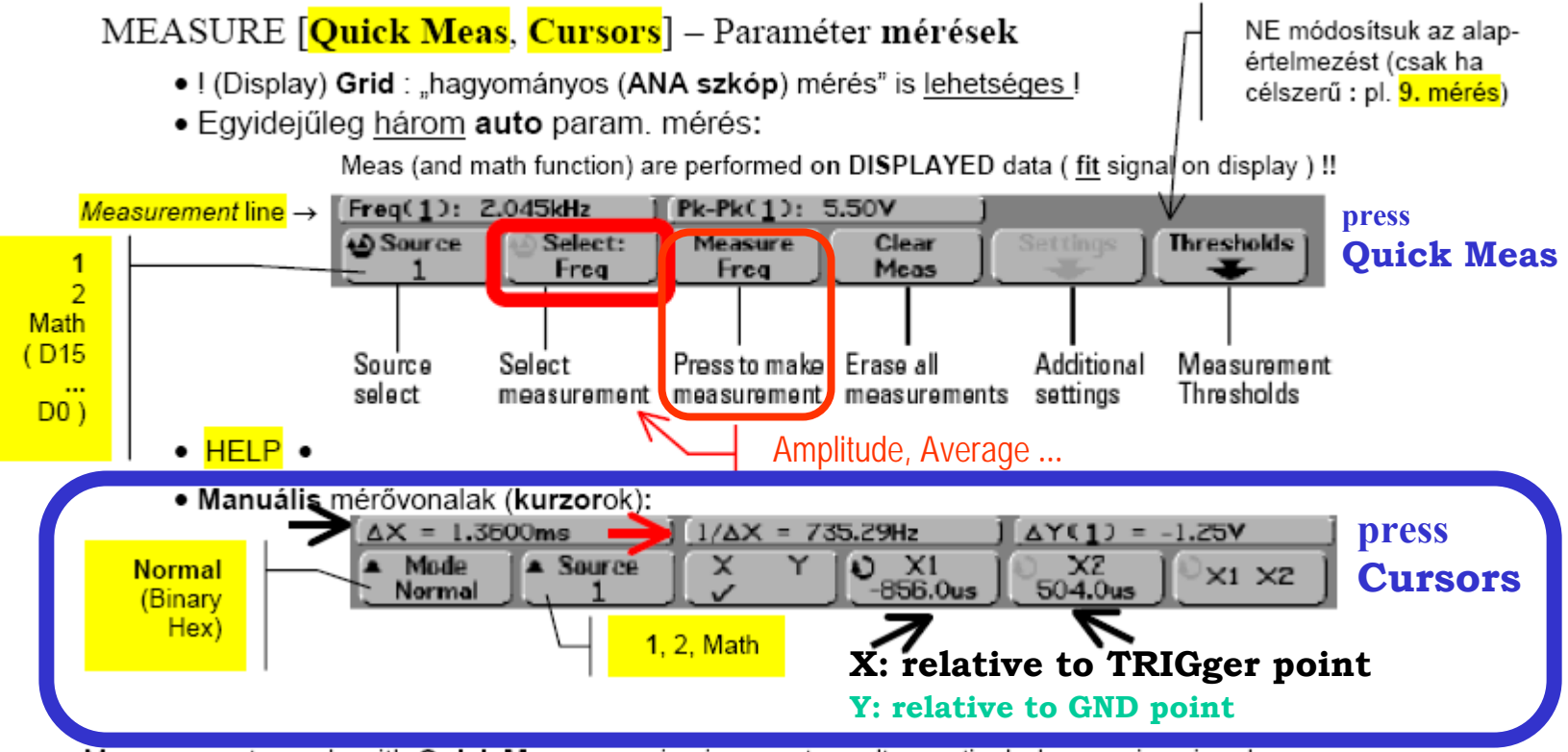

Measurements made with **Quick Meas** may give incorrect results, particularly on noisy signals.

Look at the cursor lines to see if you agree that the cursor lines are showing what you want to measure. If your displayed signal is noisy for any reason, try using **Averaging** to clean it up.

# **Scope:**

Szemléltető példa: (folytatás, egységes alap-helyzethez: Auto-scale)

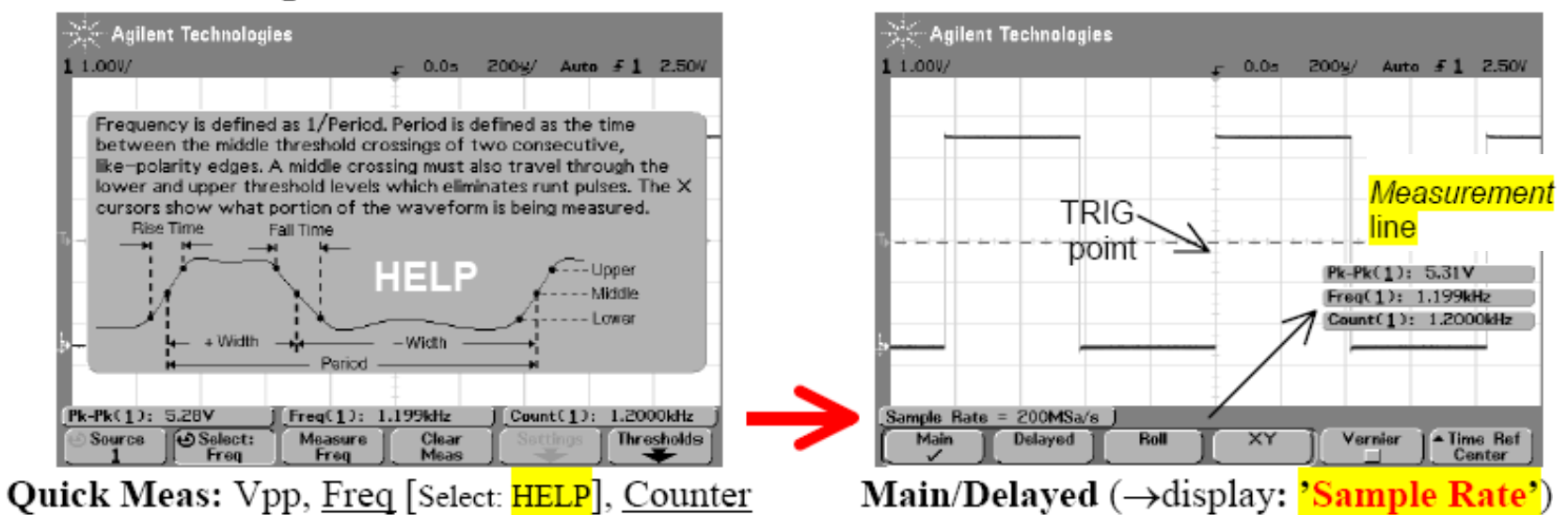

Módosítsuk a skálákat, és figyeljük meg a hatásokat. (Pl. ha nincs egy teljes periódus a képernyőn, akkor Freq: No edges, de Counter: továbbra is működik!)

### **Scope -** dokumentálás:"IntuiLink" Word Toolbar

**Tools** | Add-Ins... (ha nem látszik  $\rightarrow$  View | Toolbars ...)

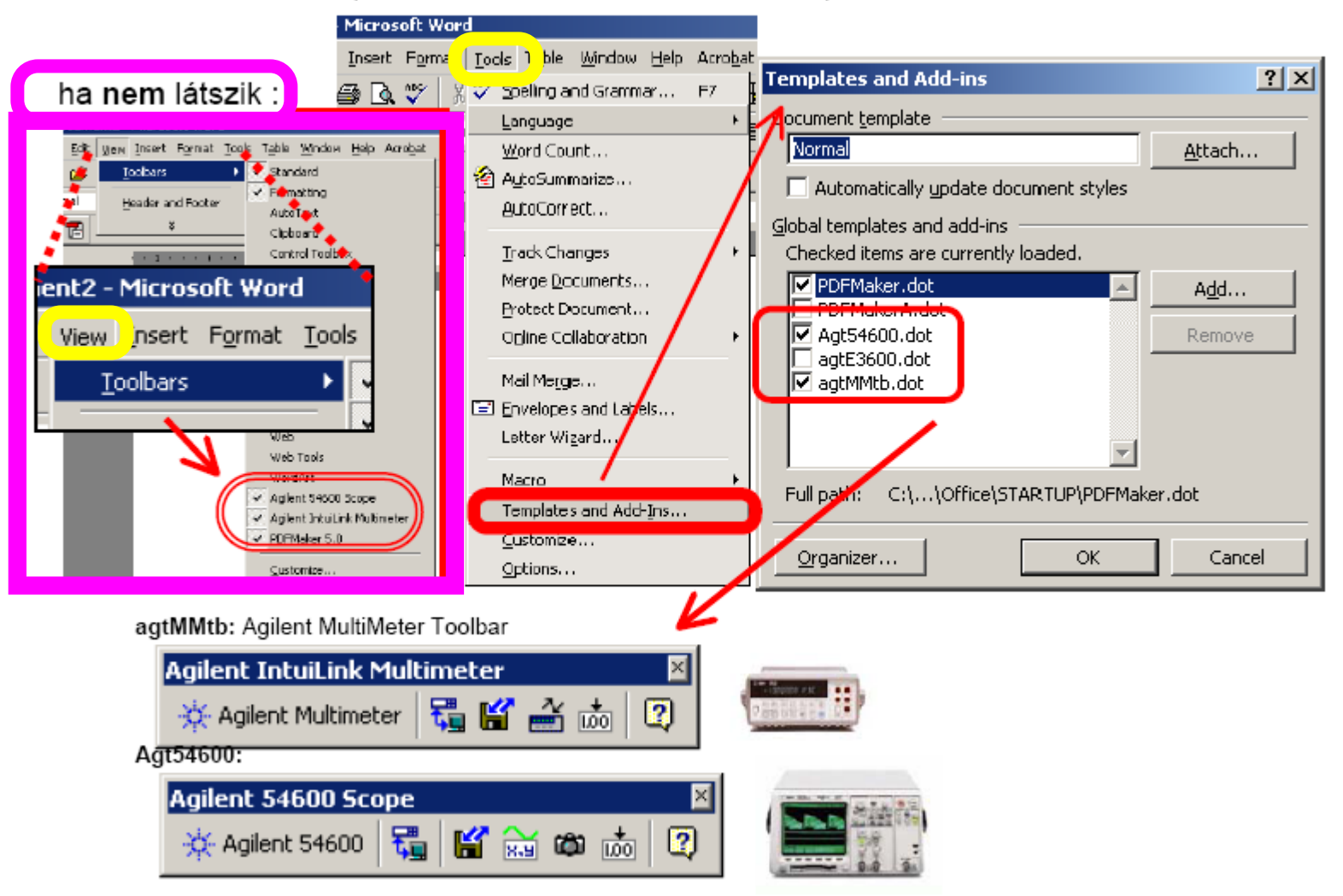

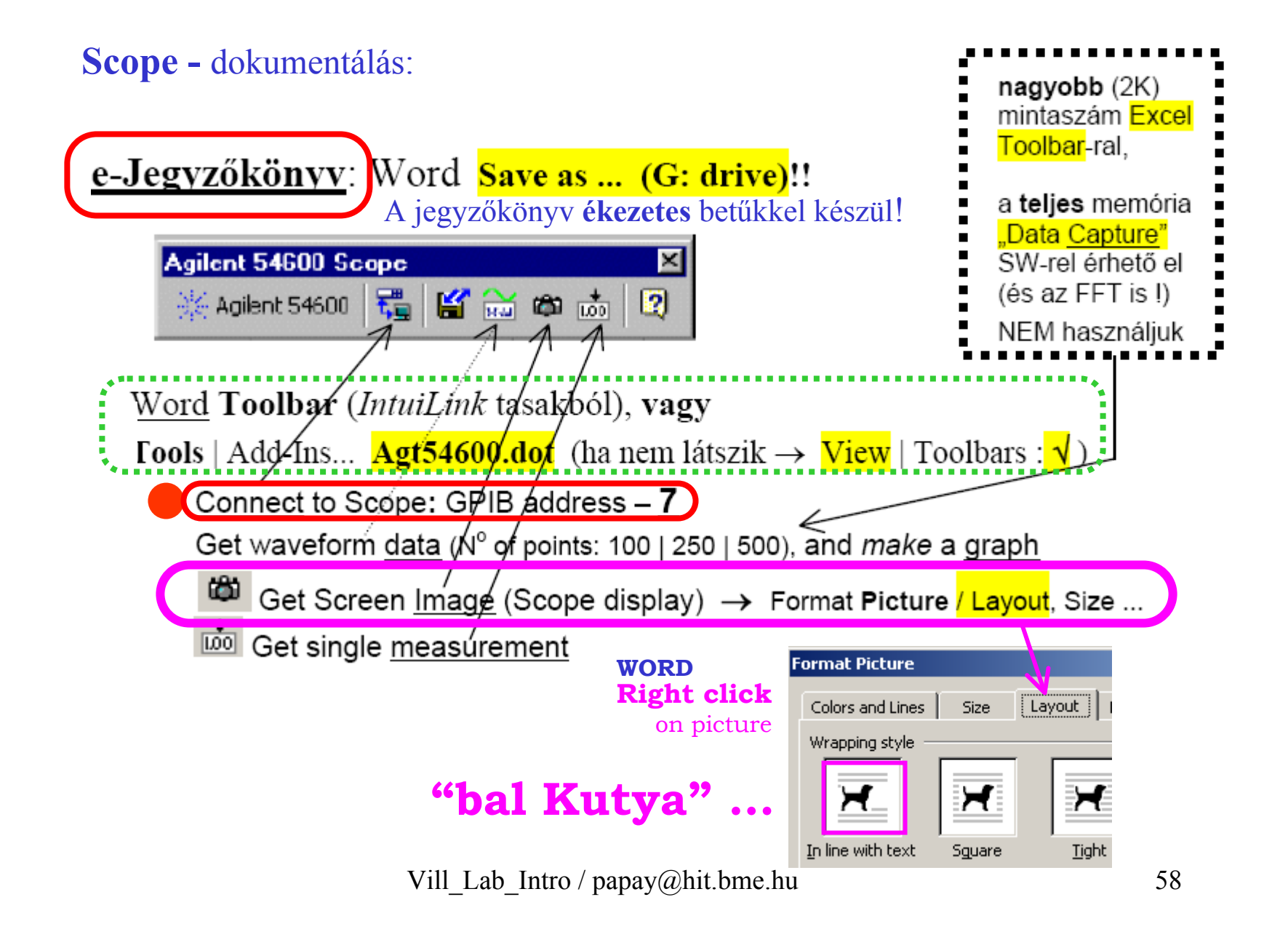

# **(1) Scope –** ∞ **Persist**ence

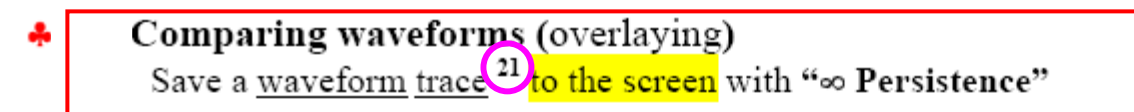

**CO** Persist—infinite persistence acquires data, displaying the most recent trace in press press tull-bright and previously acquired waveforms in half-bright.<br>Display

**Clear Display**—clears the display.

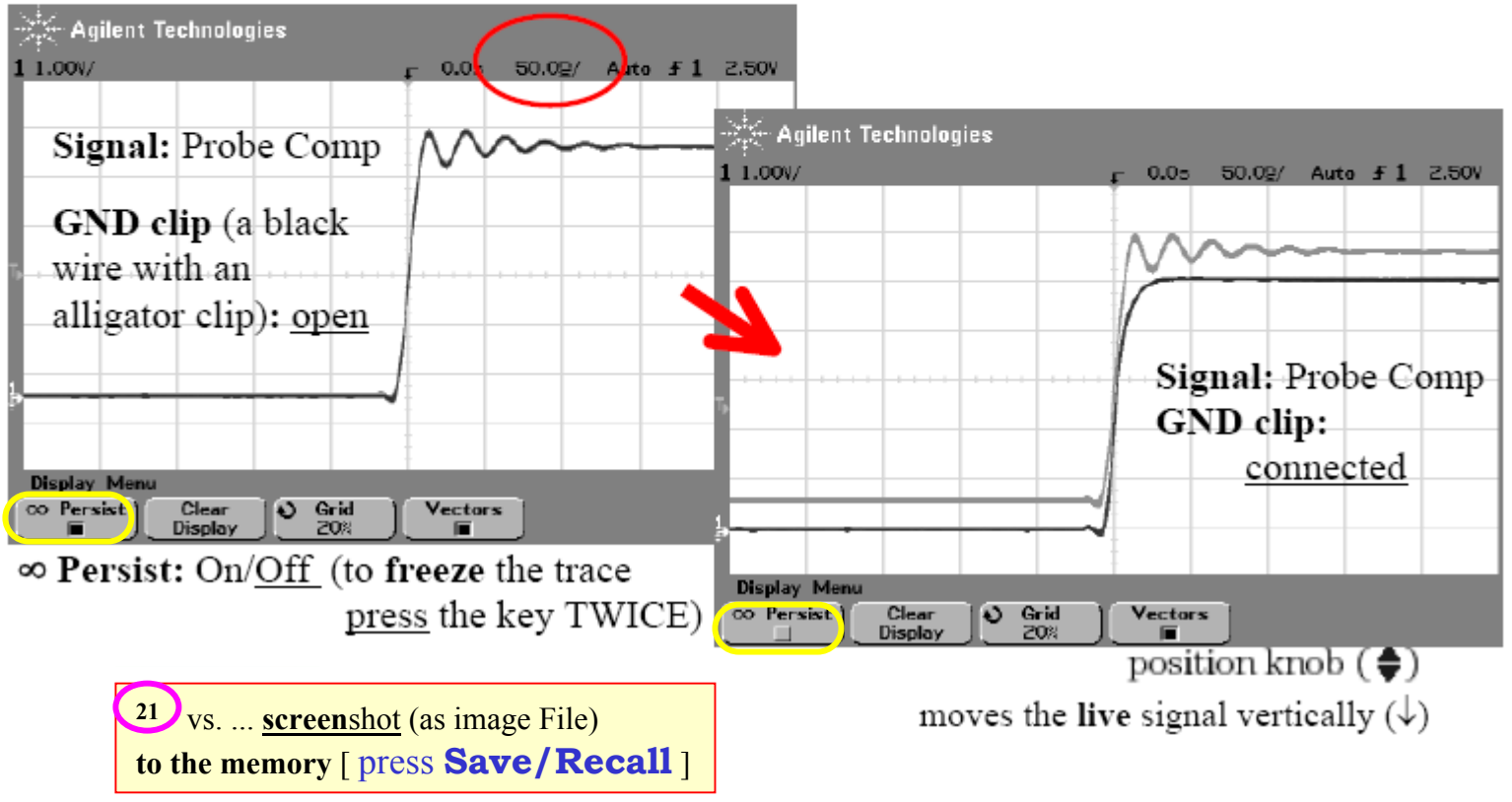

Vill Lab Intro / papay@hit.bme.hu 59

# **(2a) Scope –** Interpolation ...

#### "Display Miles" of scope screens per trigger"  $2.7$

Signal: Scope Probe Comp. Time/Div: 5ns/, Run: Single, Display: Vectors: Off/On

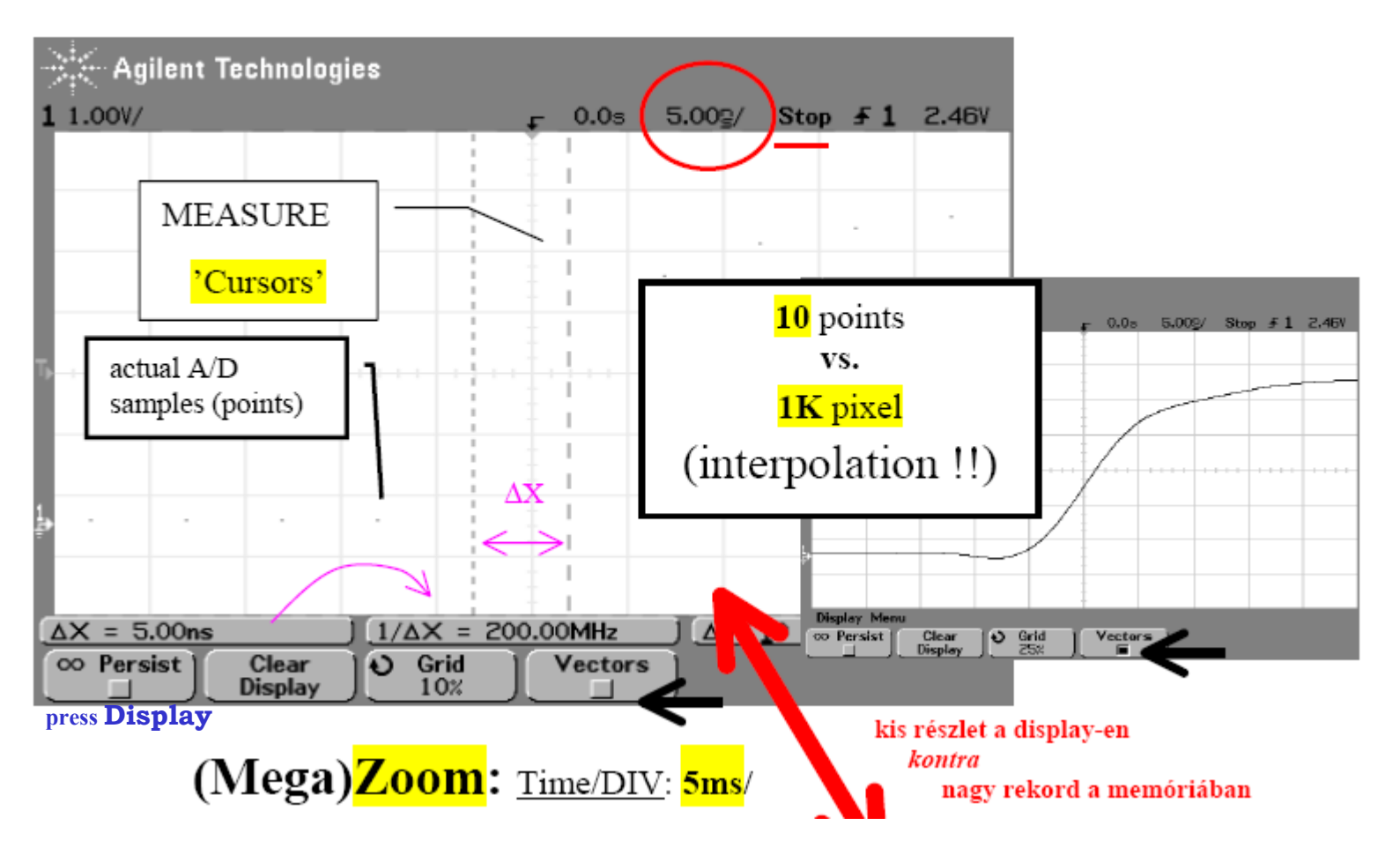

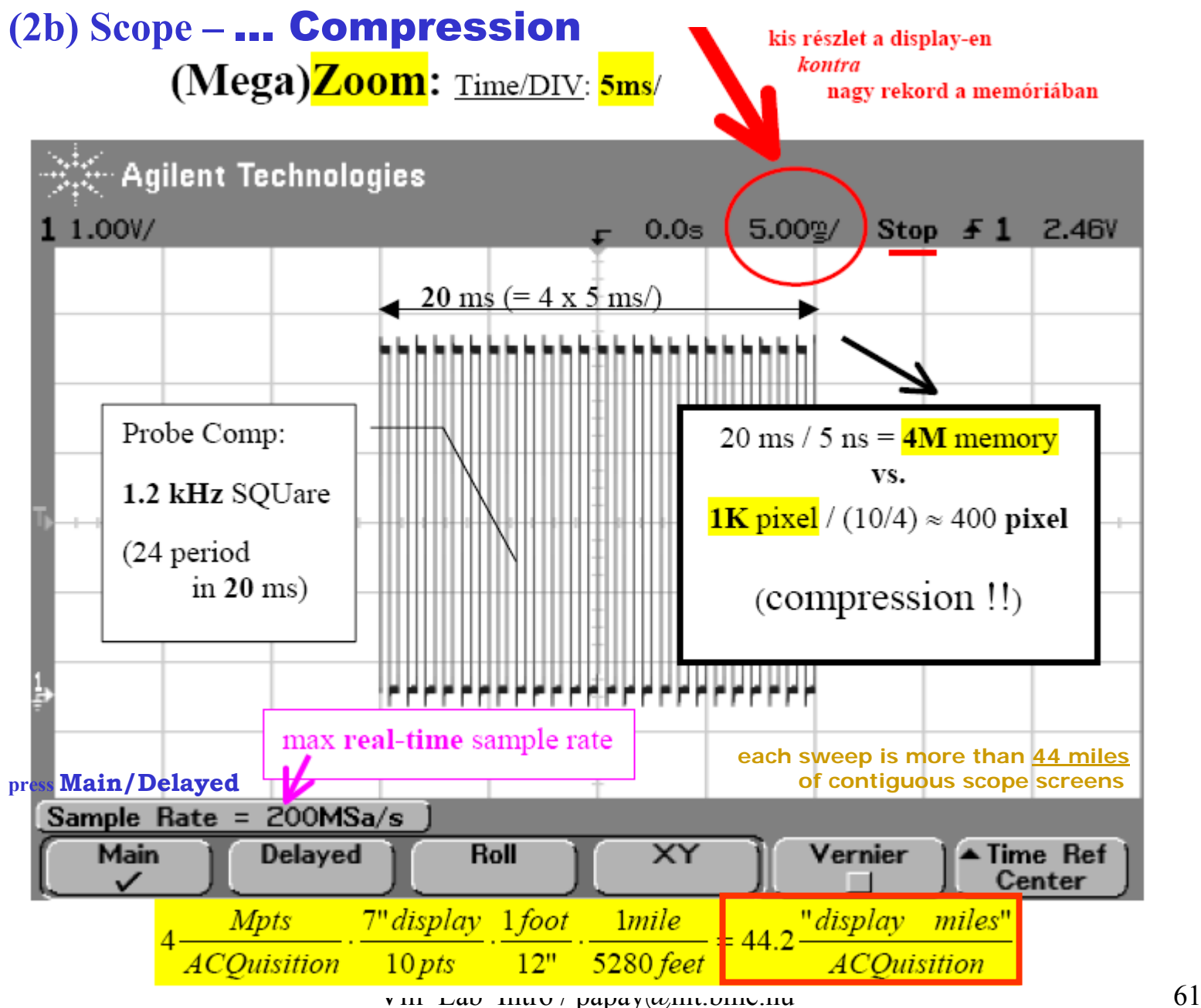

### **Scope -** File : press **Save/Recall** – Default Setup

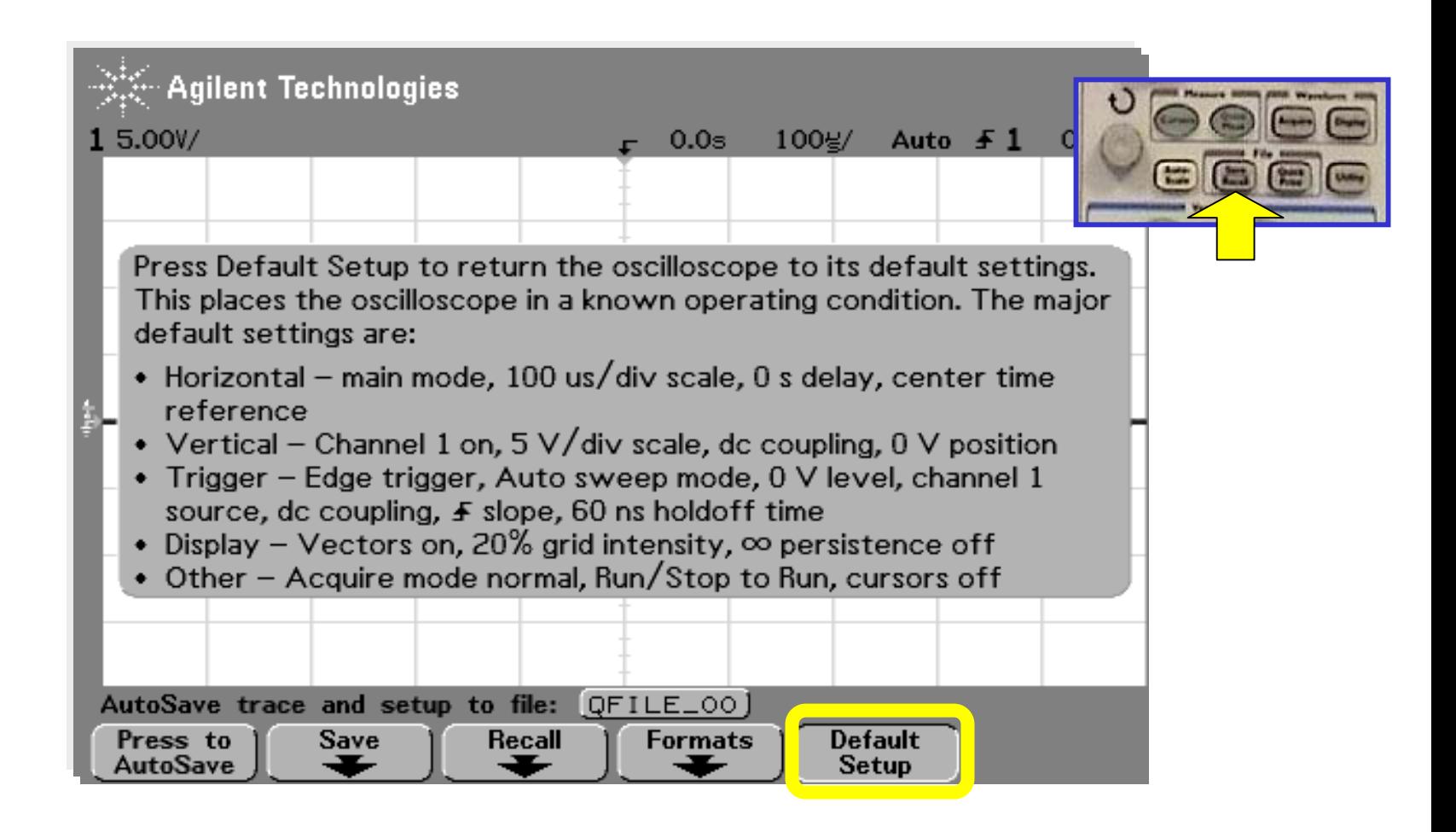

## **Scope -** File : press **Save/Recall**

Current wavefor m **trace** and oscilloscope **setup** to internal mem ory ( **3** non-volatile ) or floppy disk

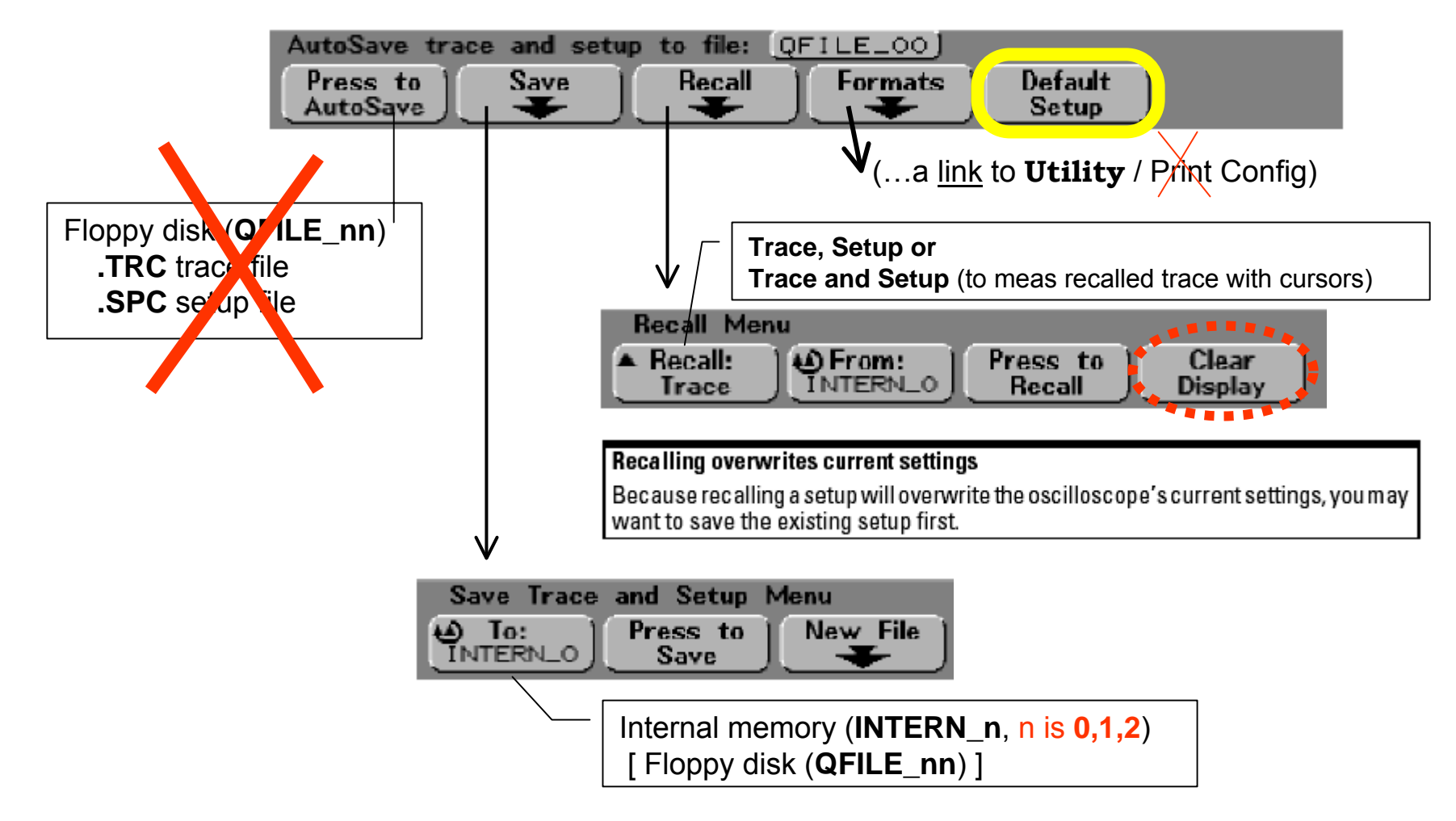

## **(3) Scope:**

Szemléltető példa: egységes alap-helyzethez 'Save/Recall / Default Setup' (!!)

... és gyakoroljuk a kézi beállítású ("normális") megjelenítést!

HOR Main/Delayed: Delayed  $\rightarrow$  késleltetett sweep megismerése

QuickMeas: Rise Time (mérés a kinagyított részben!), és dokumentálás:

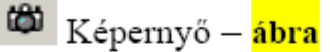

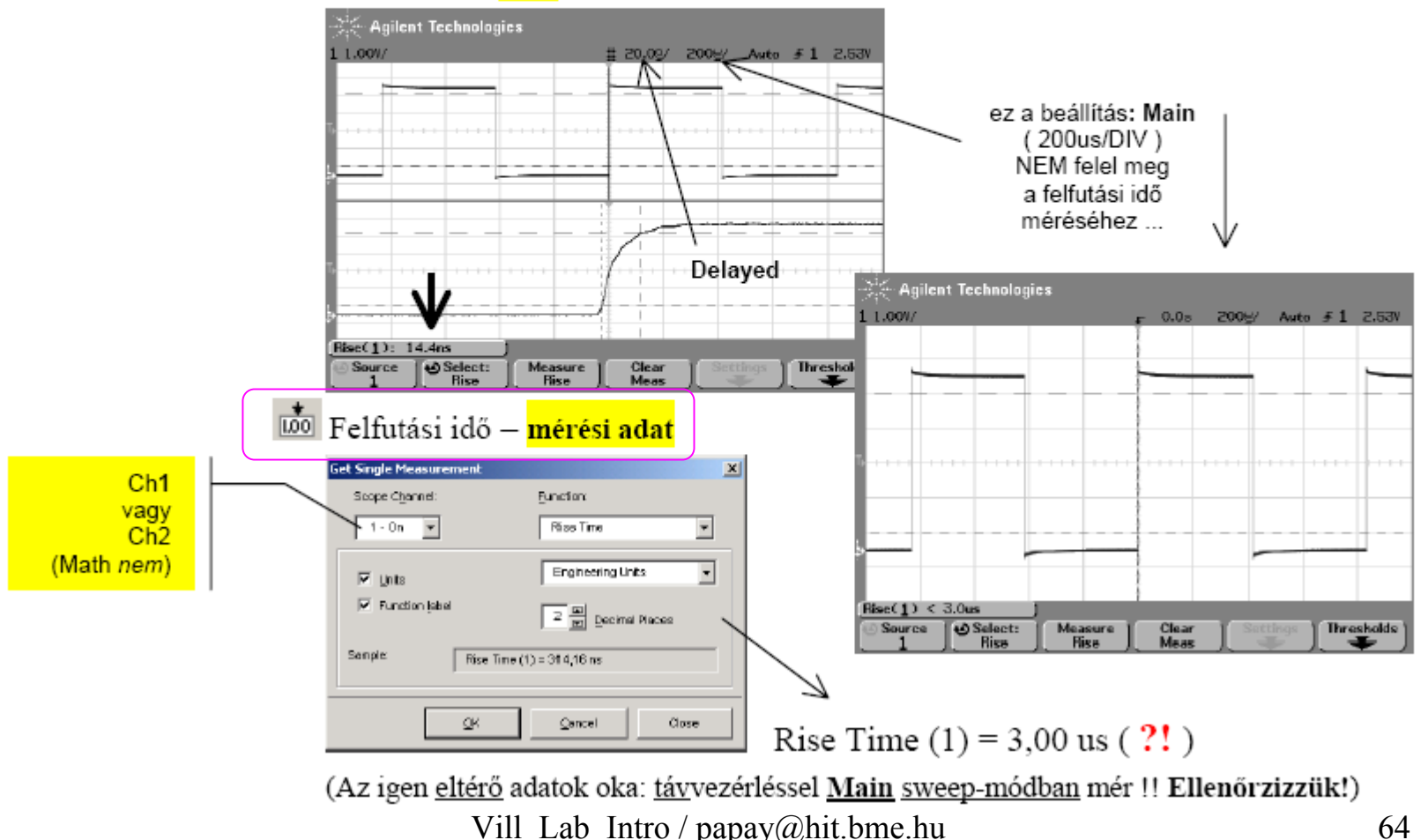

# Scope - **Quick Meas (1- Time)**

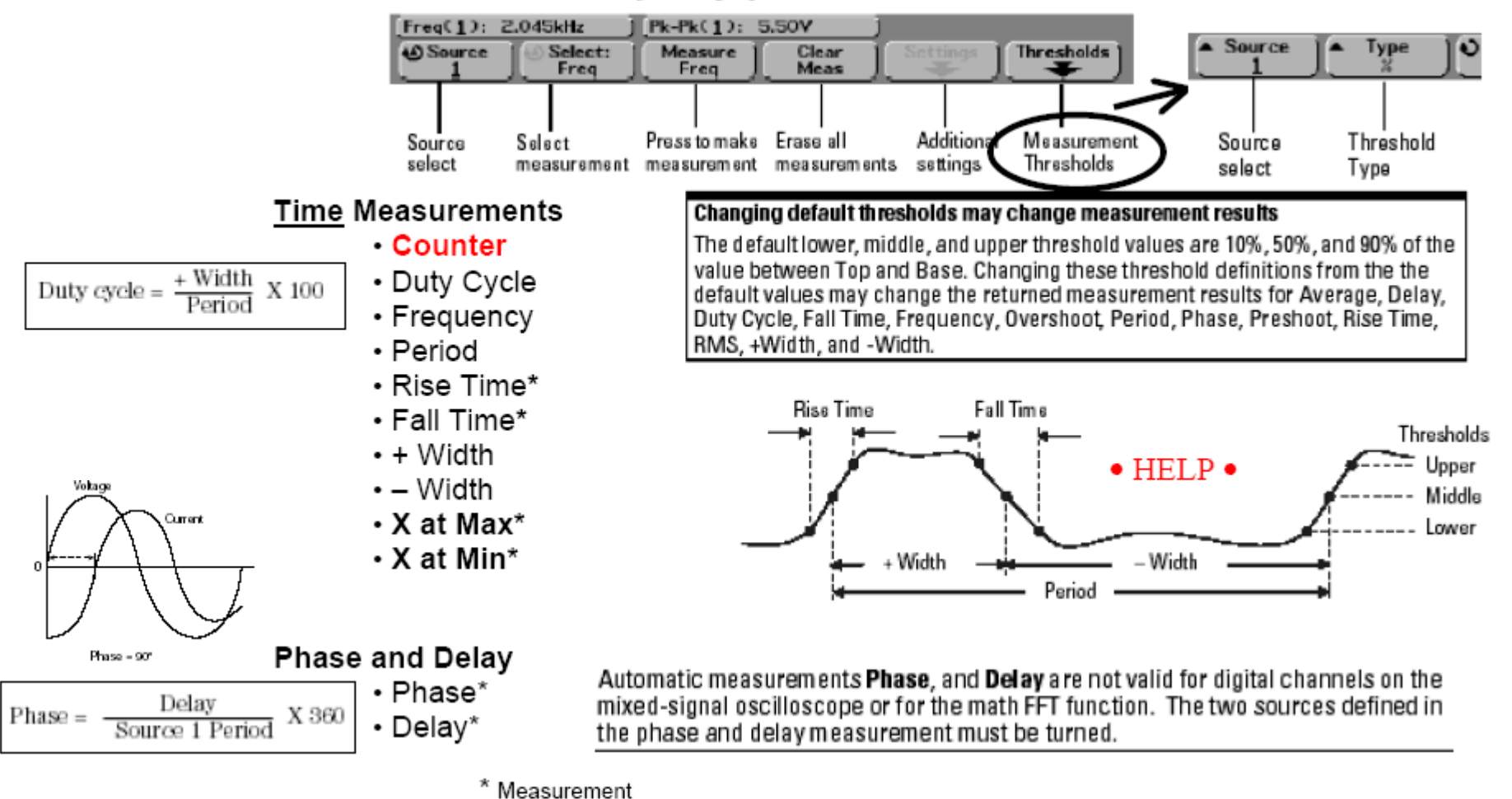

Press the Quick Meas key to display the automatic measurement menu.

on analog channels only.

Scope - **Quick Meas (1)**

Time = delta-time

the elapsed time between 2 events as defined by the crossing of a specifi c level [ *Rel* or *Abs* setting] **Direct** ( Period, ... ) vs. Indirect ( *calculated*: Freq = 1/Period, ... )

*Maximizing* Time measurement Accuracy:

- **Delayed** sweep
- Noise reduction
	- **AVG** (repetitive wfm)
	- **AVG #1** (Hi\_Res)
	- **B W limit** ( Period, Wid t h, 2Ch: Del ay )
	- TRIG noise (jitter) **Rej**ectin g: TRIG **Mode/C o upling**
	- Expanding Amplitude (= increasing slope)
- *Live with noise*: Display/**Persistence** and

**Cursors** to the center of a noise band

#### Scope - **Quick Meas (2 - Voltage)**

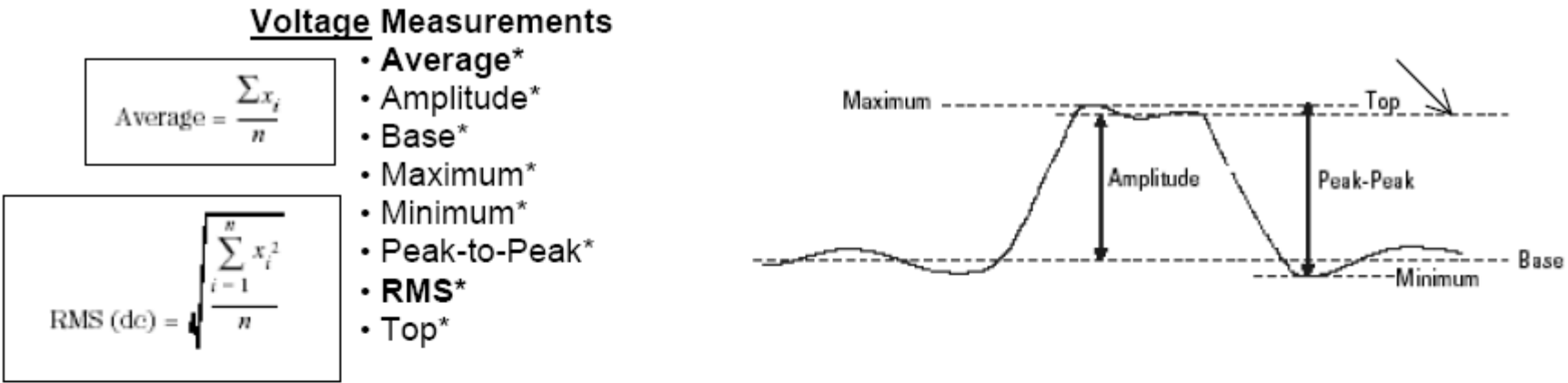

### Average, RMS (dc) : over one or more full periods.

If less than one period is displayed, RMS (dc) or average is calculated on the full width of the display. The X cursors show what interval of the waveform is being measured.

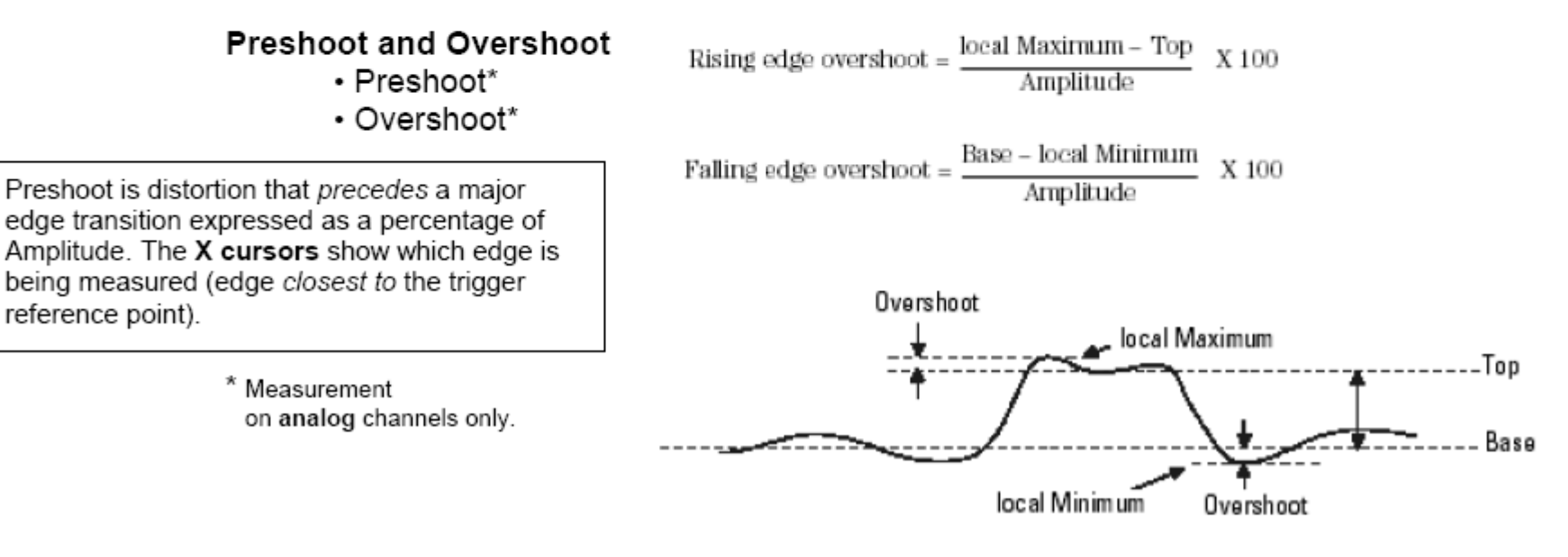

## Scope - **Quick Meas (2)**

# Voltage = potential-difference

**Absolute:** ref to GN D (Max, **…**) vs. **Relative** (Ampl = Top - Base, **…**) **DC** or **AC** coupled (!!)

*Maximizing* Voltage measurement Accuracy:

- Noise reduction
	- **AVG** (repetitive wfm)
	- **AVG #1** ( Hi\_Res )
- Peak-to-Peak (any noise, s pikes, over-shoot …): **Peak Det**ect
- Diff. meas: **Math 1-2**
- **Position •** as a "nulling voltmeter" Placing the measured level at the *center* HOR graticule line (Don't be afr aid to overdrive!) *Offset voltage*: diff. between GND and graticule center

**(4) Scope:**

Mielőtt kicseréljük a mérőkábelt ( $\rightarrow$  ARBgen méréshez 50 $\Omega$ , BNC), "kézrátétellel" fedezzük fel ..mi is van a levegőben" (kapacitív csatolás, az ember mint antenna) .. mériünk is (Freq) ... vagy *átváltva* TRIG Normal, rövid érintésekkel (*villogó* Trig'd) vegyünk "mintá(ka)t"

Megjegyzés: a 2 csatornás mérést, a Roll és az XY módot, az Averaging rekord-felvételt

(és a Realtime rekord-felvételt és megjelenítést), illetve a Math lehetőségeket, célszerűen, az ARBgen megismerése után vizsgáljuk.

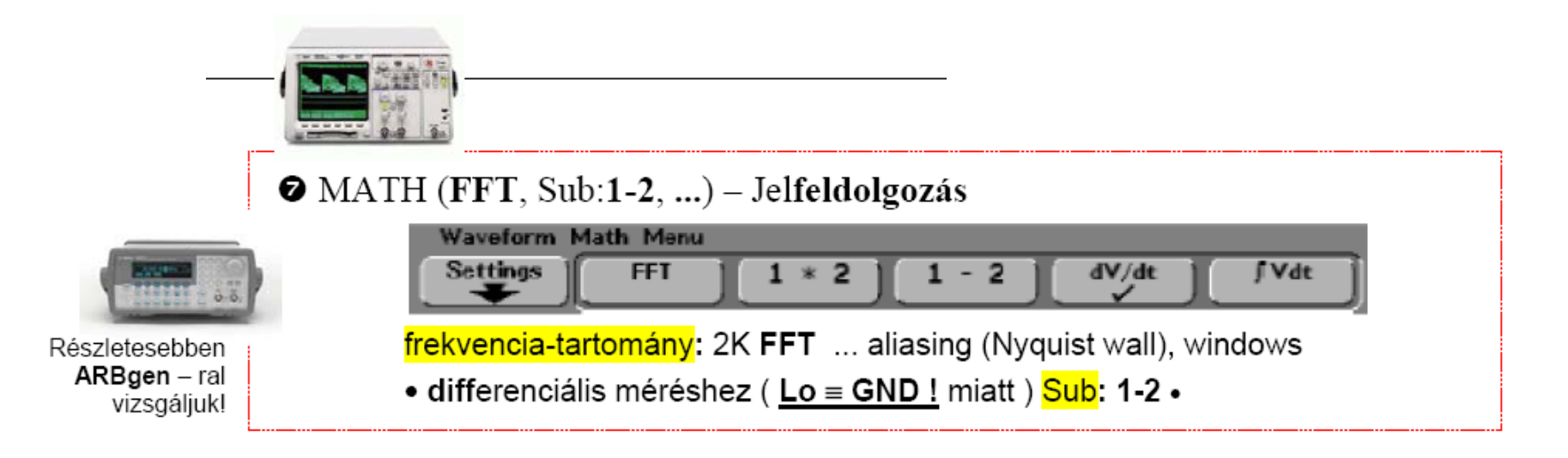

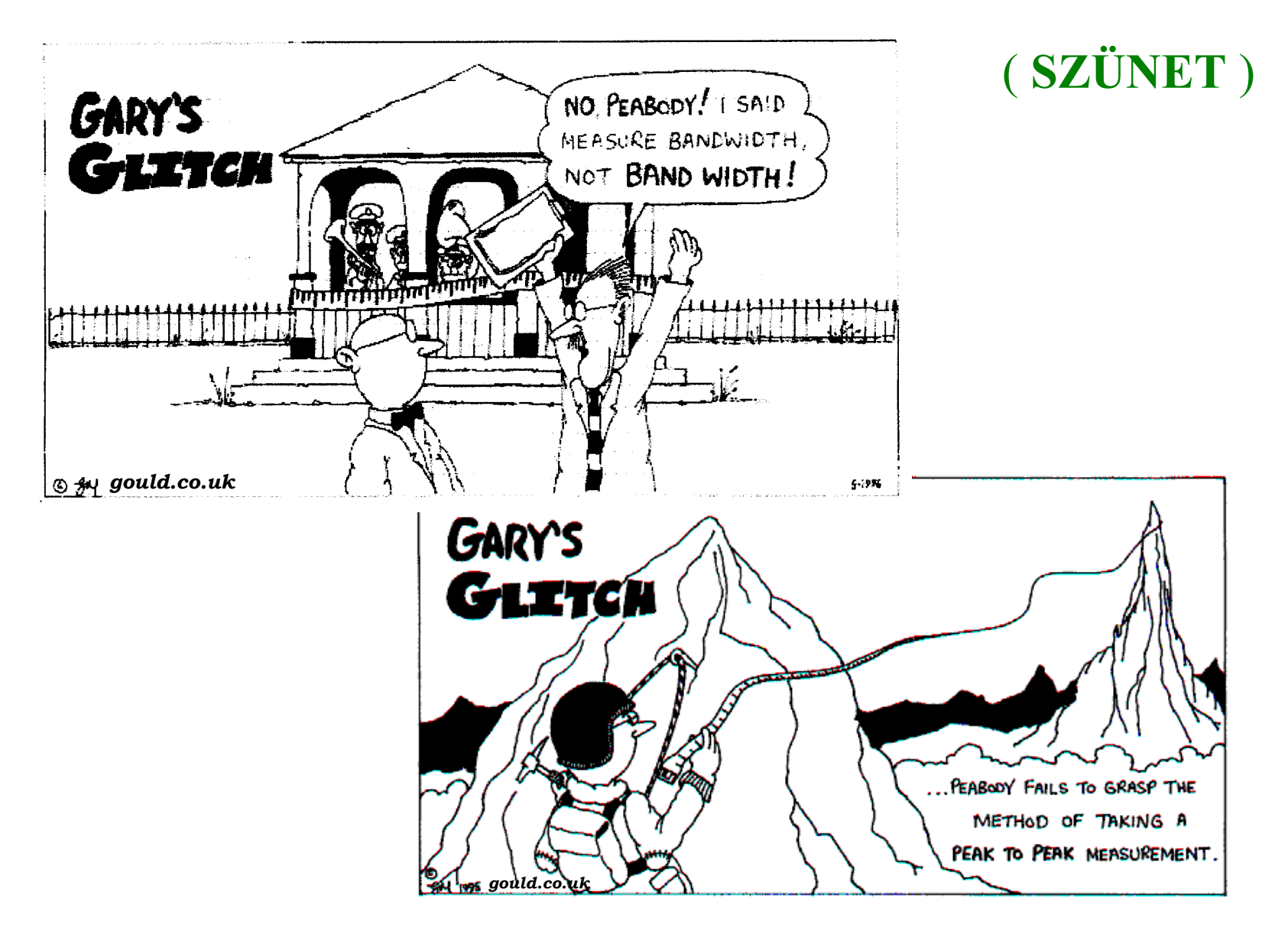

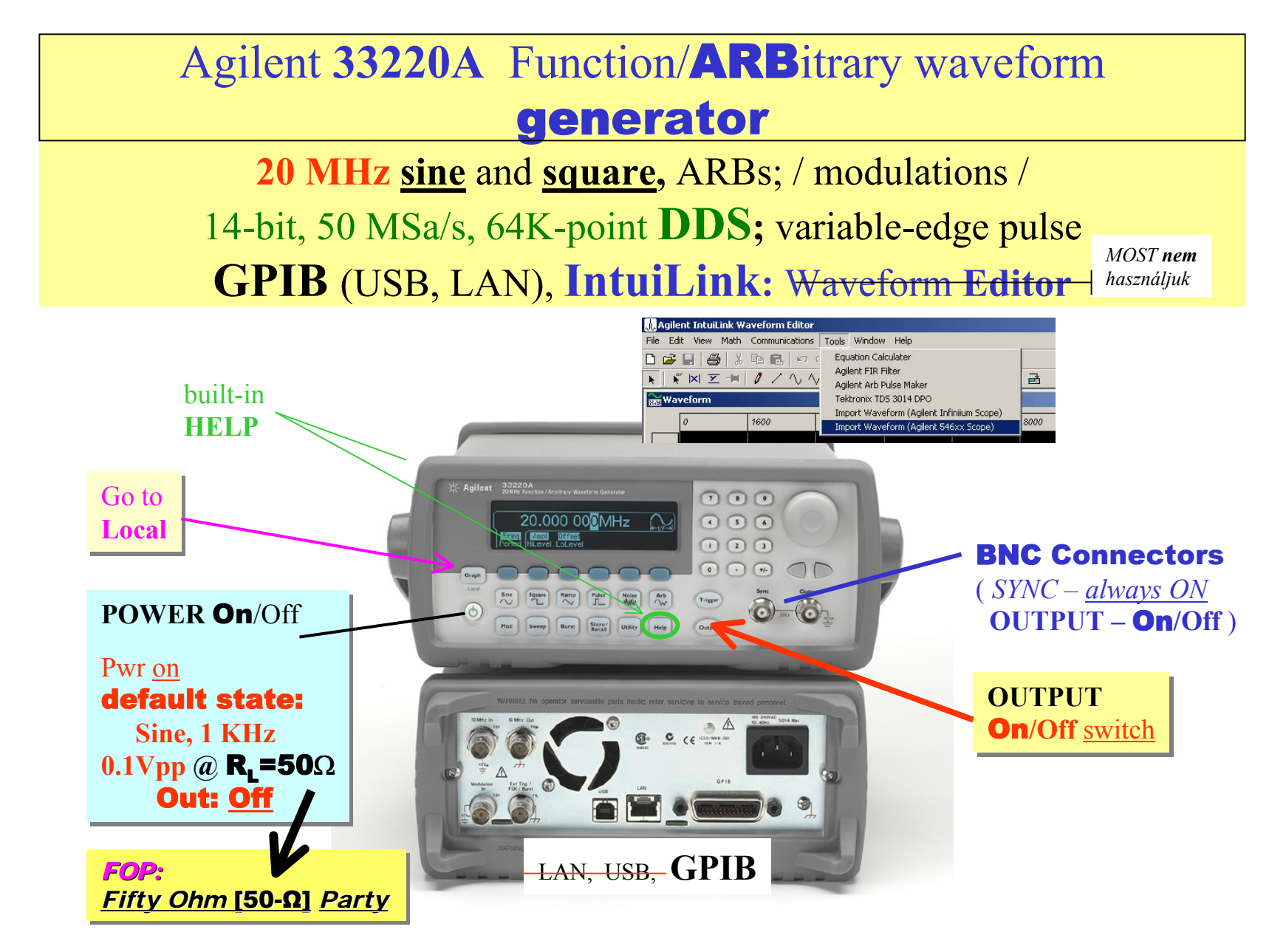

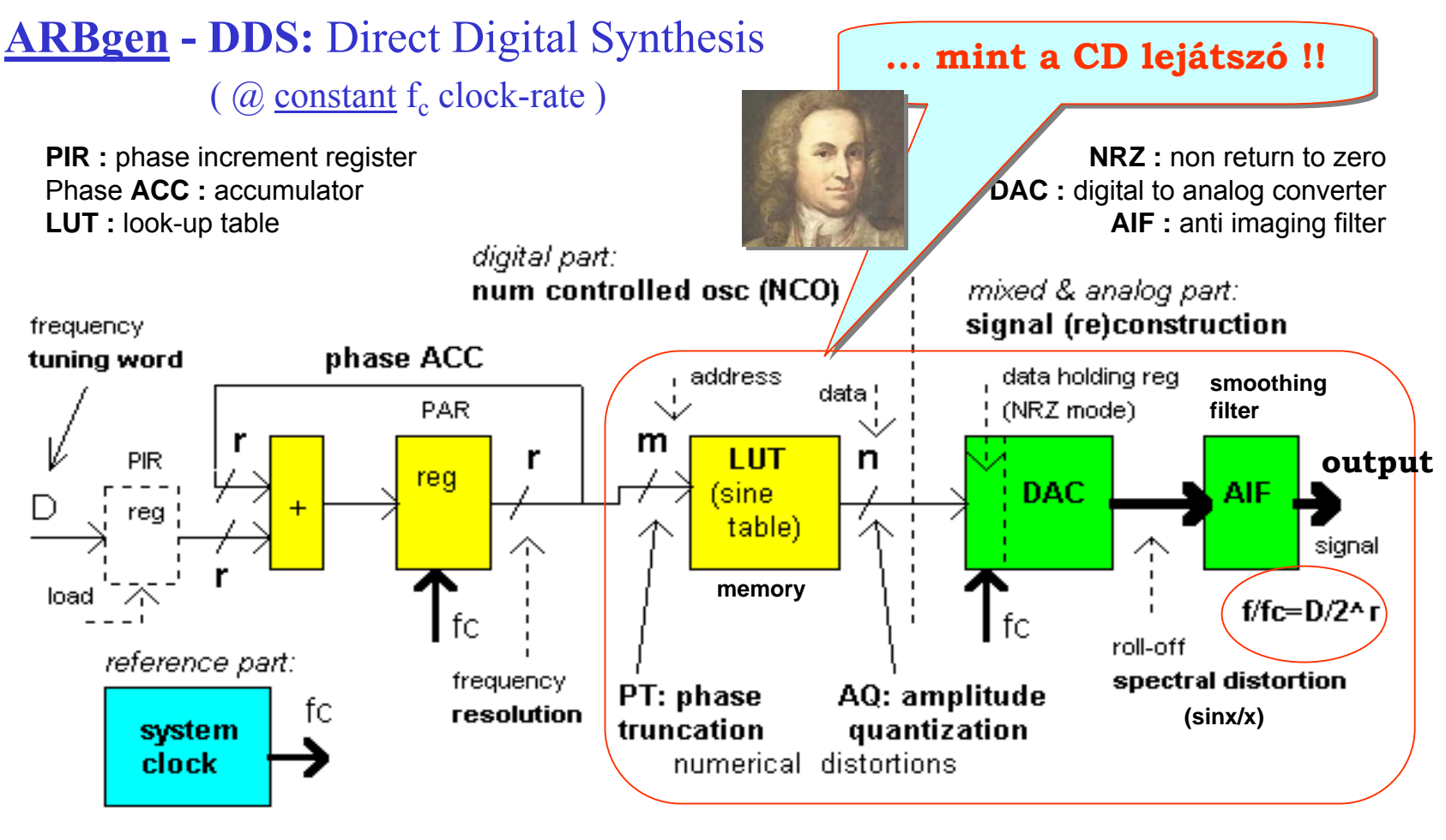

**33220A** $r = 64$  bit, m = 16 bit (64K memory), n = 14bit, fc = 50 MHz **14** bit (16K memory)

**FREQ** resolution (int): 2.7 pHz  $(2^{r} = 2^{64} = 2^{4+10+10+10+10+10+10} = 2^{4} \cdot 10^{3+3+3+3+3}$
### **ARBgen:** Square, Pulse Wfm

Speciális módszer a Square hullámforma generálására (ezért lehetséges az, hogy ennek max. frekvenciája megegyezik a Sine hullámformáéval):

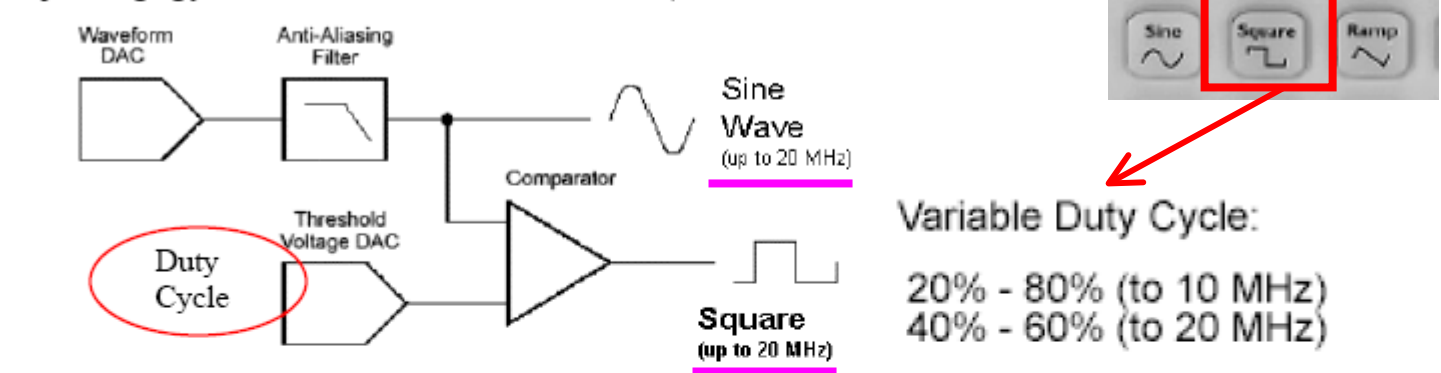

Speciális hardver állítja elő a Pulse hullámformát:

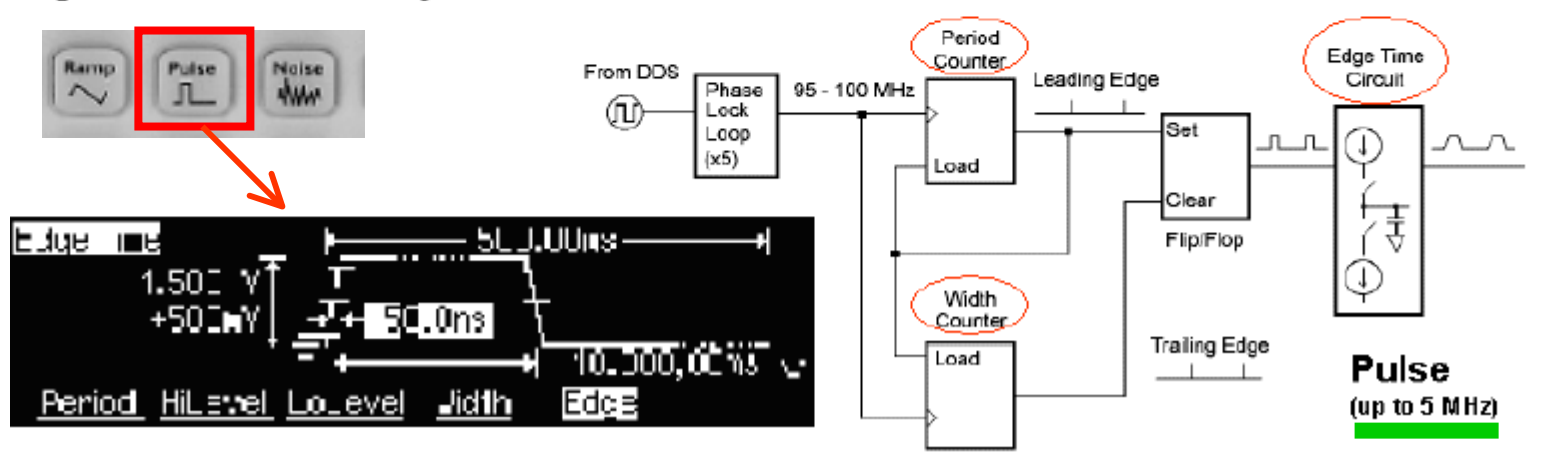

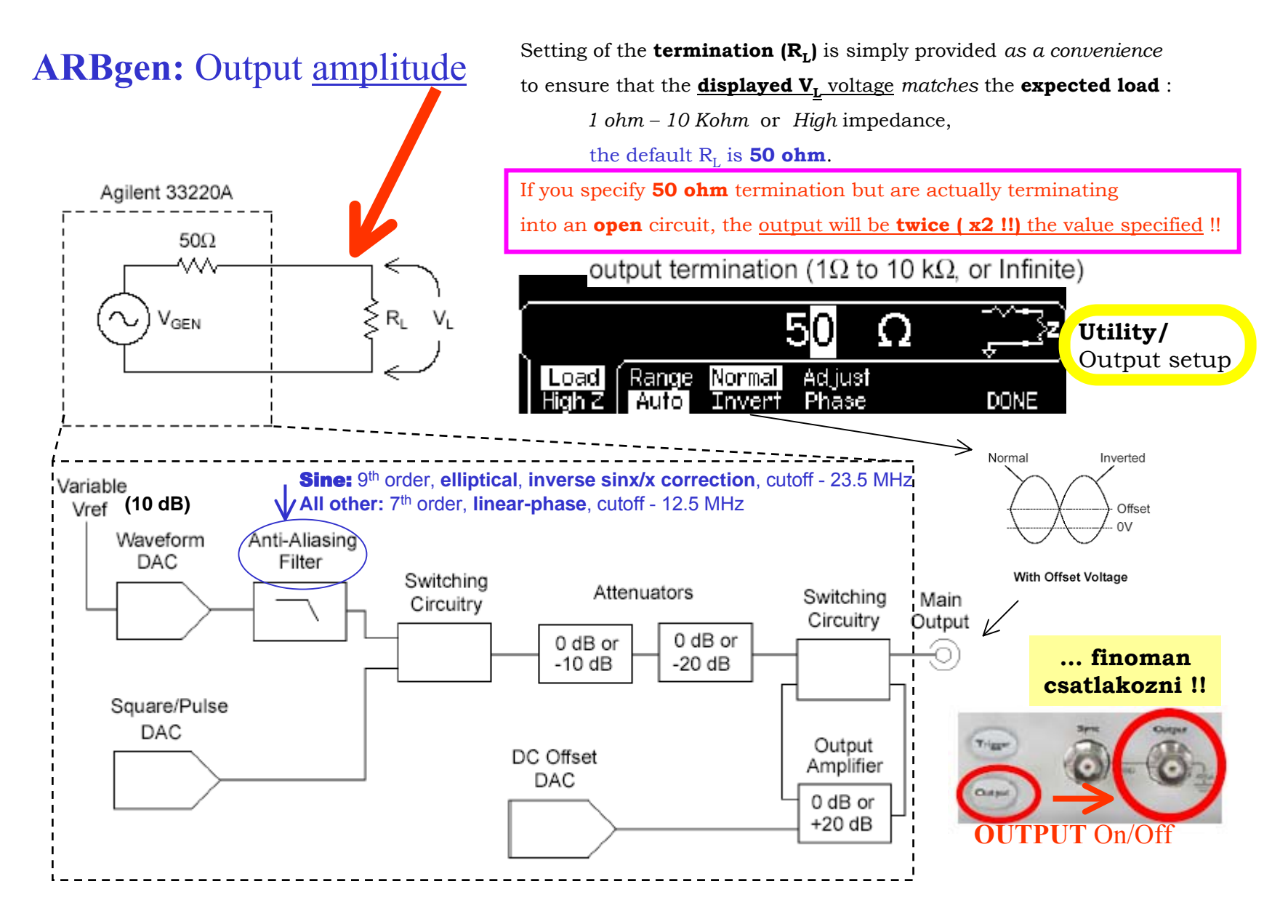

### **ARBgen** Output - 5 0 Ω source impedance

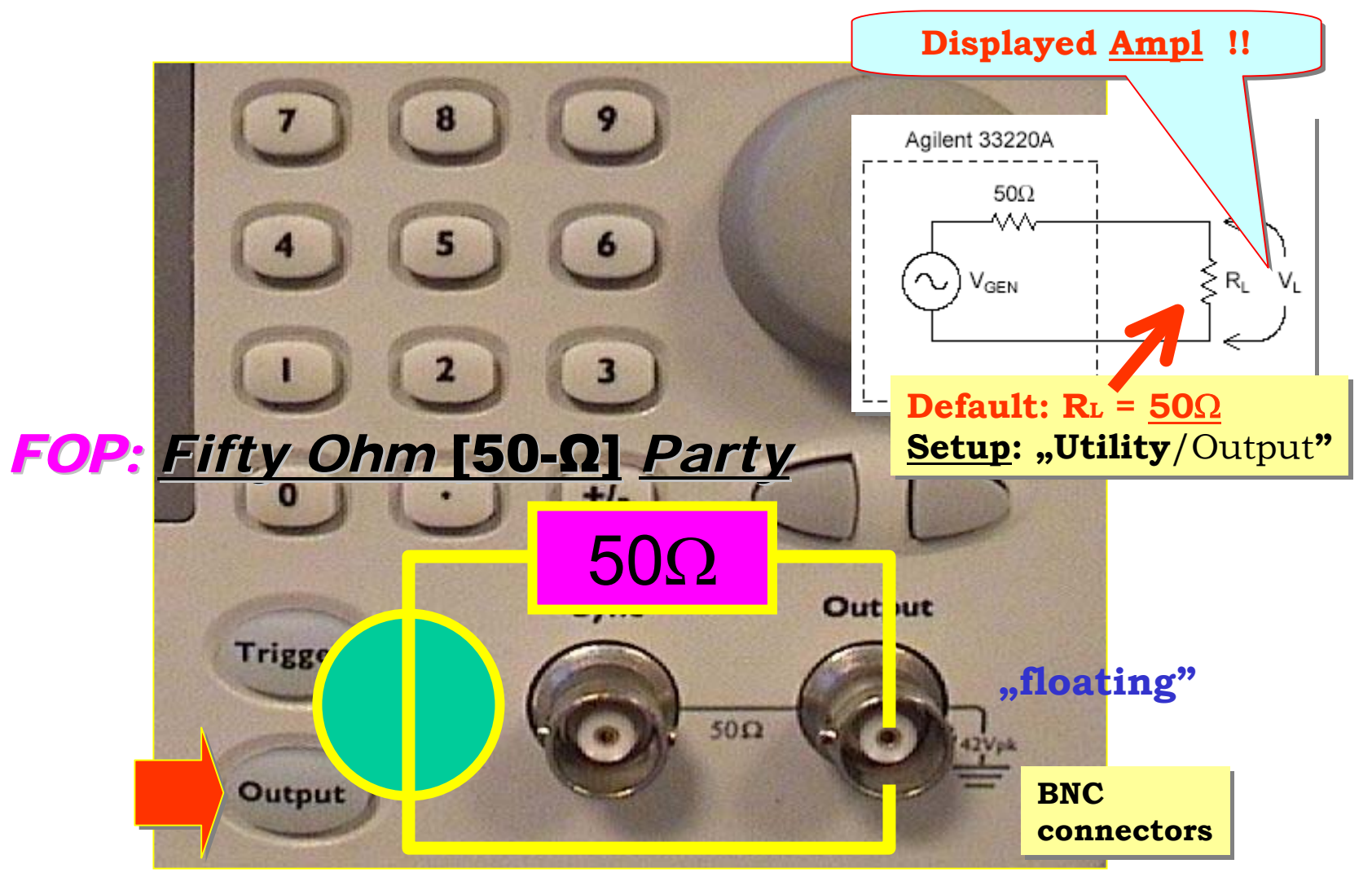

# **Why your function generator outputs twice (!!) the programmed voltage?**

The **default setting** for Agilent function generators is to display the desired voltage as though <u>terminated</u> into a <u>50 Ohm</u> load.

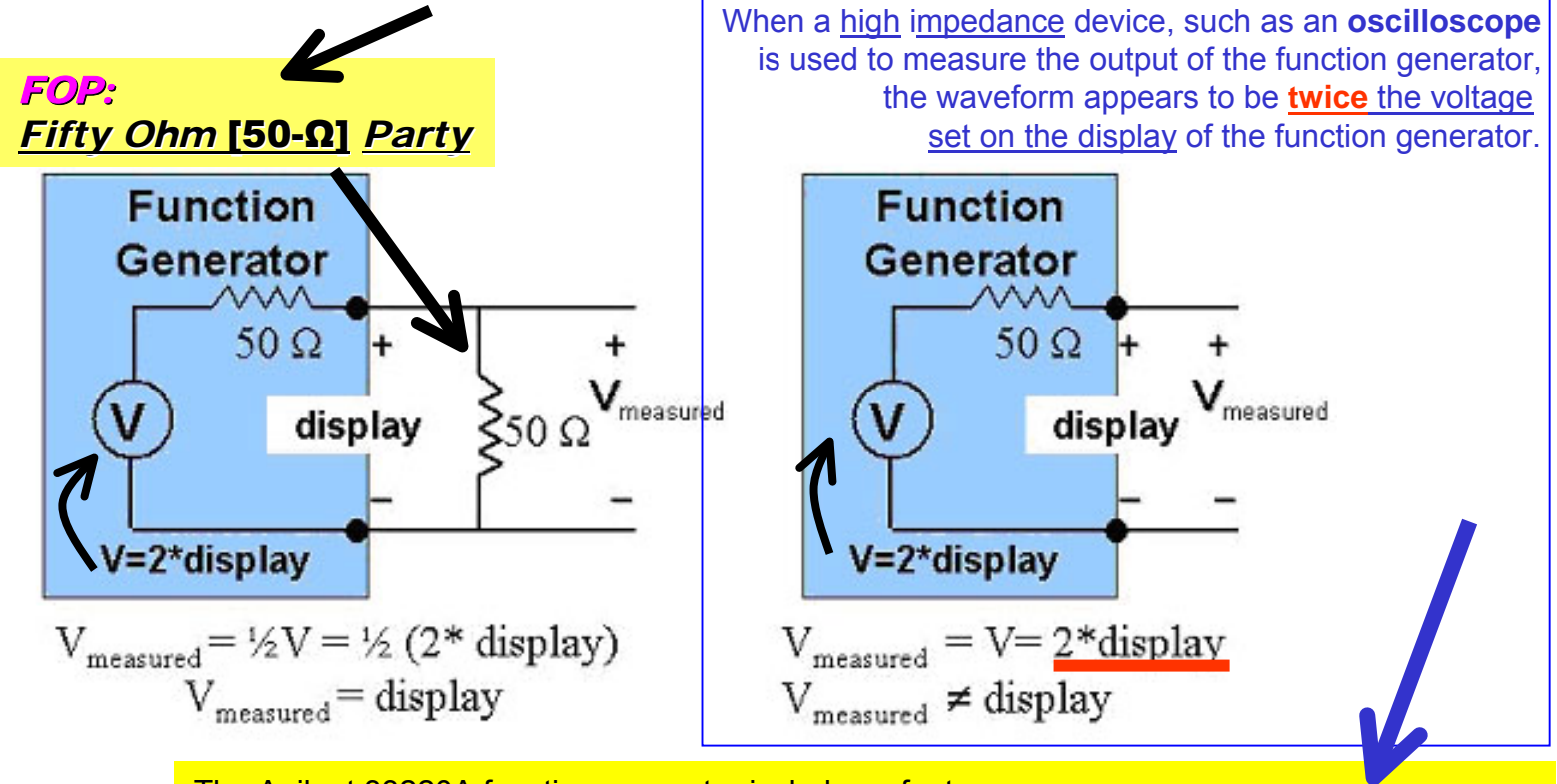

The Agilent 33220A function generator incl udes a feature that allows the output <u>termination</u> to be set to any impedance from **1 to 10 k Ohm**, or **infinite**.

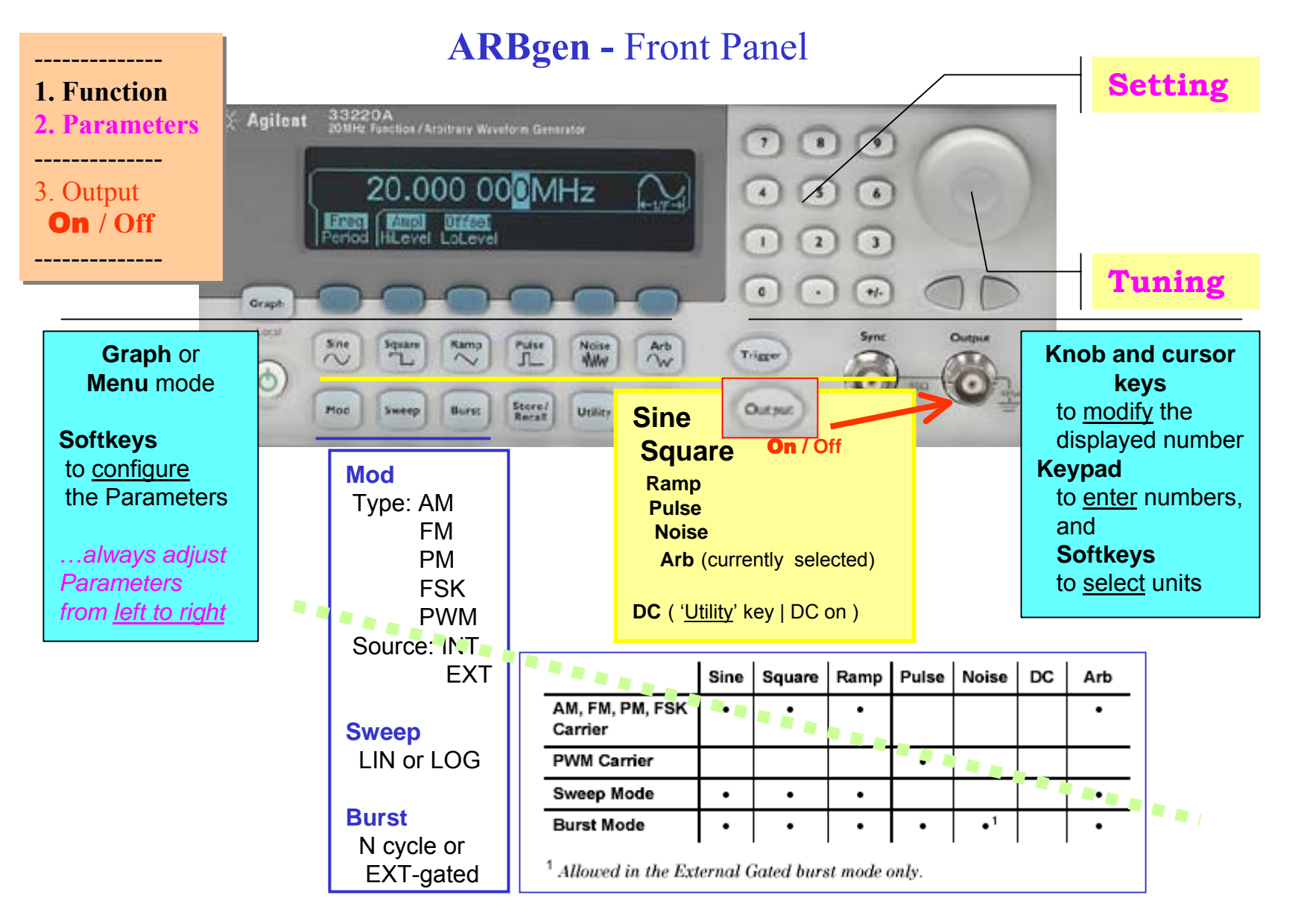

### **ARBgen** Display: **numeric** vs. **graphical** views

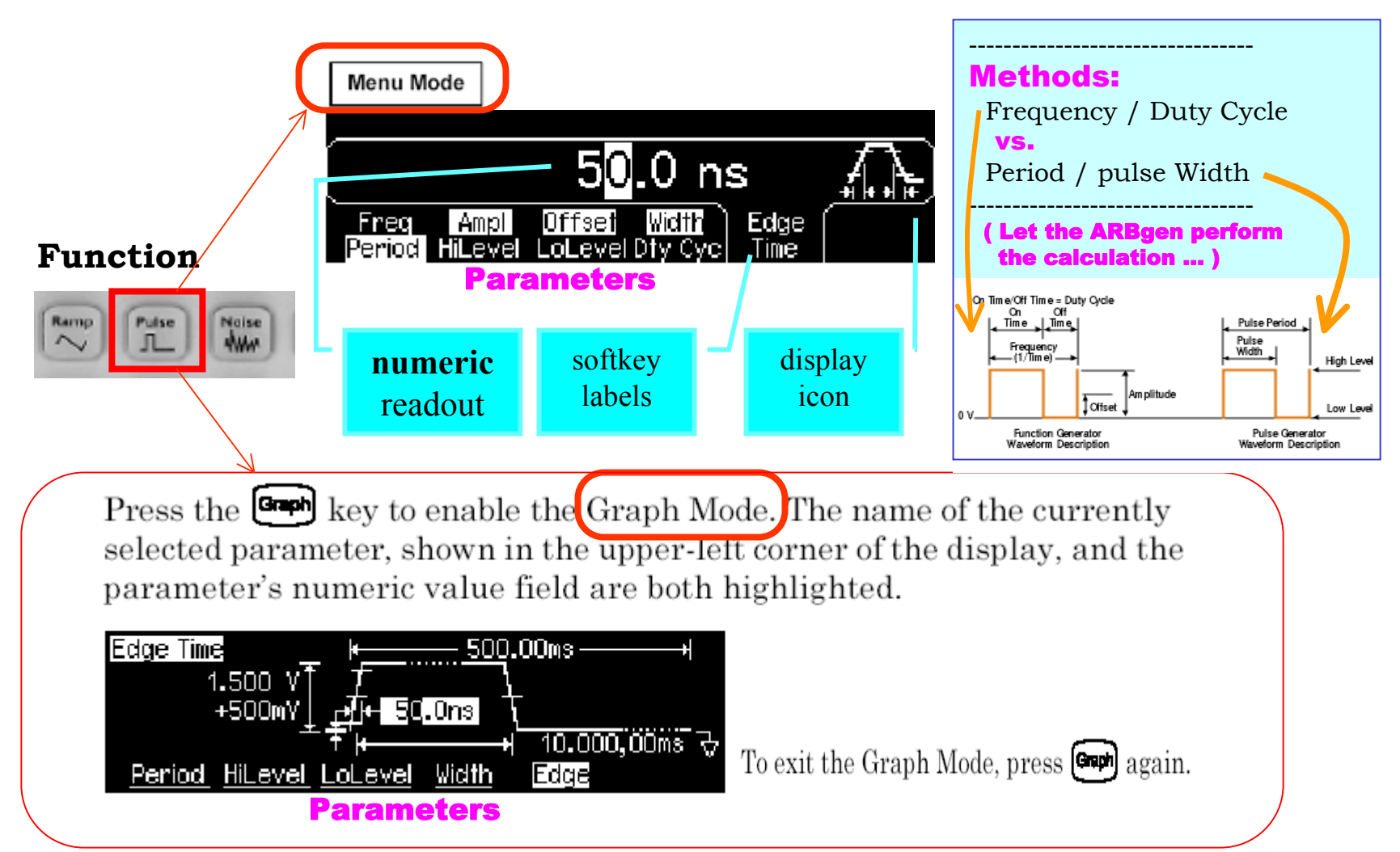

### **Scope / ARBg en :**

### **GROUNDED (non ,,floating")!!**

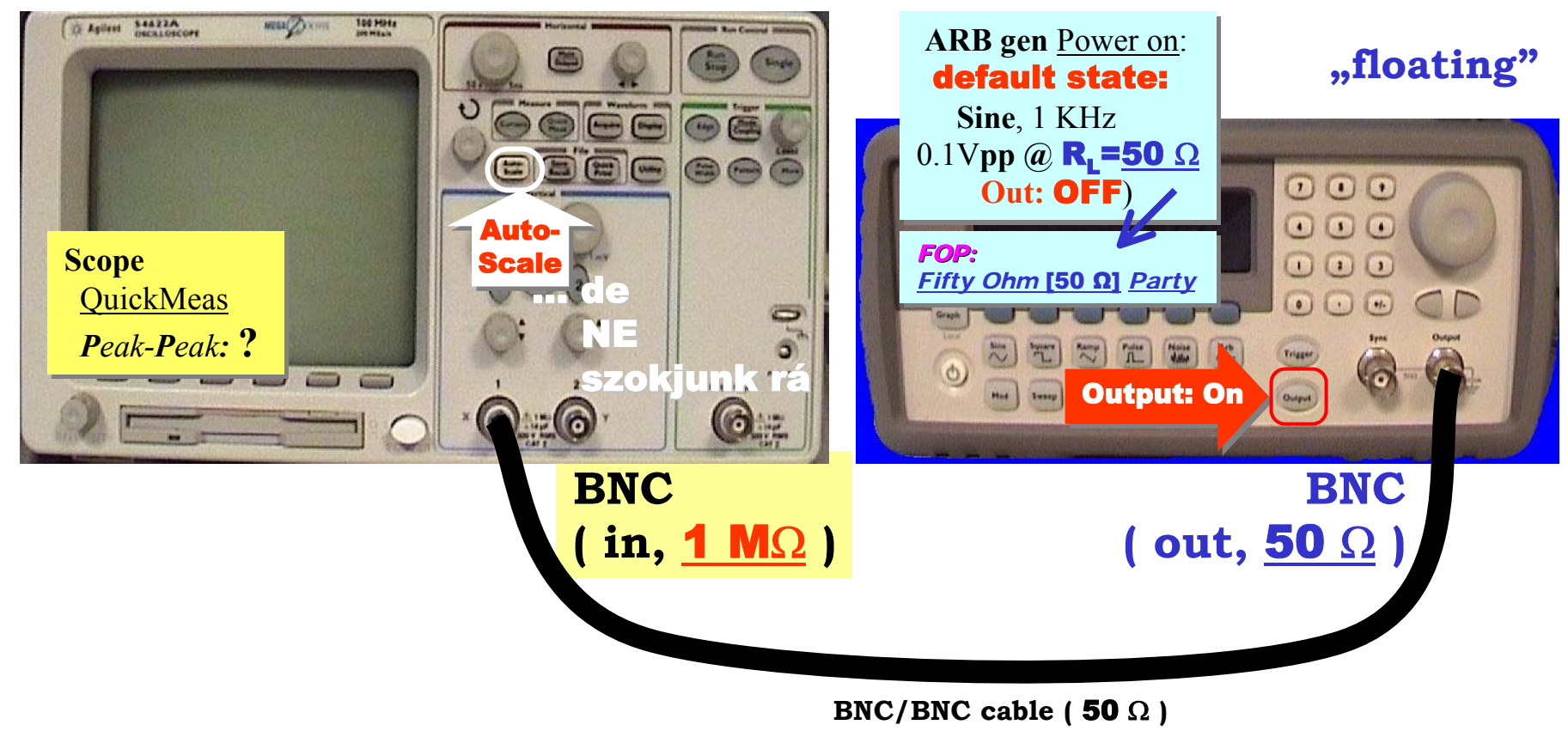

# **ARBgen:**

output termination (1Ω to 10 kΩ, or Infinite)

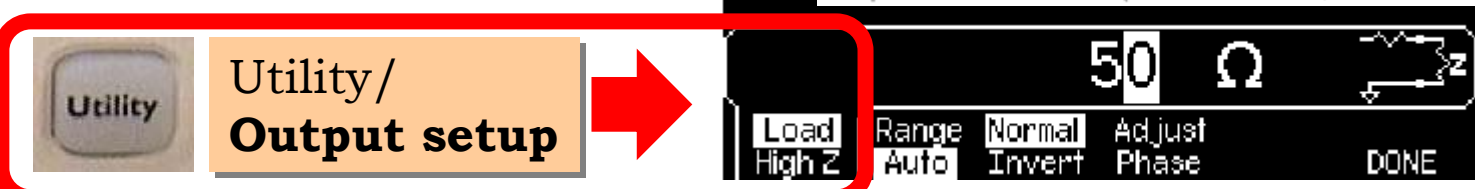

# a terhelés hatása: a legfontosabb, amire figyelni kell!

• ARBgen:

Ampl: 1 Vpp, Output: ON

Scope: Auto-scale, QuickMeas: Peak-Peak:  $\approx$  2 Vpp (?!!)

(Az ok: *alap-beállításnál* a generátor 50 $\Omega$  terhelést tételez fel, valójában 1 M $\Omega$  a terhelés: az oszcilloszkóp bemenete.)

<mark>ARBgen</mark>: Utility**: Output Setup**: Load ↓ **High Z** 

 $Amp1 = 2 Vpp!$ 

(Ahhoz, hogy fix 50 $\Omega$  forrás-impedanciával 1 Vpp legyen 50 $\Omega$  terhelésen, a generátor forrás-feszültsége: 2 Vpp. Átdefiniálya a terhelést a valóságos helyzetre  $($ , közel  $\infty$  impedancia: High Z"), az ARBgen display most már a (*változatalan*) forrás-feszültséget mutatja.)

# $\mathbf{key}$

a kimenet bekapcsolása előtt (a fix 50 $\Omega$  forrás-ellenállás miatt) gondoljuk át a feltételezett terhelő ellenállás (Output setup) és ahova kötjük a kimenetet: a tényleges terhelés hatását !!

**ARBgen –**- Utility/Output Setup: High Z

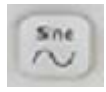

#### •SINE

- Freq: **8** KHz
- Ampl: 3 V**pp**
- –Offset: 0 V

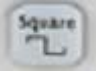

#### •SQUARE

– Freq: **1.5** KHz

$$
- \text{ Hilevel: } 3.2 \text{ V} \\ - \text{ LoLevel: } 0 \text{ V} \quad \boxed{}
$$

• *RiseTime =*  **?**

• *RMS =*  **?**

TTL, CMOS 3.3V

### **ARBgen:**

 $\bullet$  Jelalak (vagy modulációhoz vivő) választás

shape: Sine, Square ... Pulse ... ARB (one at a time) Speciális: DC ("Utility"/ 'DC on')

**@ Paraméter(ek)** beállítása

Menu or Graph mode: Freq, Ampl, Offset ... Duty Cycle, Edge Time ...

Note: set the AC magnitude before setting the offset! (or HiLevel / LoLevel)

**ARBgen / Scope:**

**↓** Szemléltető példa: közvetlenül ARBgen Output (ON) → Scope Ch1 (BNC kábel)

- Sine Freq, Ampl<sup>24</sup> / Offset .. HiLevel / LoLevel (Figyeljük meg az oszcilloszkópon a paraméterek változtatásnak hatását!)
- $\bullet$  Square  $\ldots$  Duty Cycle
- Ramp ... Symmetry
- Pulse ... Width, Edge Time  $(\rightarrow$  Scope: gyors sweep, ARBgen: Graph mode)
- Noise  $25 \rightarrow$  Scope: lassúbb sweep, ARBgen: Menu mode visszaváltás)
- ARB Select Wform: Built-In  $^{26}$  : ... Sinc(=sin(x)/x), Cardiac

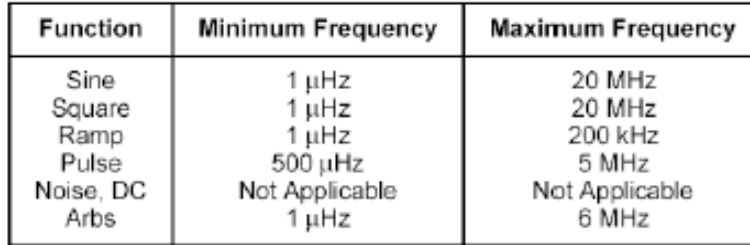

Set Freq:  $1(0.33)$  Hz  $\equiv$ 60 (180) beat/min Scope HOR: **Roll mode**  $(no$  TRIG !!)

Vill Lab Intro / papay@hit.bme.hu 82

### **ARBgen:**

Sync (out) – a generált jel periódusával megegyező négyszög jel

Sine, Ramp. Pulse: 50% - os. Square: a jellel azonos a kitöltési tényező ...

Modulációnál a referencia a moduláló jel (mod source: INT), vagy a (belső)vivő (EXT) **ARBgen / Scope:**

- **↑** Szemléltető példa: két csatornás oszcilloszkóp-mérés, Output: Ch1, Sync: Ch2, ARBgen: Store/Recall: Set to Defaults: YES; ( $\rightarrow$  Sine) Set: Ampl: 1 Vpp, Output: ON (!) Scope: Auto-scale
	- (a) Auto-scale után vegyük le Ch2 kábelt, és *magyarázzuk meg* a jelenséget (Scope ... [Auto-scale miatt] Trig Source: Ch2, és megszünt a szinkron!)
	- (b) Visszatéve a kábelt, *dokumentálás* (Scope):

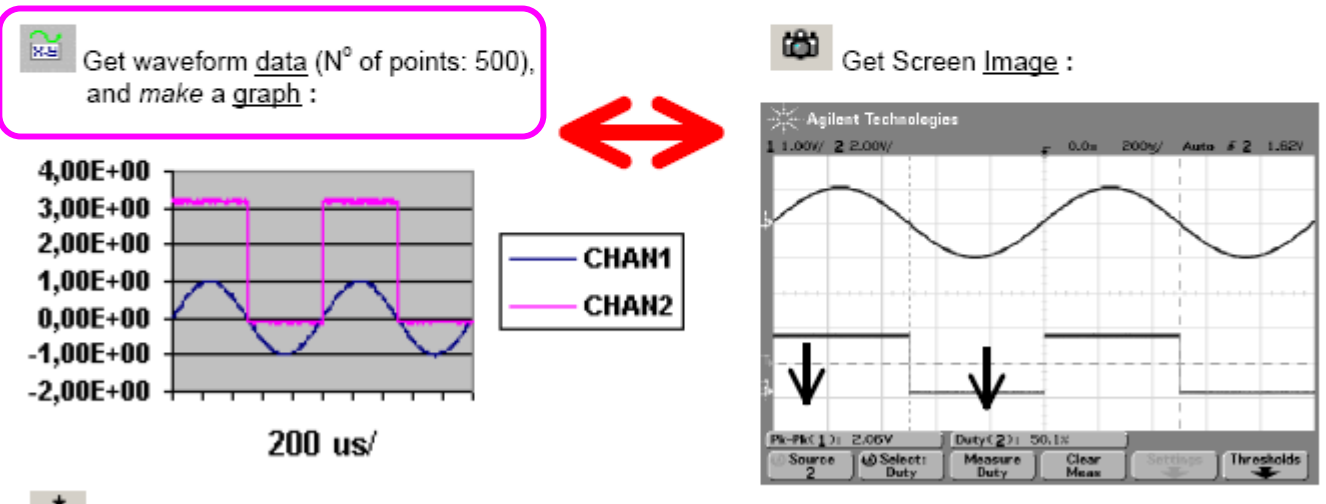

DOO Get single measurement :

Ch1 : Volts Peak-to-Peak (1) = 2,063 V (... mert  $1 \text{M}\Omega$  a terhelés 50 $\Omega$  helyett) Ch2: Duty Cycle  $(2) = 49.9 \%$  (... más időpont, ezért eltér Screen Image adatától)

# **Scope:** Math

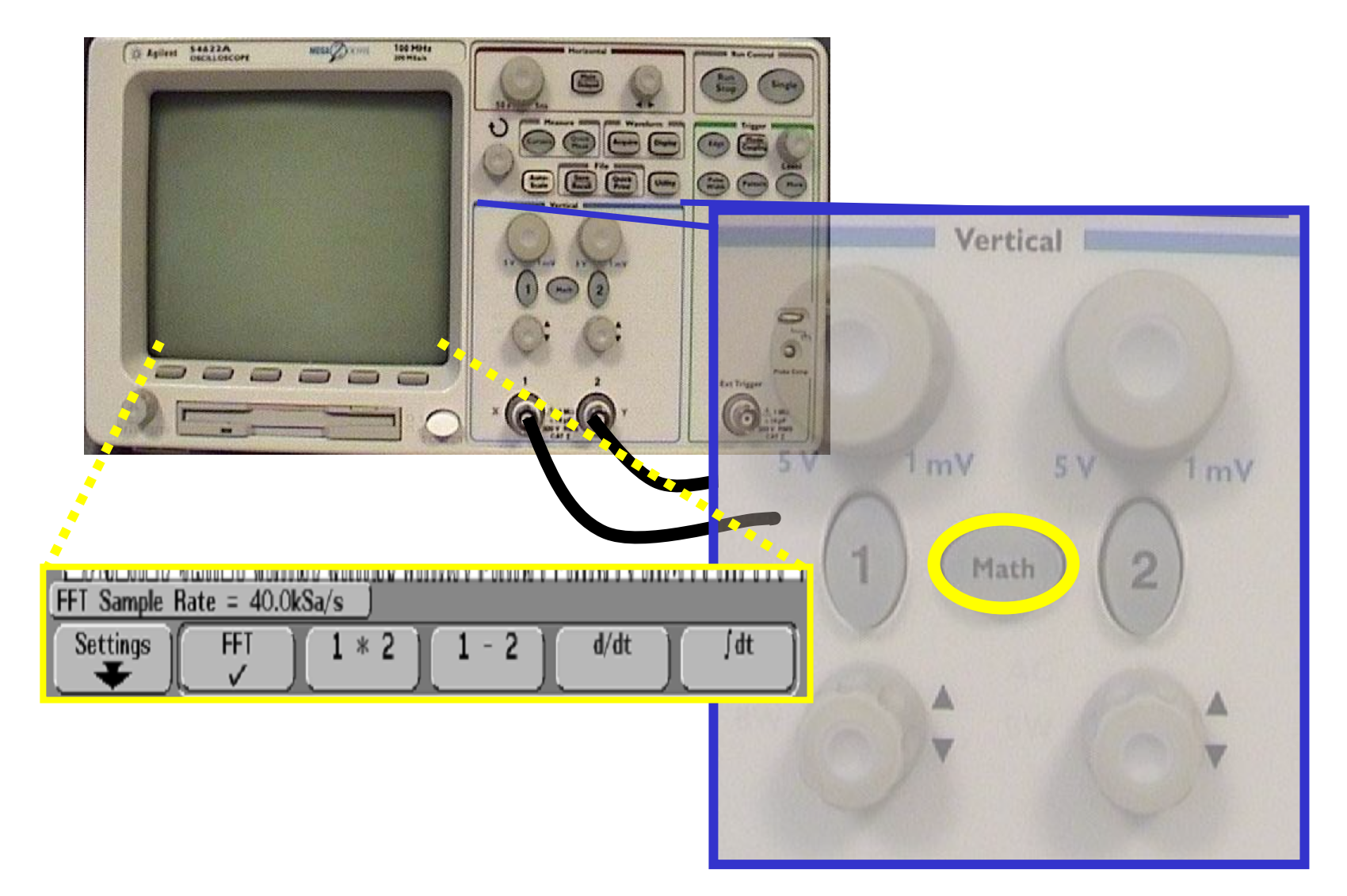

### **Scope:**

**←** Folytatás: Scope **Math** *bemutatása* (kétfajta jel is van, csak rövid *áttekintés*) Ch1:  $\overline{\text{Sine}^{27}} \rightarrow \text{integrálás}$ , differenciálás (a *zajosság*<sup>28</sup> oka?), **FFT**  $Ch2$ : Square  $\rightarrow$  FFT (source: Ch2 !) ... ugye, ilyen kell legyen a spektrum **1 , 2**

**⊹** Folytatás: Scope Main/Delayed :  $\overline{XY}$  ( $X = Ch1 / Y = Ch2$ ) *bemutatása* ... miért *ilyen* az ábra ? (Figyelem: XY üzemód esetén Ext Trig bemenet maradjon üresen !!)

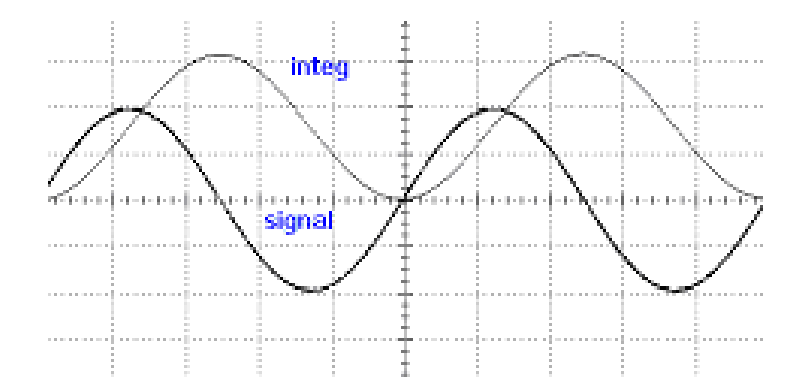

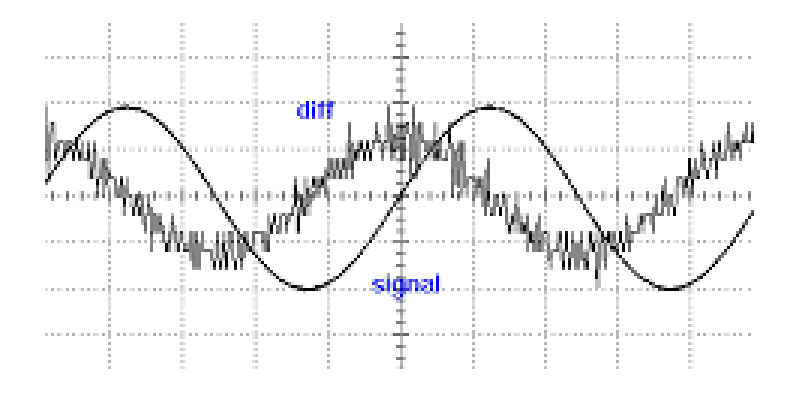

### **Scope -FFT:**

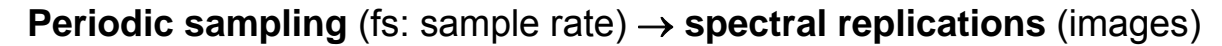

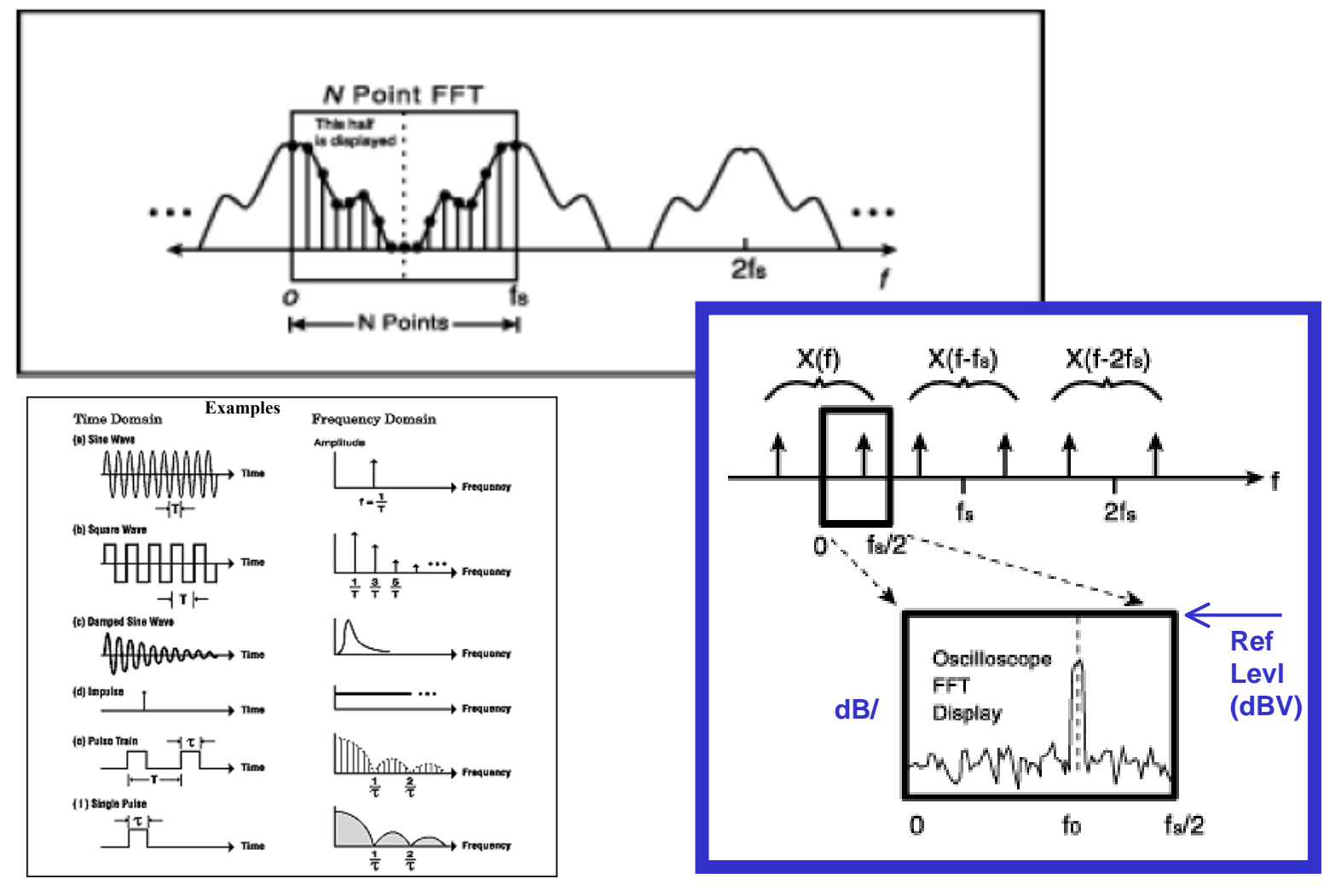

### **Scope -FFT:**

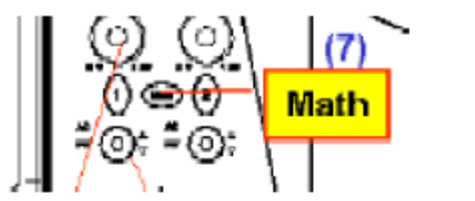

### 2K FFT (dBV vs. frequency)

Press the Math key, press the FFT softkey, then press the Settings softkey to display the FFT menu.

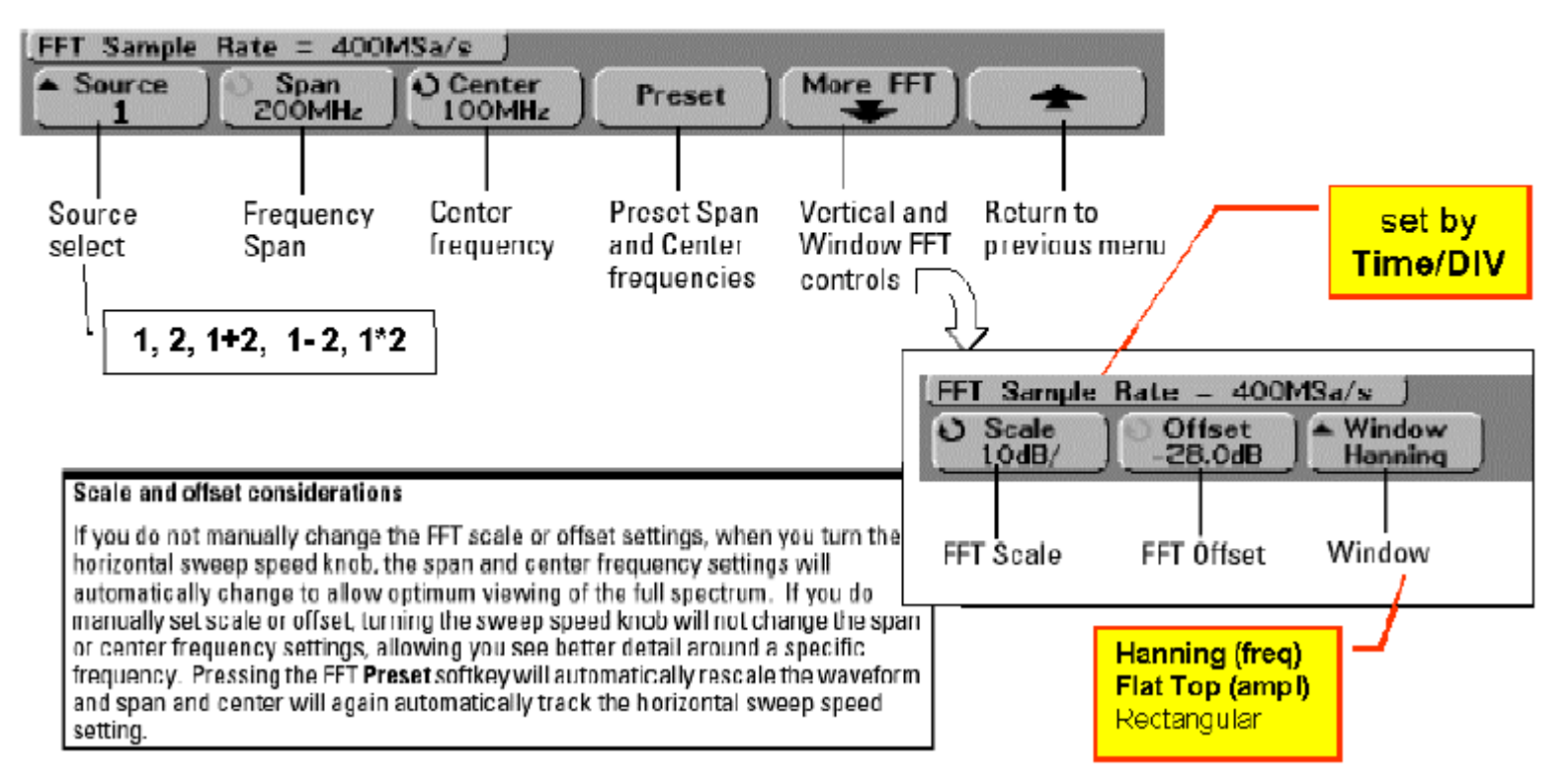

54622A Oscilloscope (Scope) – 2K FFT spectrum analysis

 $N (= 2K)$  point FFT: (1) Data capture (time record)  $T = N \cdot \Delta t = 10 \cdot "Time/DIV"$ T: capture time  $\Delta t$  = 1/fs, and fs: FFT sample rate  $fs = (N/10)$ /"Time/DIV" (2) Math: FFT (= DFT = Fourier series)  $Span = fs/2$ Resolution ( $\Delta f$ ) = 1/T = fs/N = 0.1/"Time/DIV"

• Key performance specifications of the FFT operation depend on the sweep time ("Time/DIV")

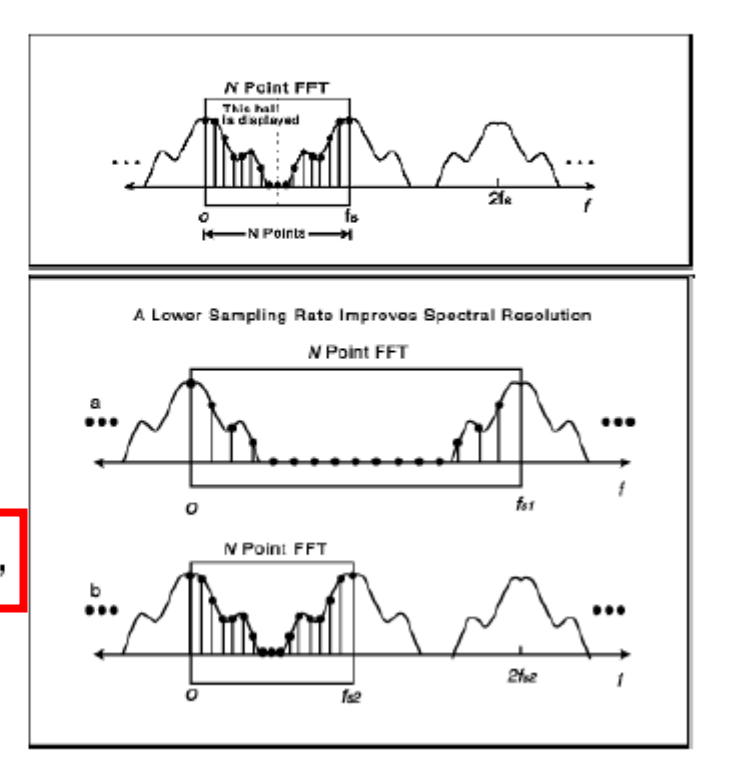

FFT Units The readout for the horizontal axis changes from time to frequency (Hz) and the vertical readout changes from volts to dB. FFT units (amplitude) will be displayed in dBV when channel units is set to Volts

Note: Once the function is displayed, the analog channel(s) may be turned off for better viewing

Aliasing Aliasing happens when there are frequency components in the signal higher than half the effective sample rate. Components of the input signal above the Nyquist frequency will be mirrored (aliased) on the display and reflected off the right edge

# **Aliasing Artefacts**

- **Moiré Patterns**  $\bullet$
- **Aliasing**  $\bullet$

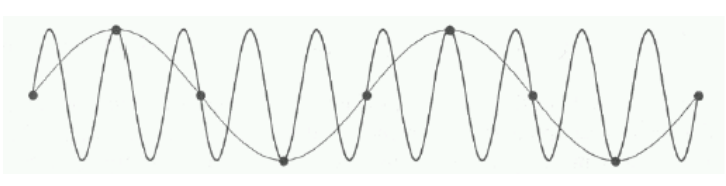

[http://www.dsptutor.freeu](http://www.dsptutor.freeuk.com/aliasing/AD102.html) k.co m/aliasin g/AD102.html

Car wheels

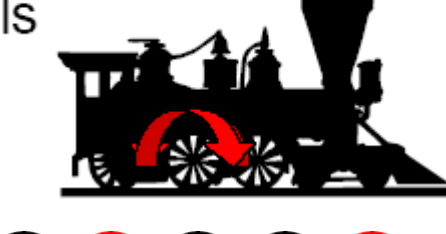

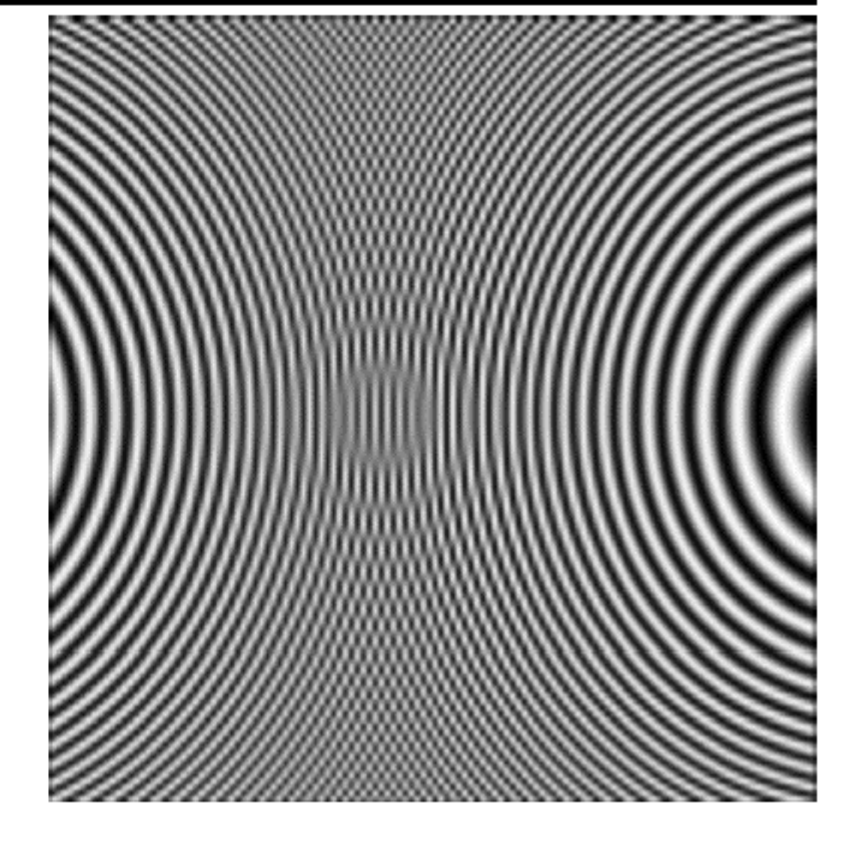

### **Scope:**

# Time domain vs. frequency domain ( $\Delta t$ ,  $\Delta f = 1/N$ , N = 2K)

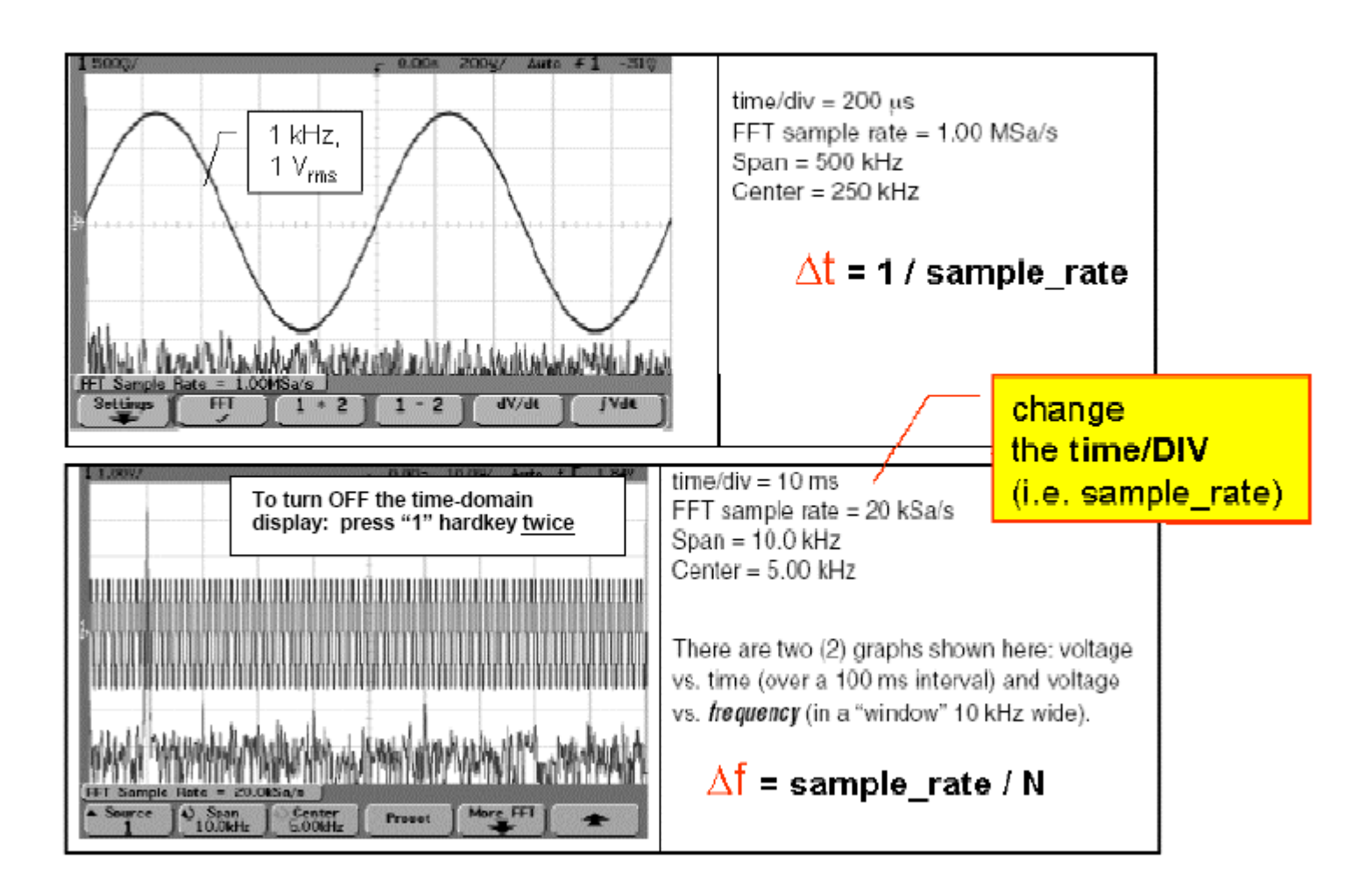

### **Scope - FFT** display

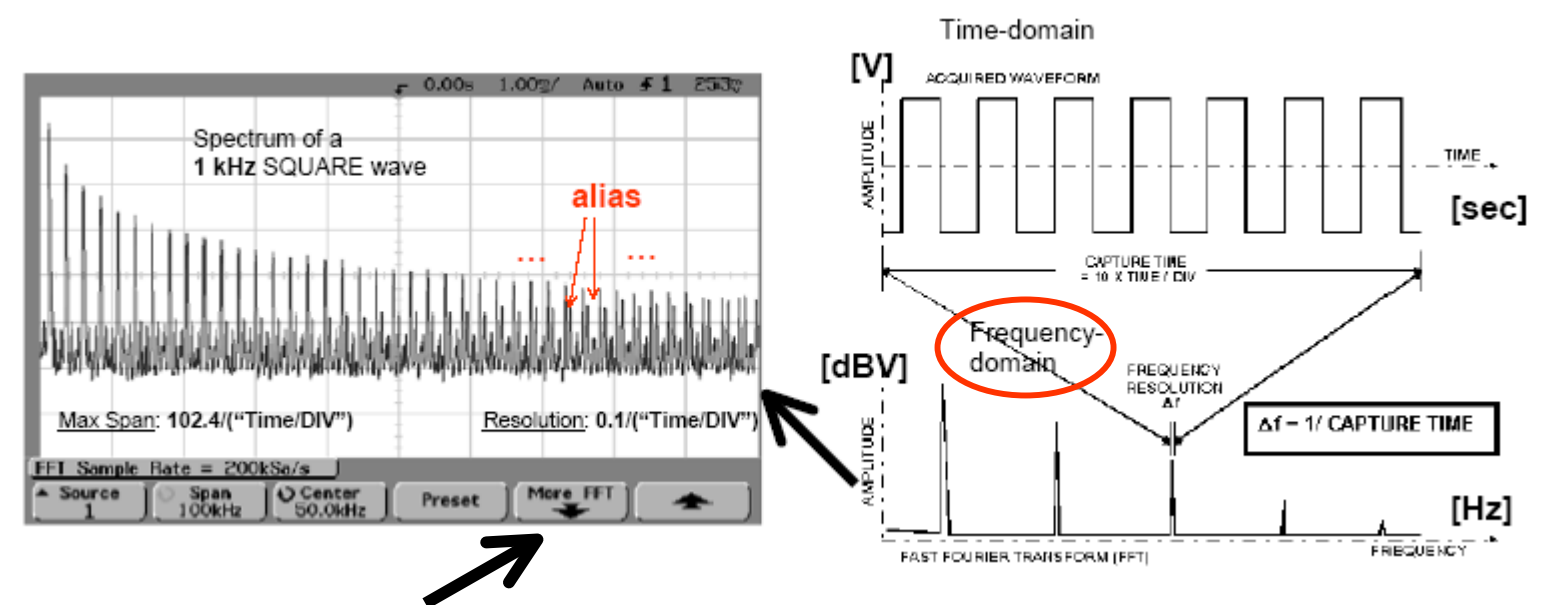

**Window** The type of "window" that is used to generate the FFT is important: **Hanning**  $-$  for making **accurate frequency measurements** or for resolving two freq that are close together

**Flat Top**  $-$  for making **accurate <u>amplitude</u>** measurements of frequency peaks

**Rectangular** – good freg resolution and ampl accuracy, but use only where there will be no leakage effects; use on self-windowing waveforms (as pseudo-random noise, impulses, sine bursts, and decaying sinusoids)

Spectral Leakage The FFT operation assumes that the time record repeats. Unless there are an integral number of cycles of the sampled waveform in the record, a discontinuity is created at the end of the record. This is referred to as leakage. In order to minimize spectral leakage, windows that approach zero smoothly at the beginning and end of the signal are employed as filters to the FFT.

### **Scope - FFT** display

**Example:** Frequency Measurement (... and print oscilloscope scale Factors)

- Frea  $\bullet$
- Counter (built in 5 digit reciprocal counter)
- Math (FFT)  $\bullet$

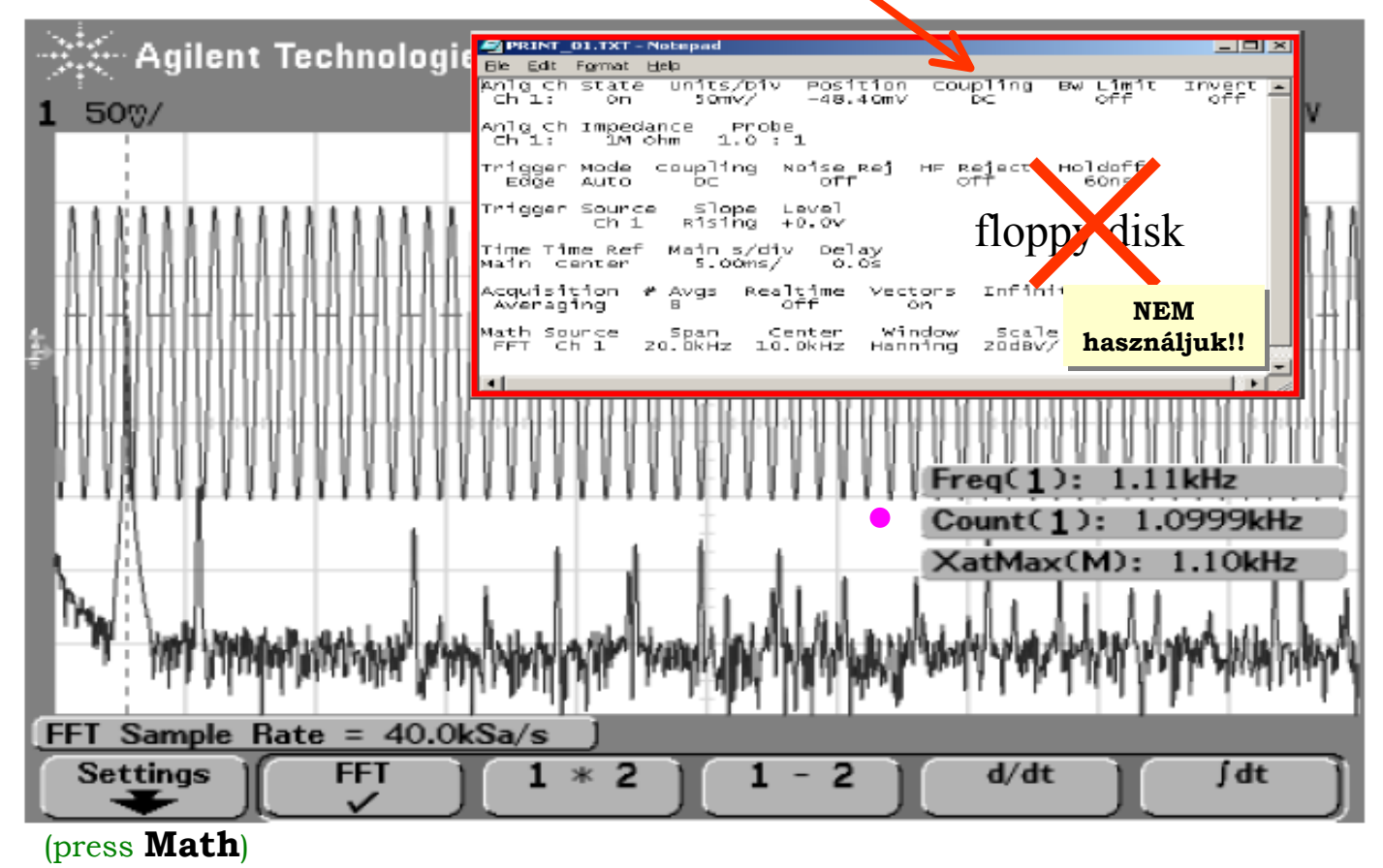

Vill Lab Intro / papay@hit.bme.hu 92

#### **Scope** - Subtract : press **Math /** softkey **1-2**

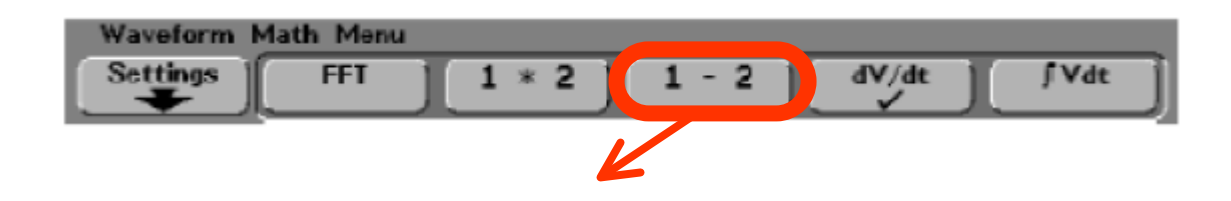

### Subtract

When you select  $1 - 2$ , Ch<sub>2</sub> voltage values are subtracted from Ch<sub>1</sub> voltage values point by point, and the result is displayed.

You can use 1 - 2 to make a differential measurement or to compare two waveforms.

To perform the addition of Ch1 and Ch2, select Invert in the Ch2 menu and perform the  $1 - 2$  math function.

Scale allows you to set your own vertical scale factors for subtract, expressed as V/div (Volts/division) or A/div (Amps/division). Units are set in the channel Probe menu.

Offset allows you to set your own offset for the  $1 - 2$  math function. The offset value is in Volts or Amps and is represented by the center graticule of the display.

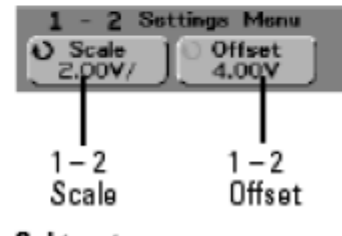

**Subtract** / Settings

**Scope :** Measure vol tage **across R1** ( R1 = **3K**, R2 = **2K** ) → **Math:1-2**

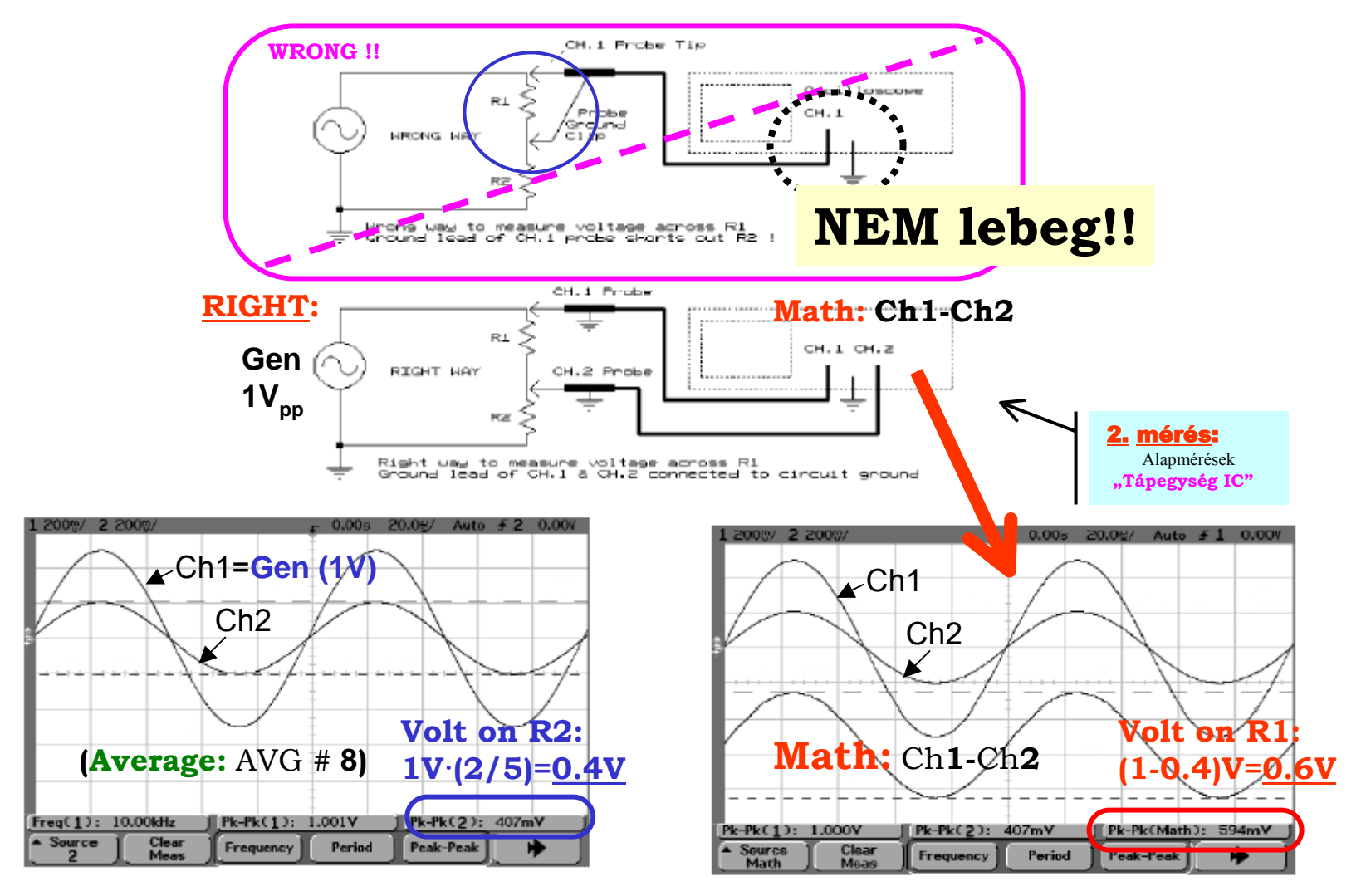

#### **Scope** - Multiply : press **Math /** softkey **1\*2**

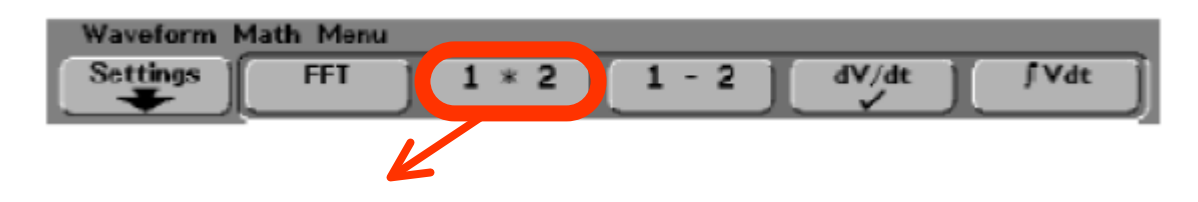

### Multiply

When you select 1 \* 2, Ch1 and Ch2 voltage values are multiplied point by point, and the result is displayed.

1 \* 2 is useful for seeing power relationships when one of the channels is proportional to the current.

Scale allows you to set your own vertical scale factors for multiply expressed as  $\sqrt{2}$ /div (Volts-squared/division), A $^2$ /div (Ampssquared/division), or W/div (Watts/division or Volt-Amps/division). Units are set in the channel Probe menu.

Offset allows you to set your own offset for the multiply math function. The offset value is in  $\sqrt{2}$  (Volts-squared),  $A^2$  (Amps-squared), or W (Watts) and is represented by the center graticule of the display.

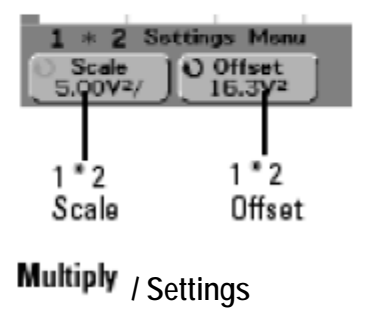

# (1) ARBgen : **Sine /** Scope: Quick Meas - Rise Time

The analysis begins by **computing a** *histogram* of the waveform (wfm) data; for example, the histogram of a wfm transitioning in two states will contain two peaks. The analysis will attampt to identify the two clusters that contain the largest dat a density. Then *the most probable* state (centroids) associated with these two clusters will be computed to determine the Top and Base *reference levels*.

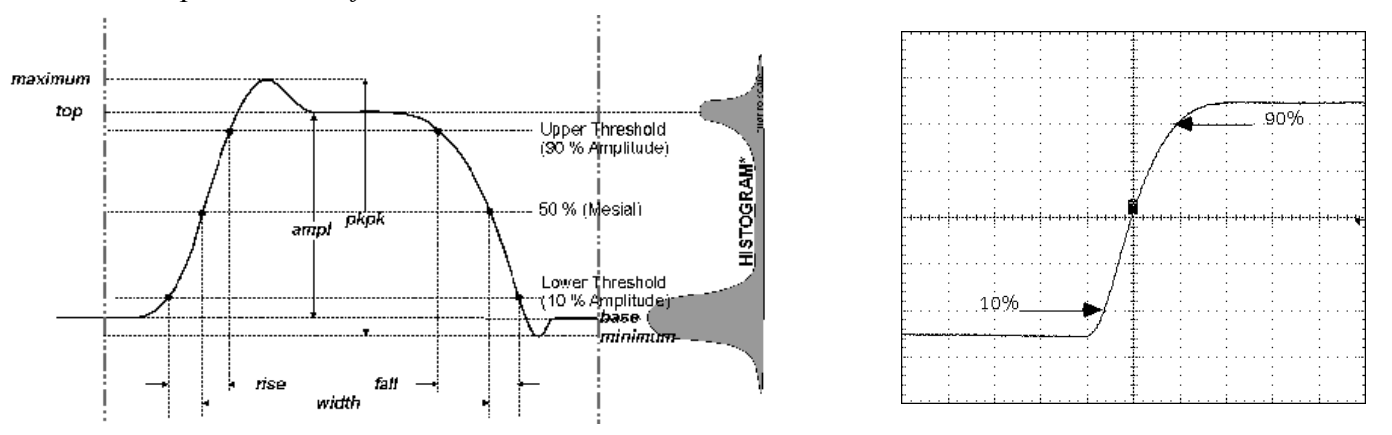

Once Top and Base are estimat ed, *calculation* **of the Rise and Fall times** is easily done. The 90% and 10% threshold levels are automatically determined by using the amplitude (ampl) parameter; the vertical interval spanned between the Base and Top line is subdivided into a percentile scale (Base = 0%, Top = 100%) to deter mine the vertical position of the *crossing points*.

The time *interval* separating the points on the rising or falling edges is then estimated to yield the Rise or Fall time.

#### **The right signal to test Rise an Fall time measurement**

**Sine** waves have a predictable shape and, theoretically, *known* timing parameters such as Rise tim es ( a n d Fall times)

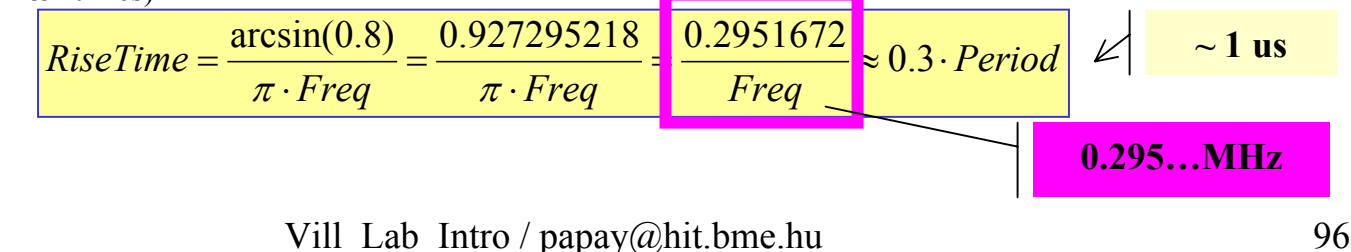

# (2) ARBgen : **Pulse /** Scope: Acquire - Peak Det

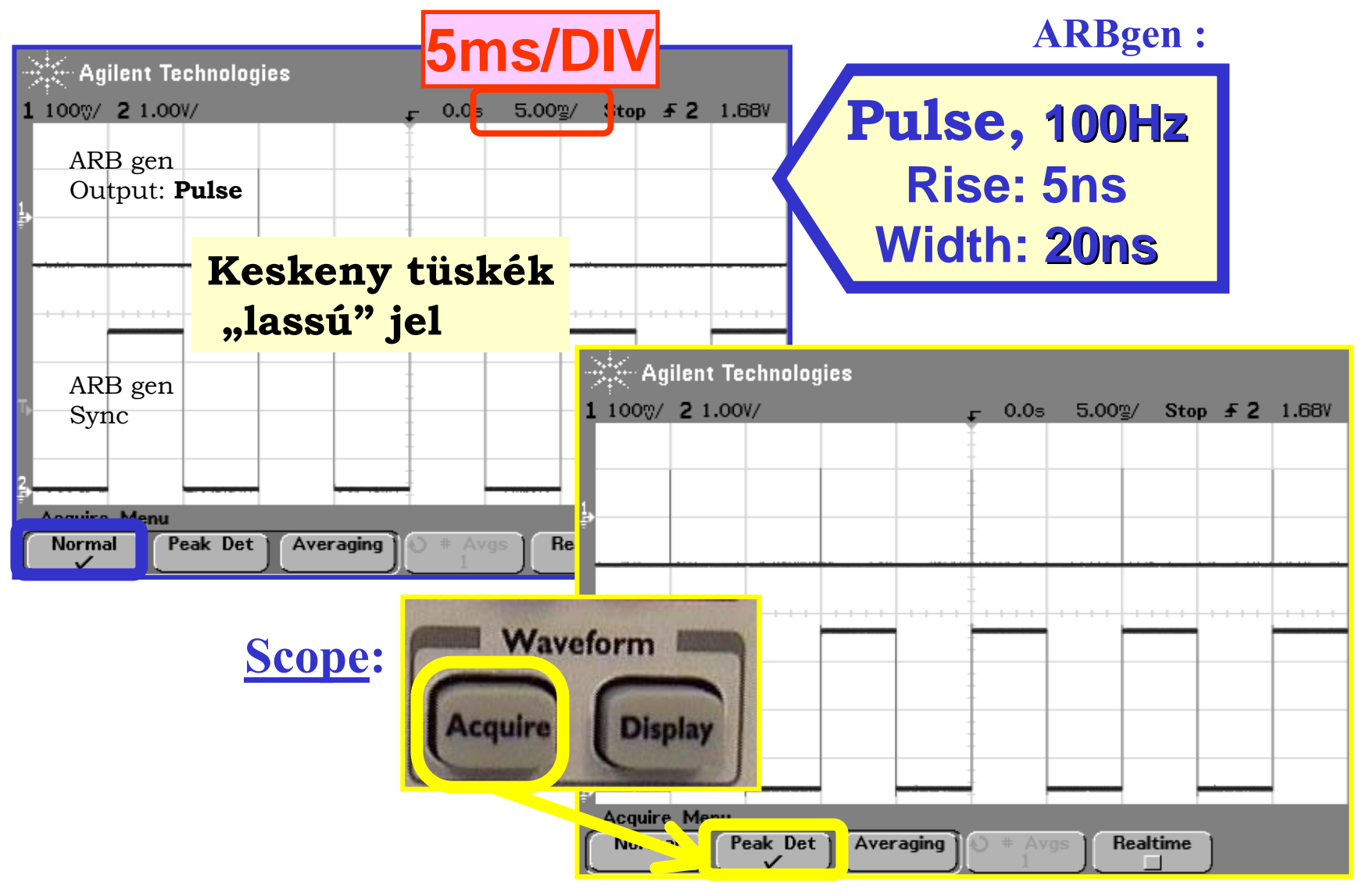

#### ARBgen: **Pulse** ... folytatás — Scope: **Quick Meas**

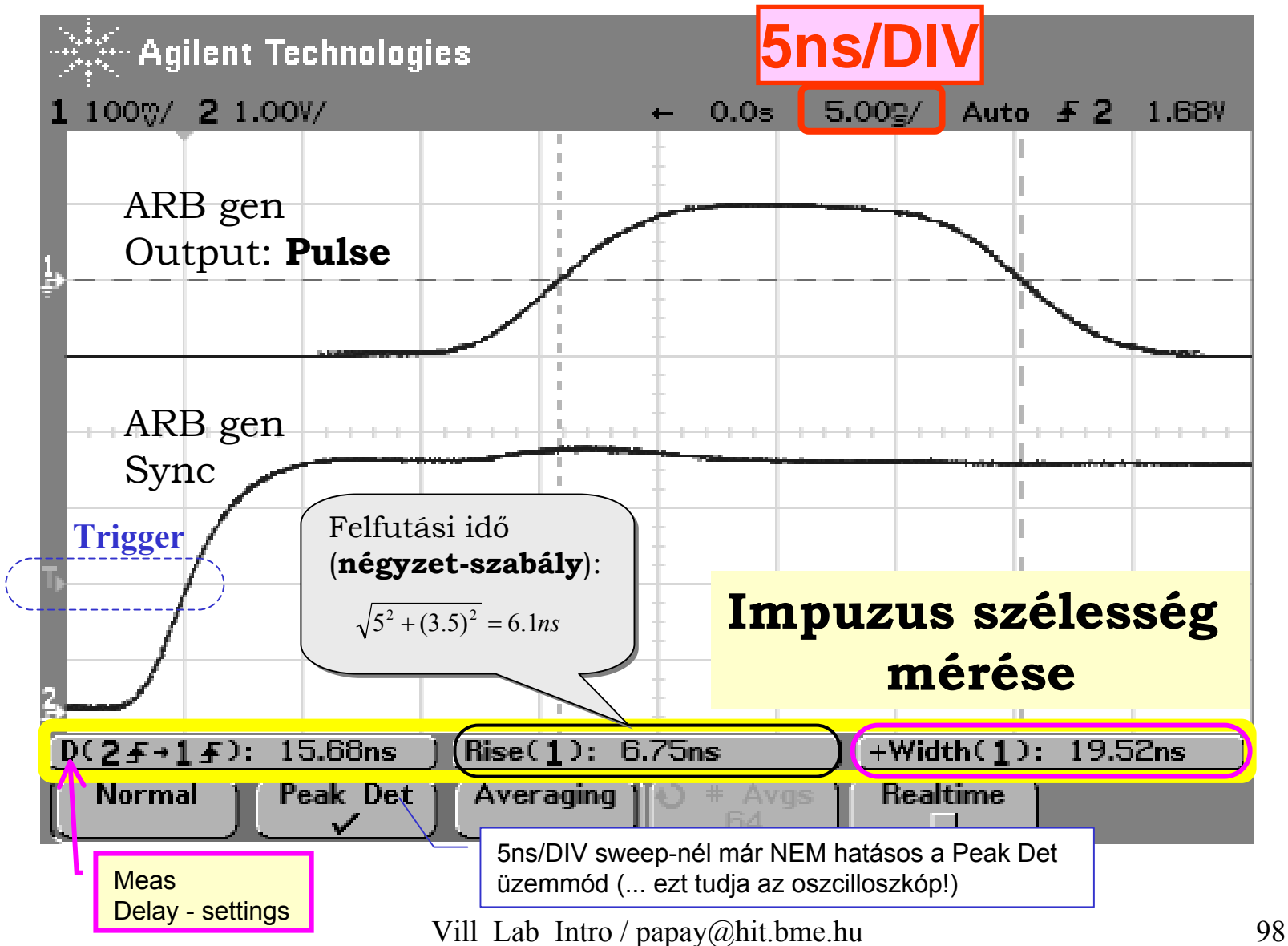

#### ARBgen: **Pulse** ... folytatás — Scope: Realtime

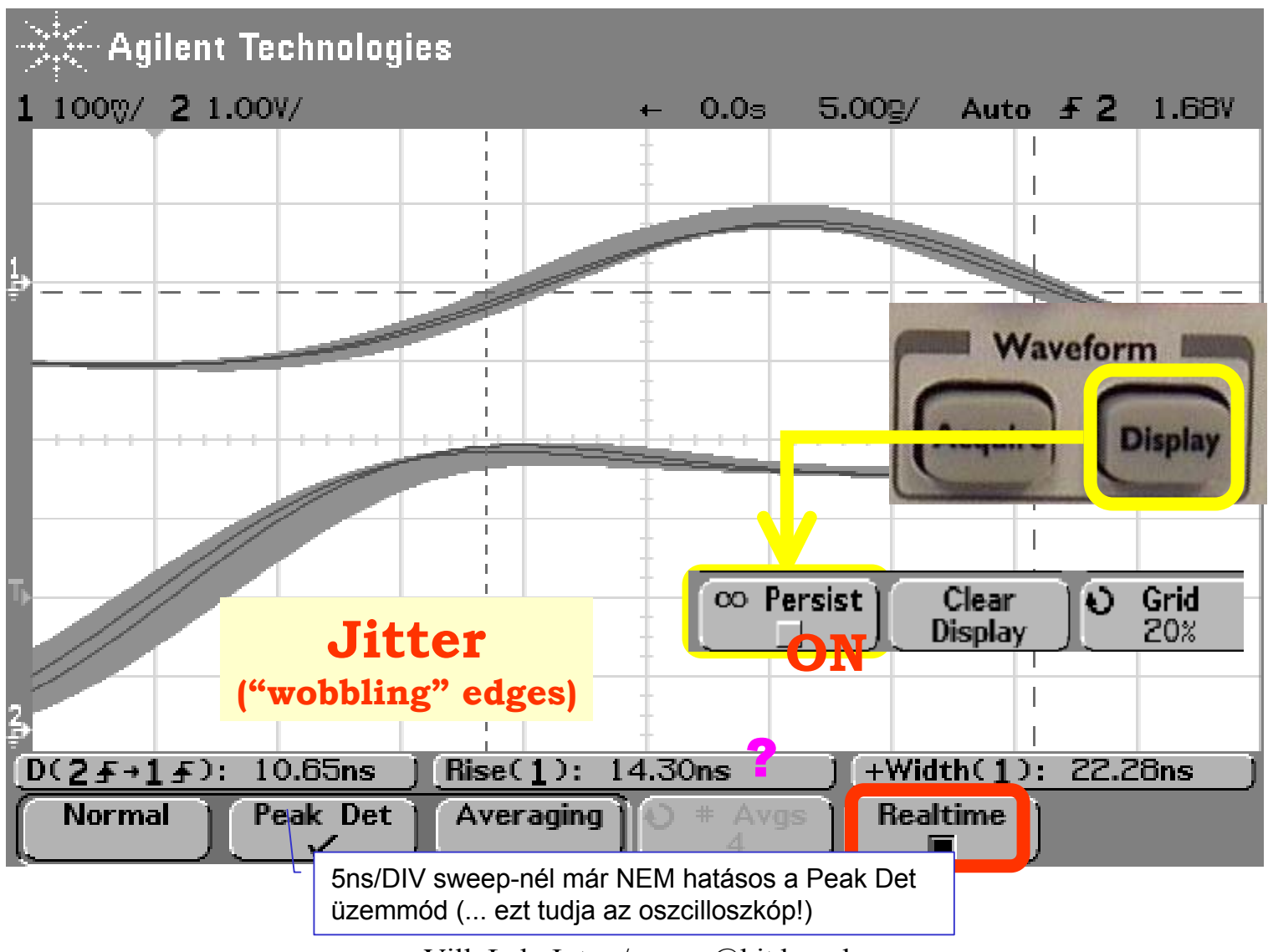

Vill Lab Intro / papay@hit.bme.hu 99

#### ARBgen: **Pulse** ... folytatás — Scope: Averaging, **#Avgs** 64

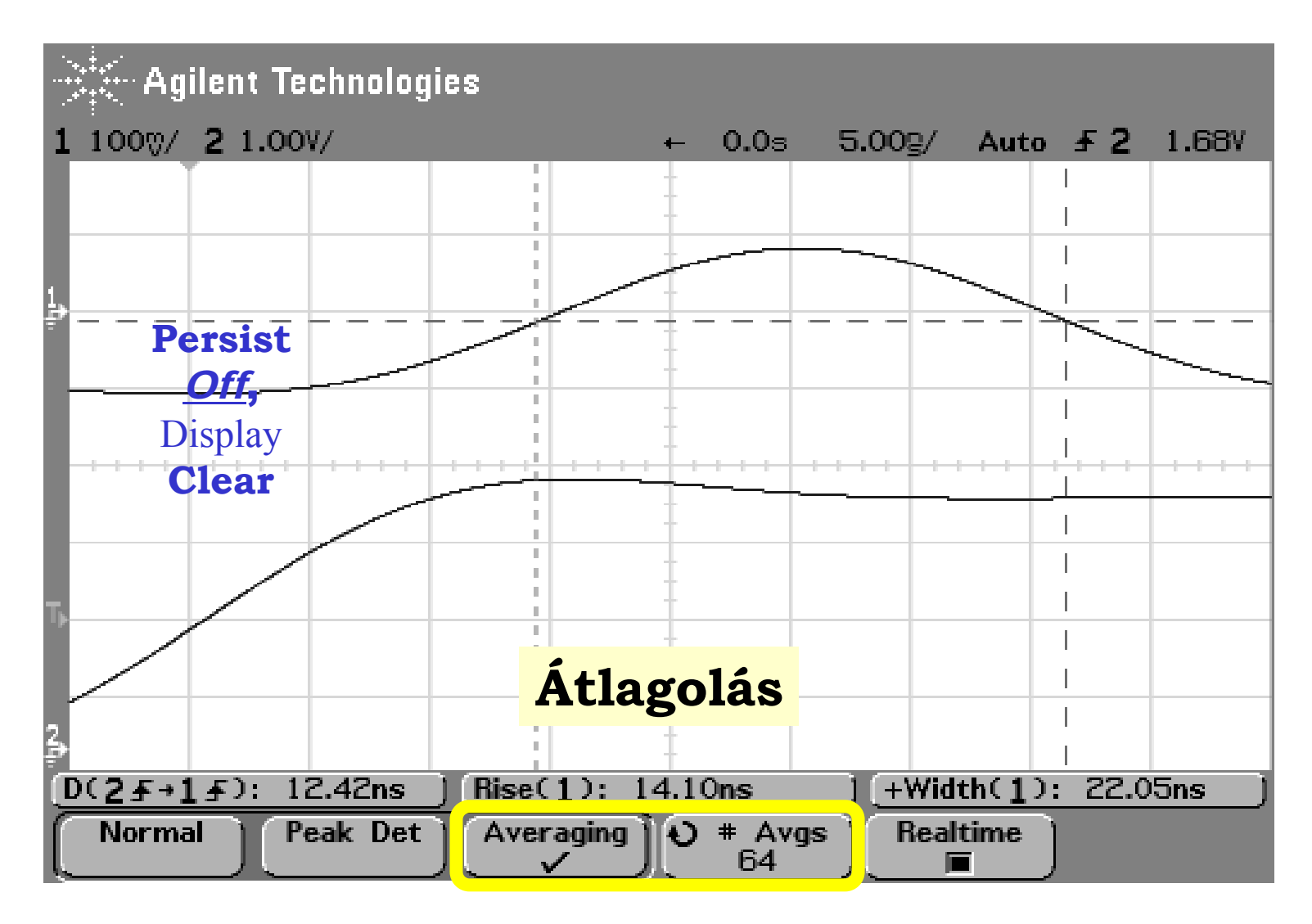

# **(3) ARBgen:**

### Modulációk hemutatása

Először a *vivő-t* kell kiválasztani ... pl. Sine

• Szemléltető példa:

- $\bullet$  Mod Type: AM ... Type: FSK Álló ábrához: Scope TRIG mode: Holdoff
- $\bullet$  Sweep (LIN)
- **Burst** (N cycle) ... Cyc: 1, 2 ..  $\sqrt{\text{vizuddis}}$   $\frac{\text{elimény}^n}{n}$  ARBgen display: Graph Mode)

### Store/Recall - 4 memória hely van

"The ARBgen stores the selected function, frequency, amplitude, dc offset, duty cycle, symmetry, as well as any modulation parameters in use.

The instrument does not store volatile waveforms created in the arbitrary waveform function."

```
Utility – / csak ezeket használjuk ... /
DC off | on – de 50\Omega a forrás-ellenállás (!)
Output Setup Load/HighZ). (polarity) Normal/Invert
Range: Auto (!!) – maradjon!!
```
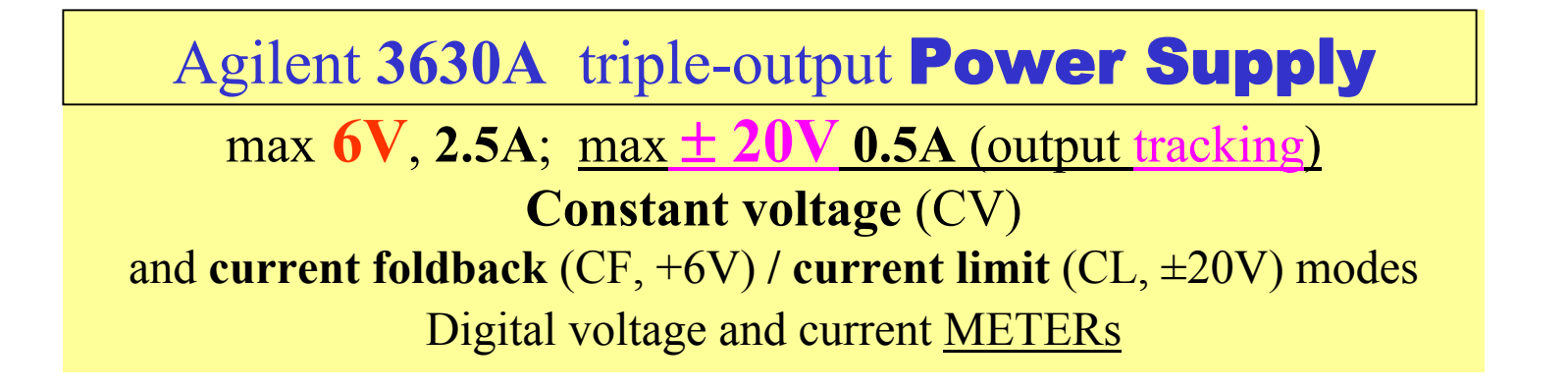

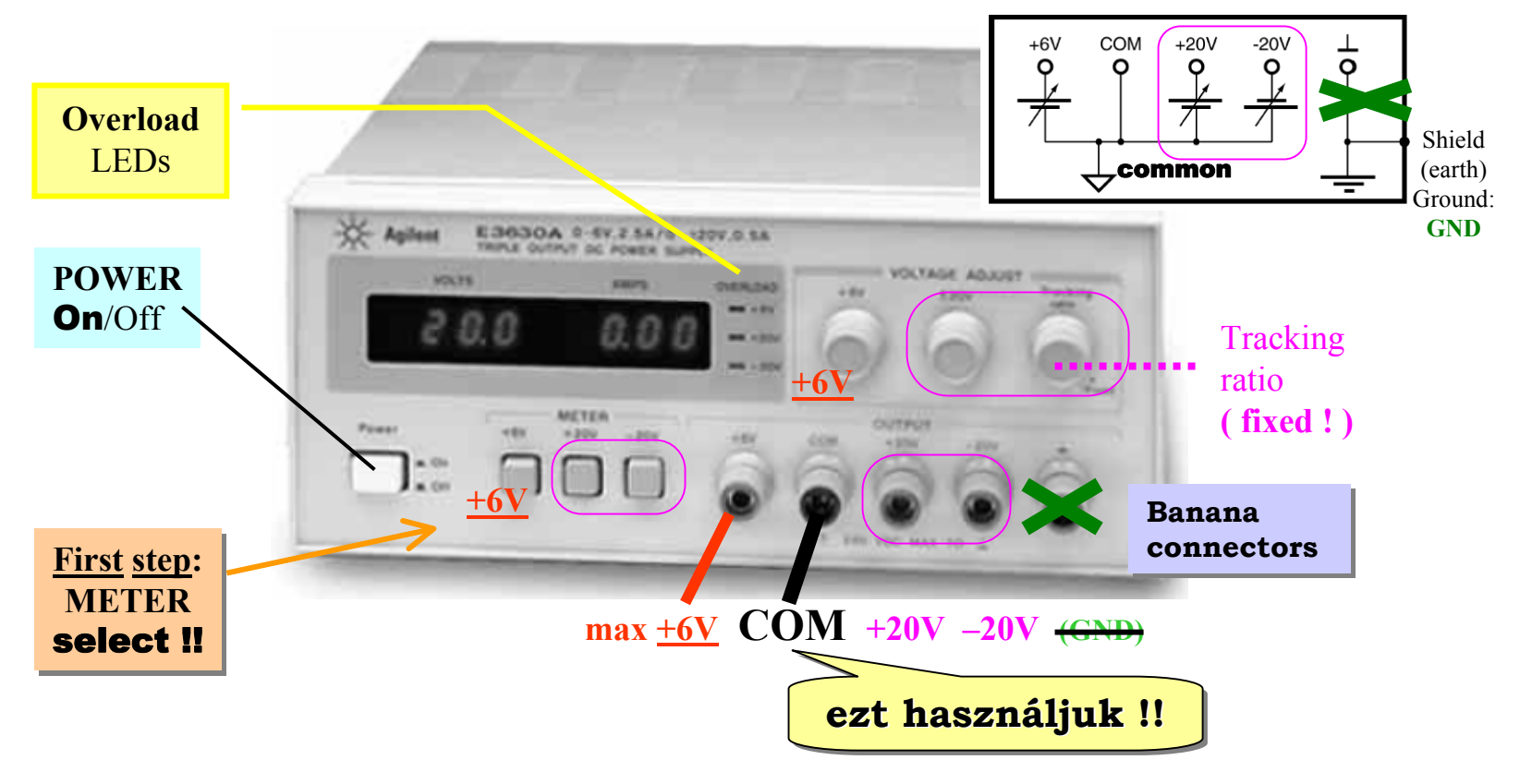

### **Power Supply -** max **+ 6V** output

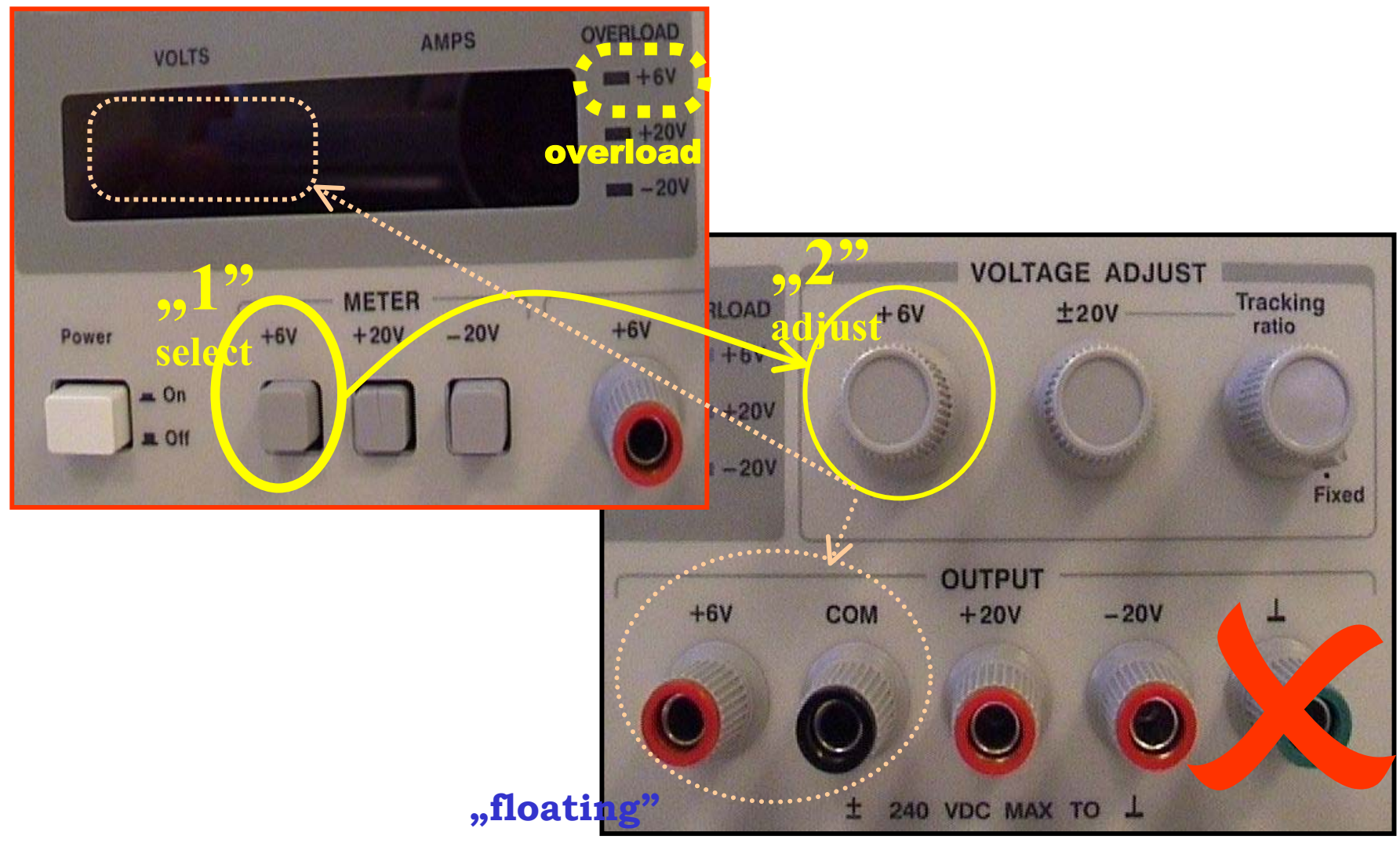

Vill\_Lab\_Intro / papay@hit.bme.hu 103

# **Power Supply:** ± **20V** output "**tracking"**

The  $\pm$ 20V control sets the 0 to +20V and the 0 to -20V outputs simultaneously. With the •Tracking ratio control turned fully clockwise to its "fixed" position, the voltage of the negative supply tracks the positive supply within 1%, giving balanced positive and negative supplies.

Example: Press the +20V METER button (to display the +20V output) and adjust the  $\pm$ 20V control knob to set the positive supply to+15V. Press the -20V meter button, the METER should read -15V. The positive and negative supplies are balanced: ±15V

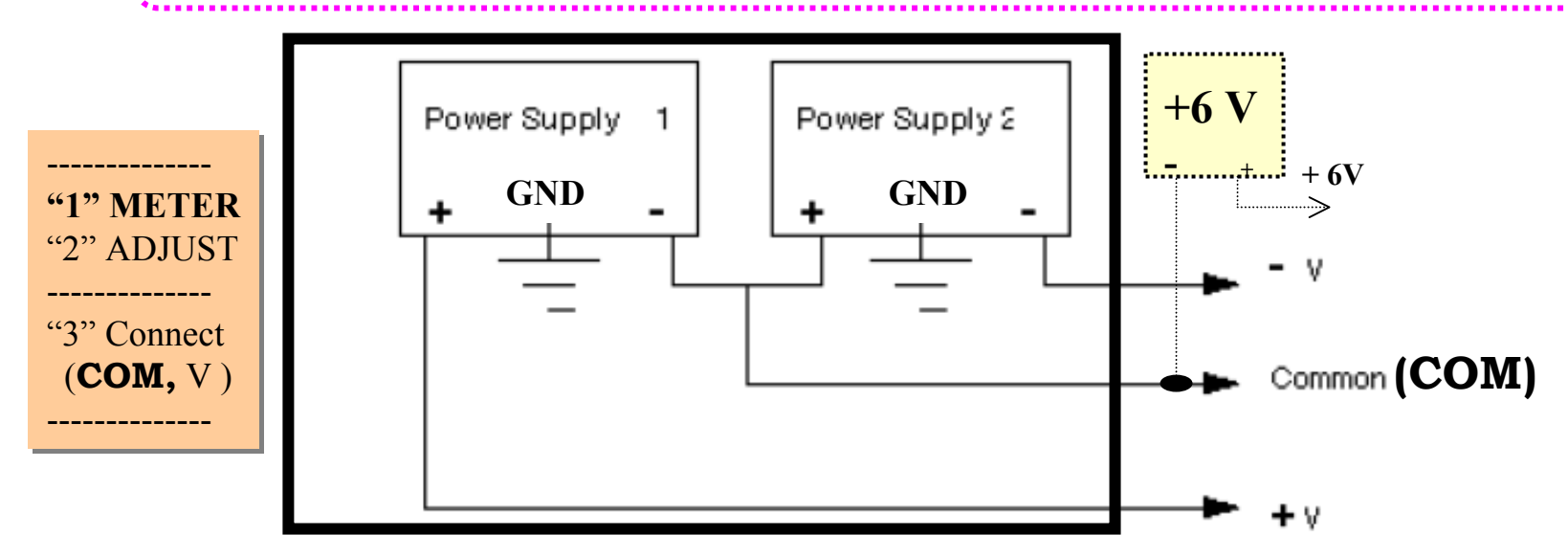

Turning the Tracking ratio control clockwise out of its fixed position allows you to set •the voltage of the  $-20V$  supply to a fixed fraction (less than unity) of the  $+20V$  supply. Once this ratio is set, the (±20V control) still controls both outputs and maintains a constant ratio between their voltages.

### **Power Supply -** Overload

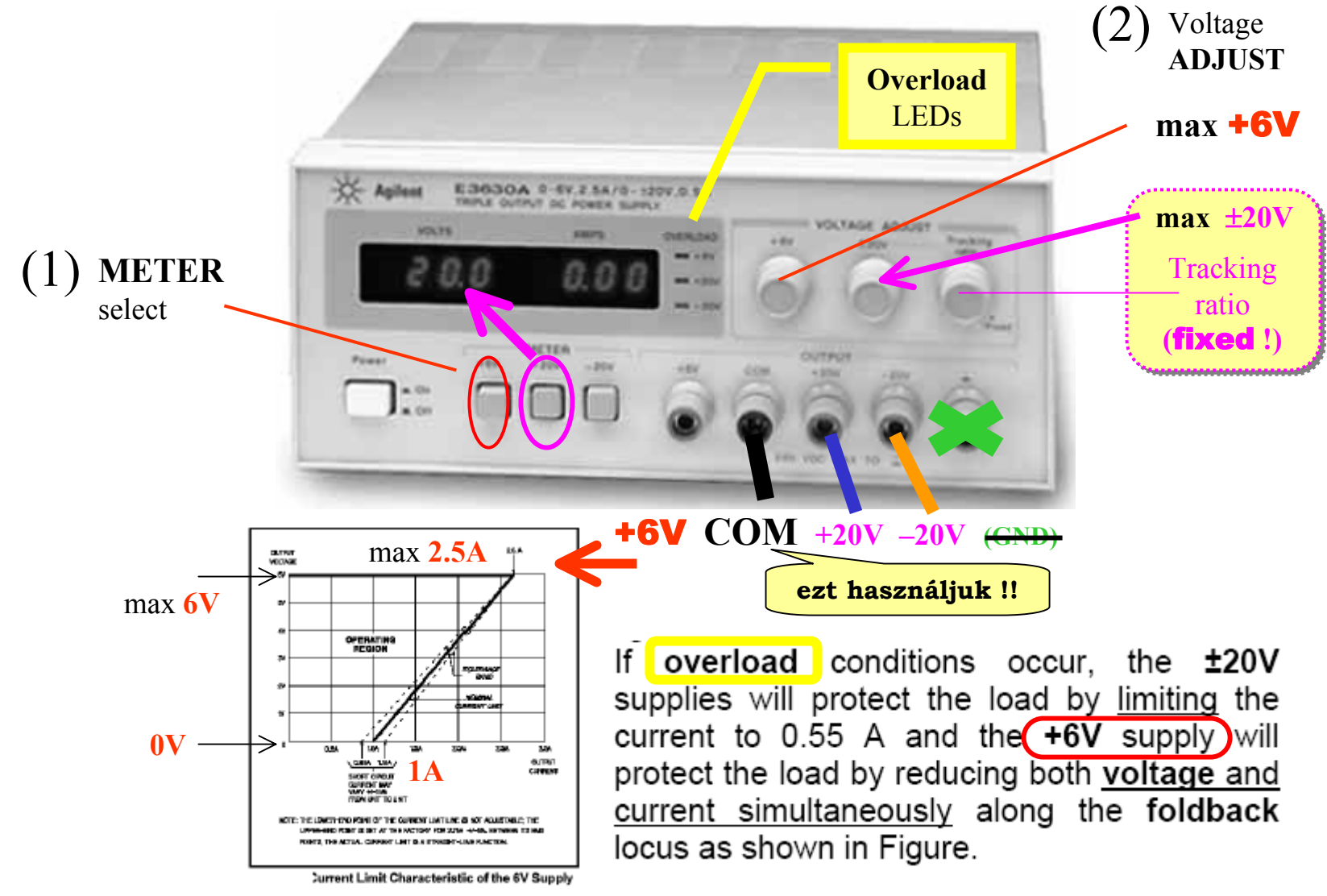

Agilent **34401A** digital Multimeter (DMM ) **6.5** digit resolution (!); <u>auto</u>Ranging; <u>auto</u>Trig  $\bf{Voltage:}\bf{V},$  Current:I,  $\bf{Resistance:}$   $\bf{\Omega}$  (  $\bf{2W}$ ire, NULL feature,  $\bf{4W}$  ) **True RMS AC volt** and current (**ac coupled !** ) Frequency, period; **Math,** Data logging **GPIB**, **IntuiLink: Toolbars**

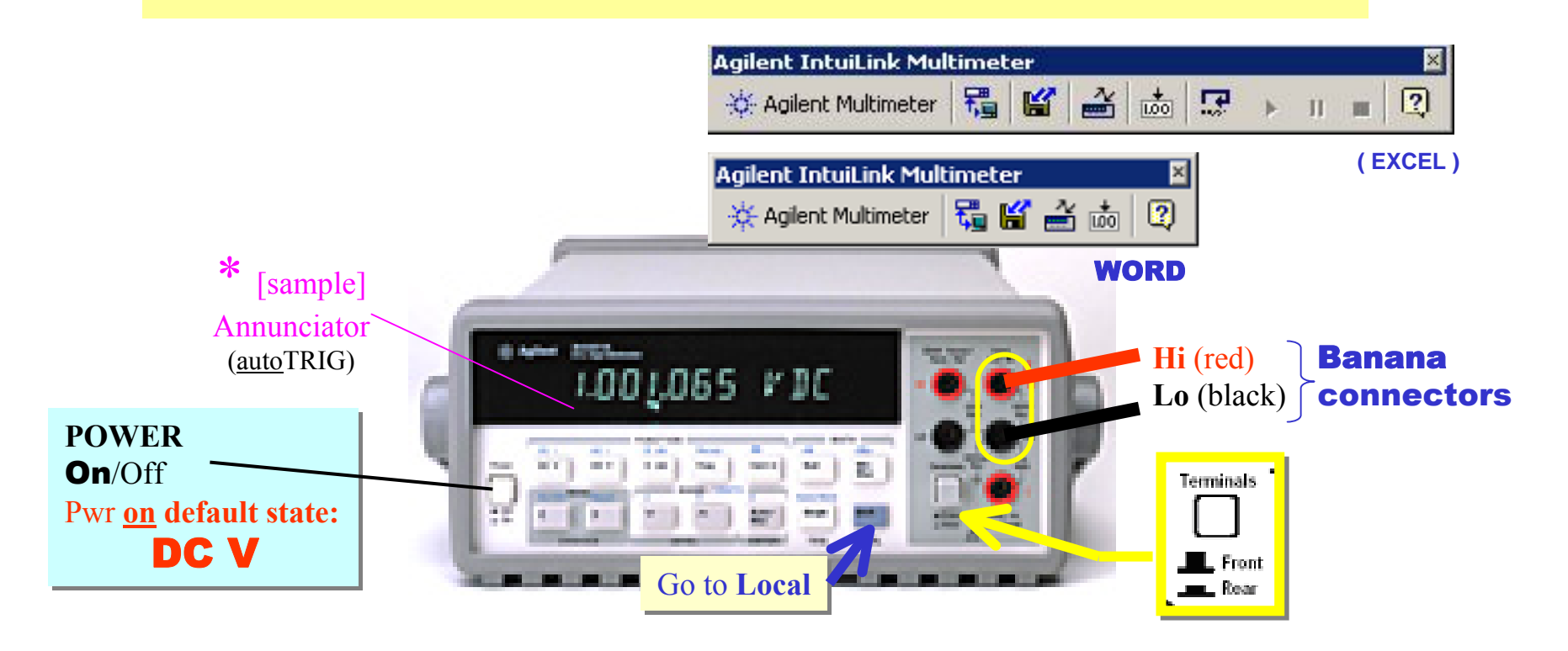

### **DMM** - Front panel

# **O FUNCTION** ( default sate: DC V )

**Ø RANGE** (**Auto/Man ∧ ∨), <b>Ø DIGITS** ( **Shift 6/<u>5</u>/4; masking: < > ), <b>Ø TRIGger** ( <u>Auto</u> )

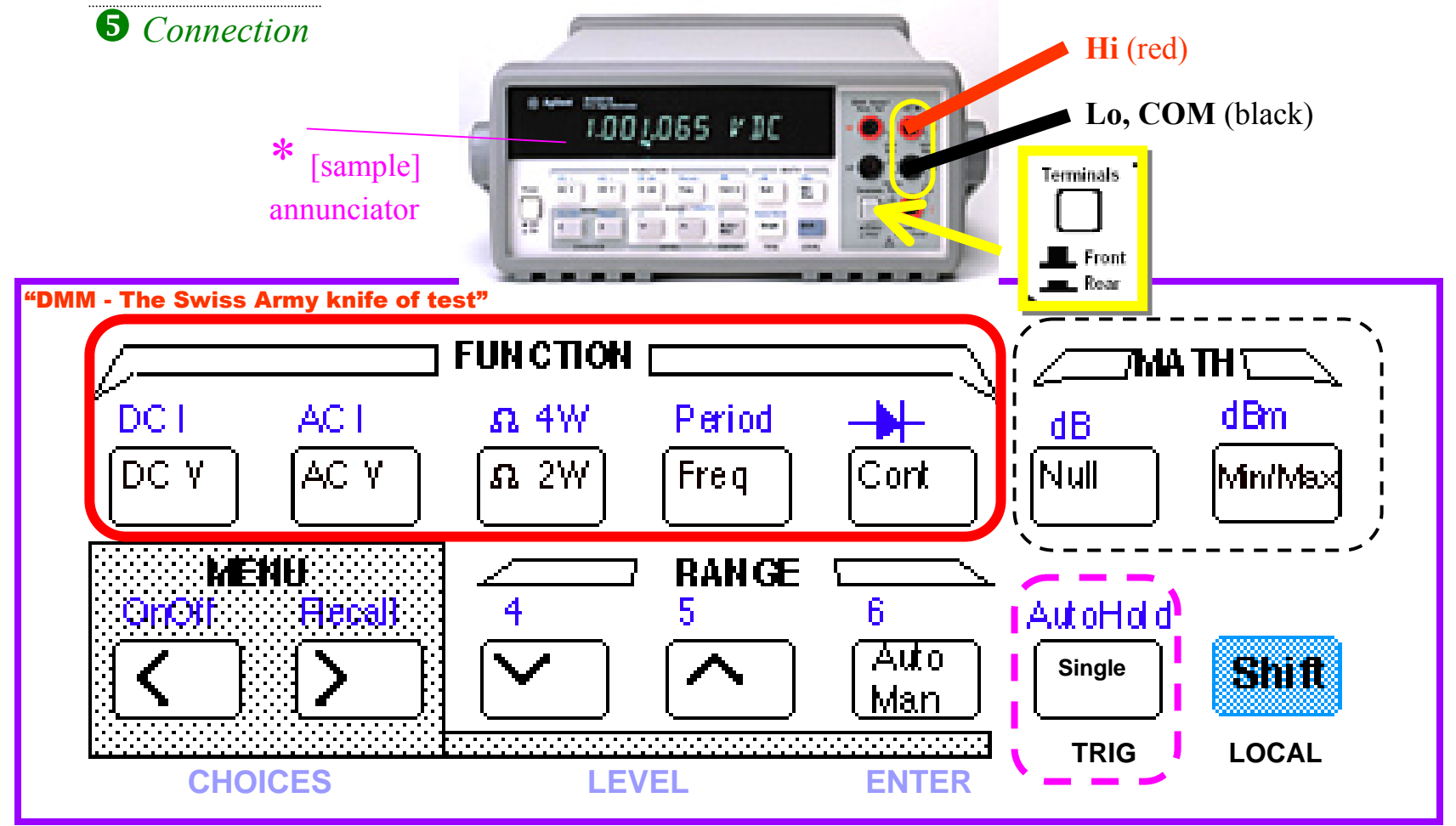

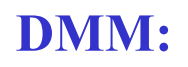

# **Math** Functions

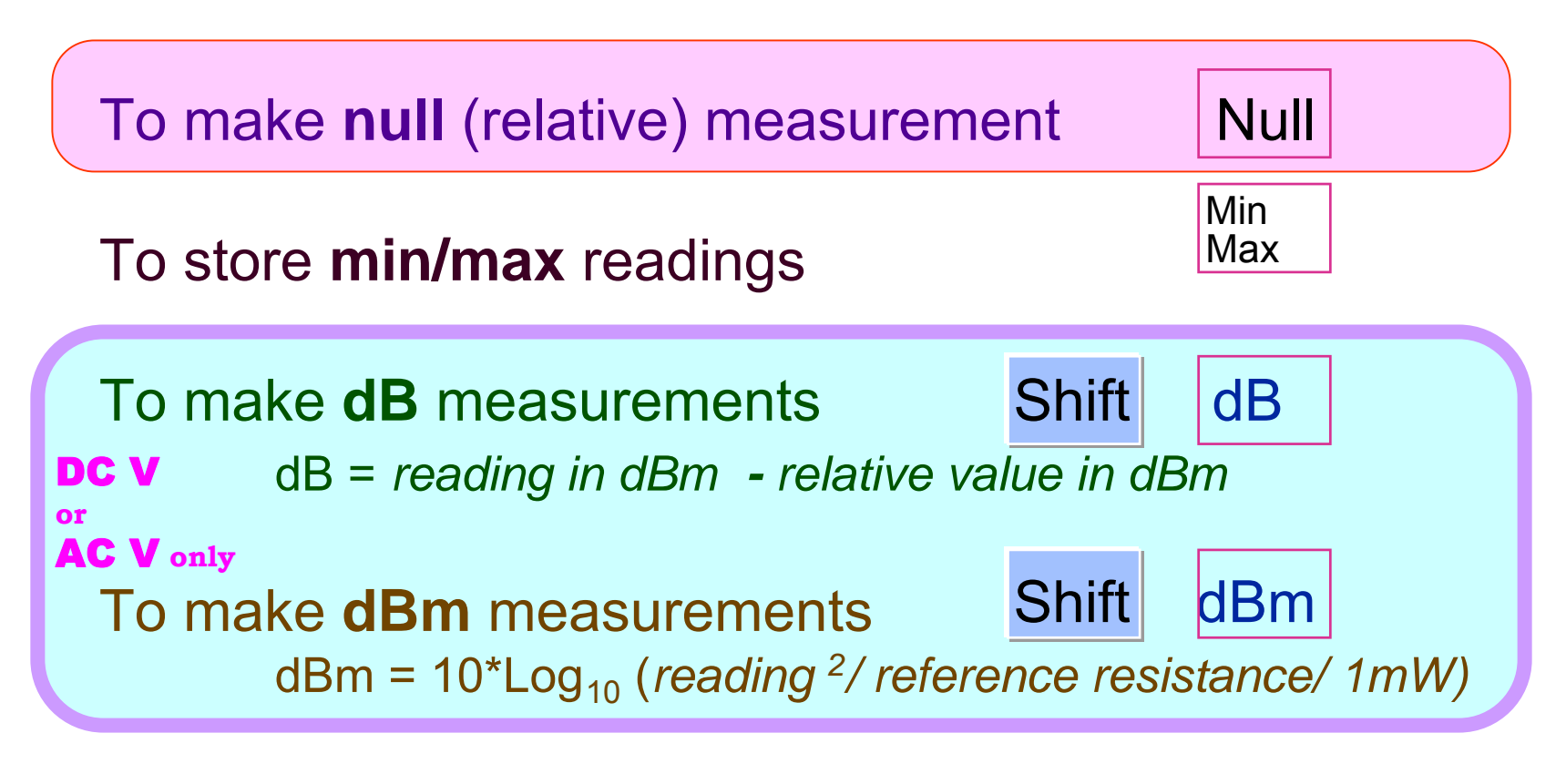

**Limit** testing ( Access through **Menu** )
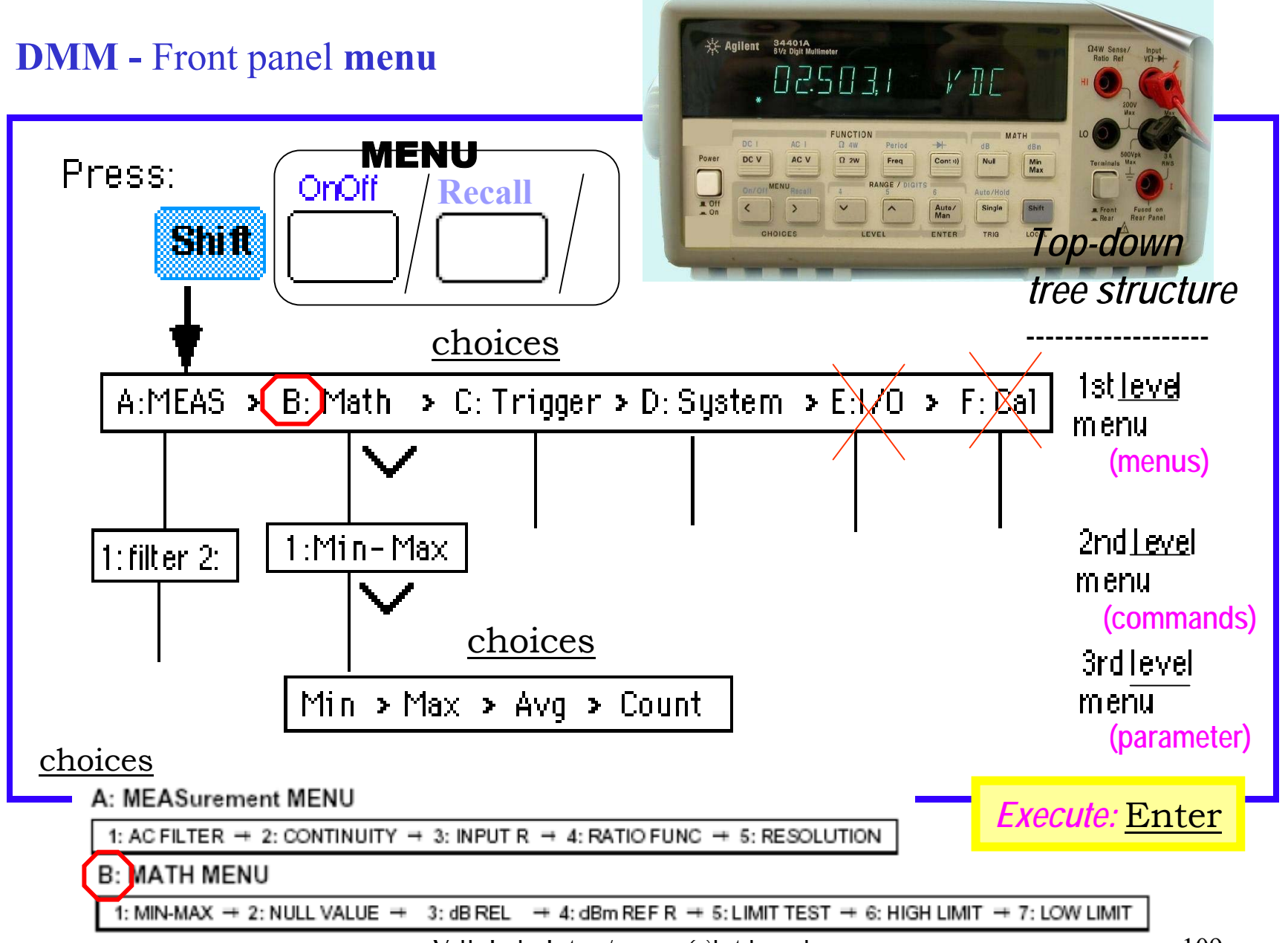

Vill Lab Intro / papay(a) hit.bme.hu  $109$ 

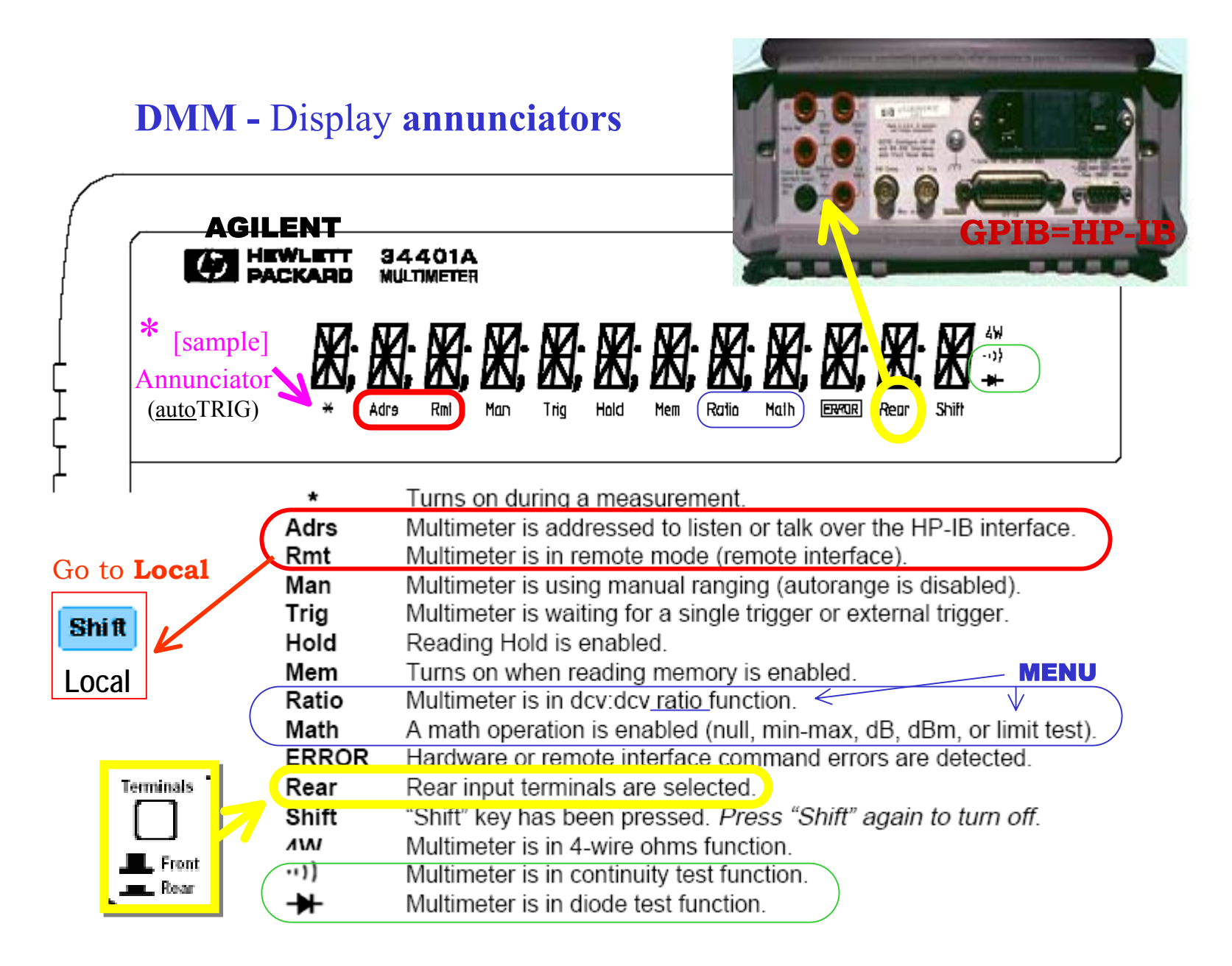

#### **DMM-** Basic functions

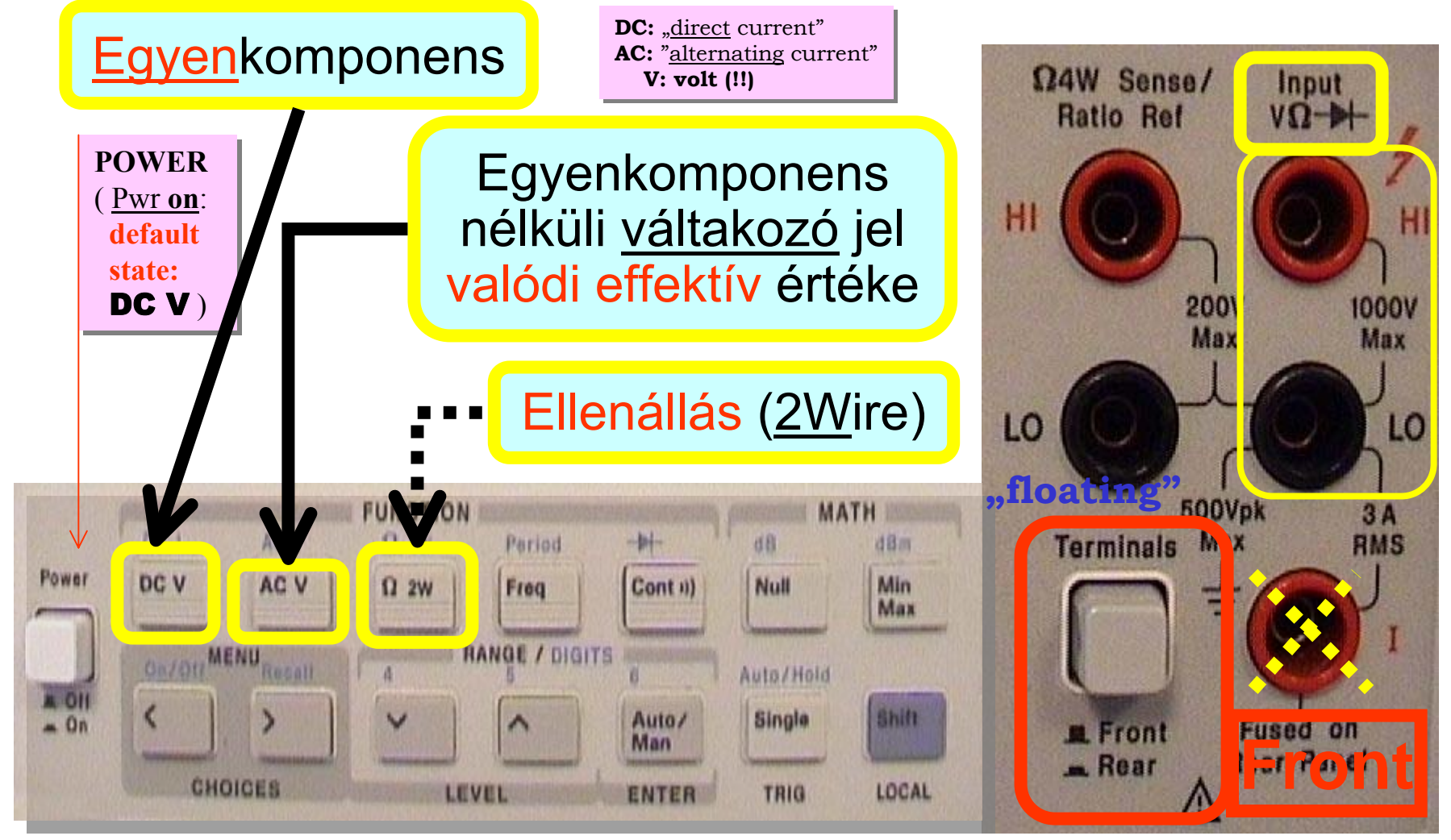

"DMM - T h e Swiss Army knif e of test"

#### **DMM** Functions – **Banana** connectors

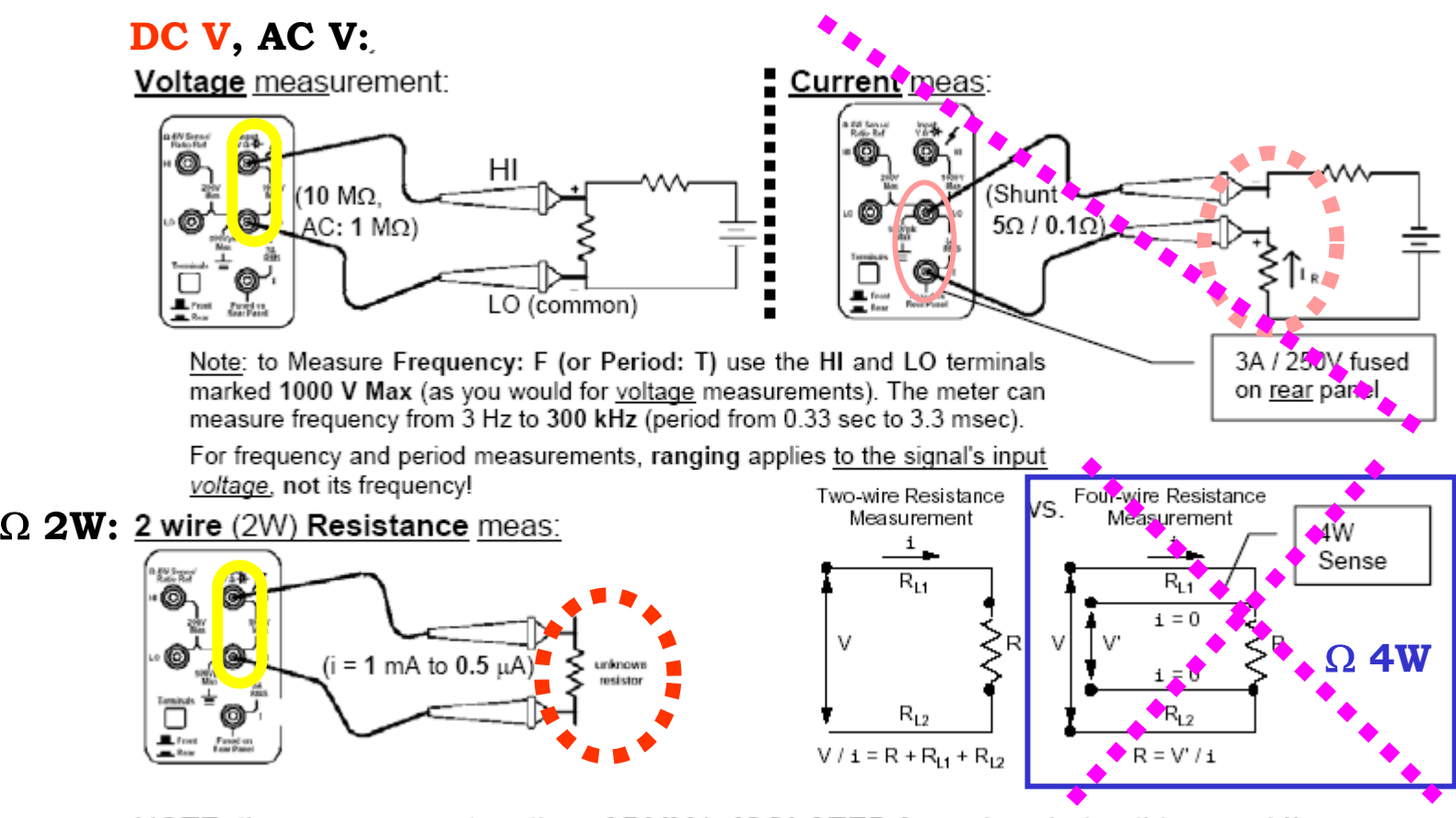

NOTE: the measurement portion of DMM is **ISOLATED** from chassis (earth) ground !!

**Üzemmód <u>váltás</u> előtt: vezetéket bontani** (kivéve: DC V, AC V)

# DMM - DC V (dc coupled)

Range (DIGITS) **vs.** Integration ( AVG ) time in PLCs

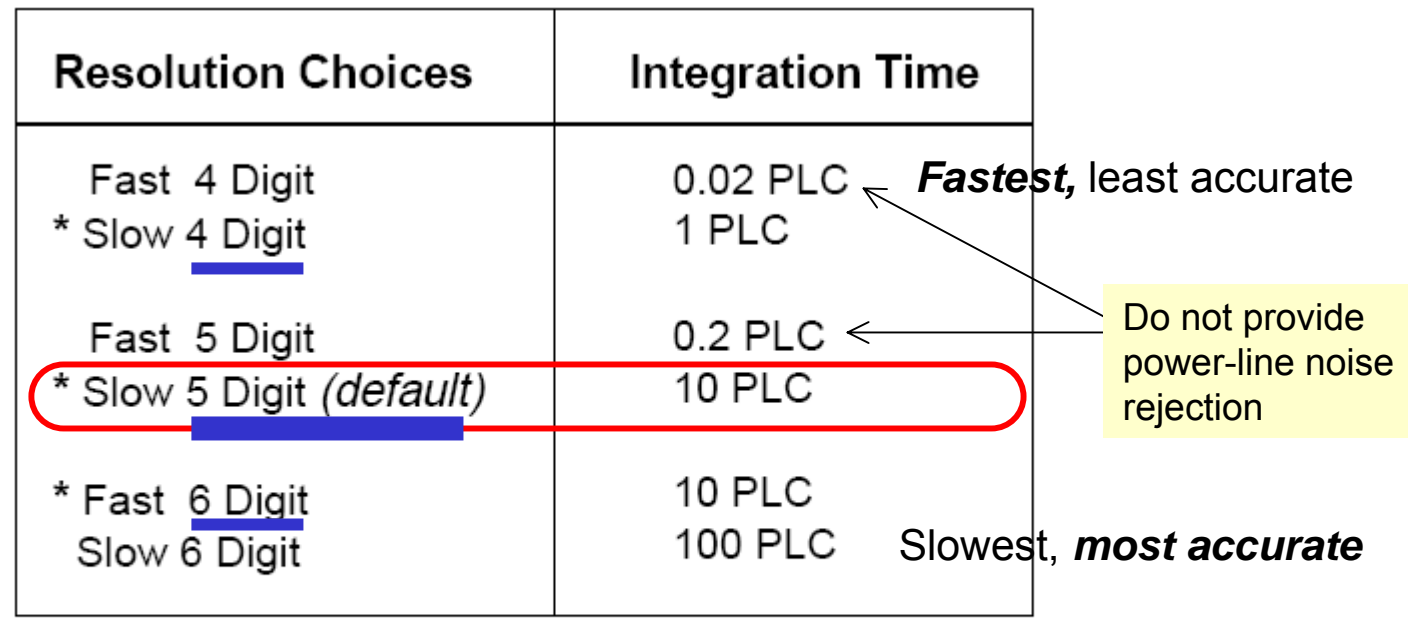

\* These settings configure the multimeter just as if you had pressed the corresponding "DIGITS" keys from the front panel. RANGE ĥ Auto **Shift** 

Integration time is specified in *number of power line cycles* (NPLCs). The choices are  $0.02, 0.2, 1, 10$ , or 100 power line cycles. The default is  $10$  PLCs.

Man

Vill Lab Intro / papay@hit.bme.hu 113

# **Power Supply / DMM -** DC V**:**

Vessük össze a

és a Multiméter

adataitl

Tápegység indikátor

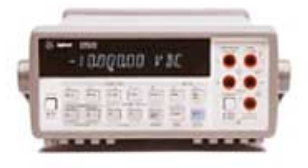

Szemléltető példa: a tápegység előzőleg beállított értékeit mérjük (piros, fekete mérővezeték)

- $\overline{\text{Tápegység}}$  +6V out mérése,  $\rightarrow$  Méréshatár: "Auto/Man" (Man annunciator turns on), ezután " $\vee$ " ... OVLD [display], " $\wedge$ " *(optimális* tartomány!) Megtartva ezt a beállítást,  $\pm 20V$  out mérése: OVLD,  $\rightarrow$  Range: "Auto/Man" (Man annunciator turns off) ... a továbbiakban célszerű auto Range
- Felbontás módosítás: " $(shift)$  6 / 4 / 5" (figyeljük meg \* [sample] annunciator  $\sim$ gyakoriságának változását!) ill. a digit "maszkolás" (" < ", " > ") hatása
- Mérés indítás (TRIG): "Single"<sup>9</sup> (Trig annunciator turns on),  $\rightarrow$  "(shift) **Auto**  $\blacksquare$ Hold" (Trig annunciator turns off) ... célszerű auto TRIGger

Megjegyzés: Hold állapotban (Hold annunciator turns on) "befagy" a kijelzés (!), és új érték (sípolva) csak akkor jelenik meg, ha a rögzített érzékenységi-sávon <sup>10</sup> belül, egymást-követően három mérési adat fordul elő. Például, *kapcsoljuk be* <sup>11</sup> a Hold állapotot, majd +6V out mérése, majd

ismét +20V out mérése; ezután kapcsoljuk ki : "(shift) Auto | Hold"

9 **one** reading: press **Singl e**

<sup>10</sup> default state: 0.1% of reading  $(\rightarrow$  Trig MENU)

11 **(shift) Auto/Hold** toggles between **auto TRIG** and rea ding **Hold**

# **DMM -** Ω 2W meas

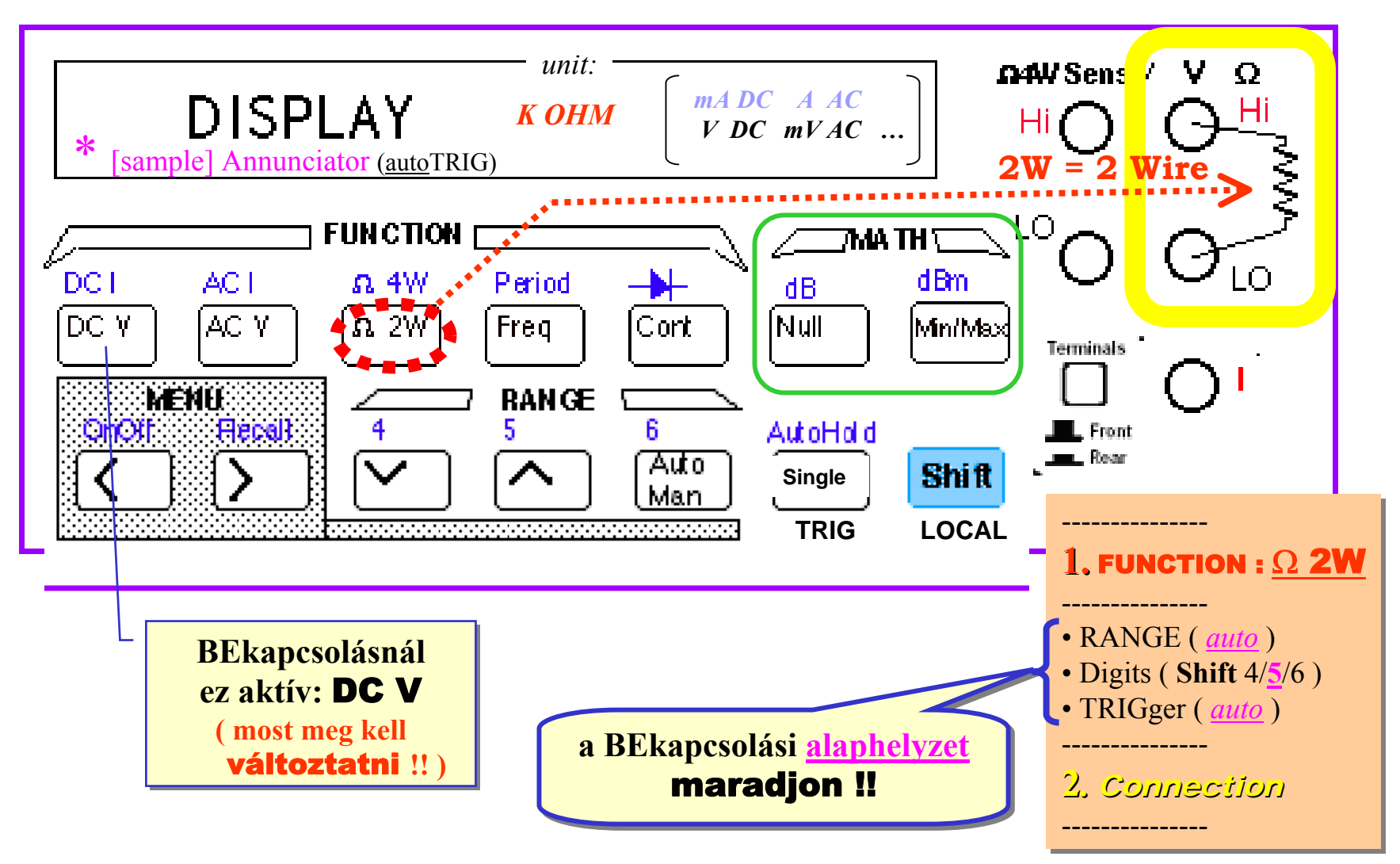

♣ **DMM -** Szemléltet ő **példa:**  Ω 2W

**1.** Két *összekötött* mér ővezeték ellenállás ának mérése ... ( $\approx 45$  m $\Omega$ ),

ezután

Math: **Null** (*Math* annunciator turns <u>on</u> ): Ω 2W mérésnél a mérővezeték hatásának kompenzálása

( **2.** Saját *test ellenállás* mérése ... )

egyszer űbb KÉZZELbegépelni a z adatot ...**3. Dokumentálás:** e-Jegyz őkönyv ( Word ) Agilent IntuiLink Multimeter  $|\mathbf{x}|$ 强凶盗的 図 ☆ Agilent Multimeter

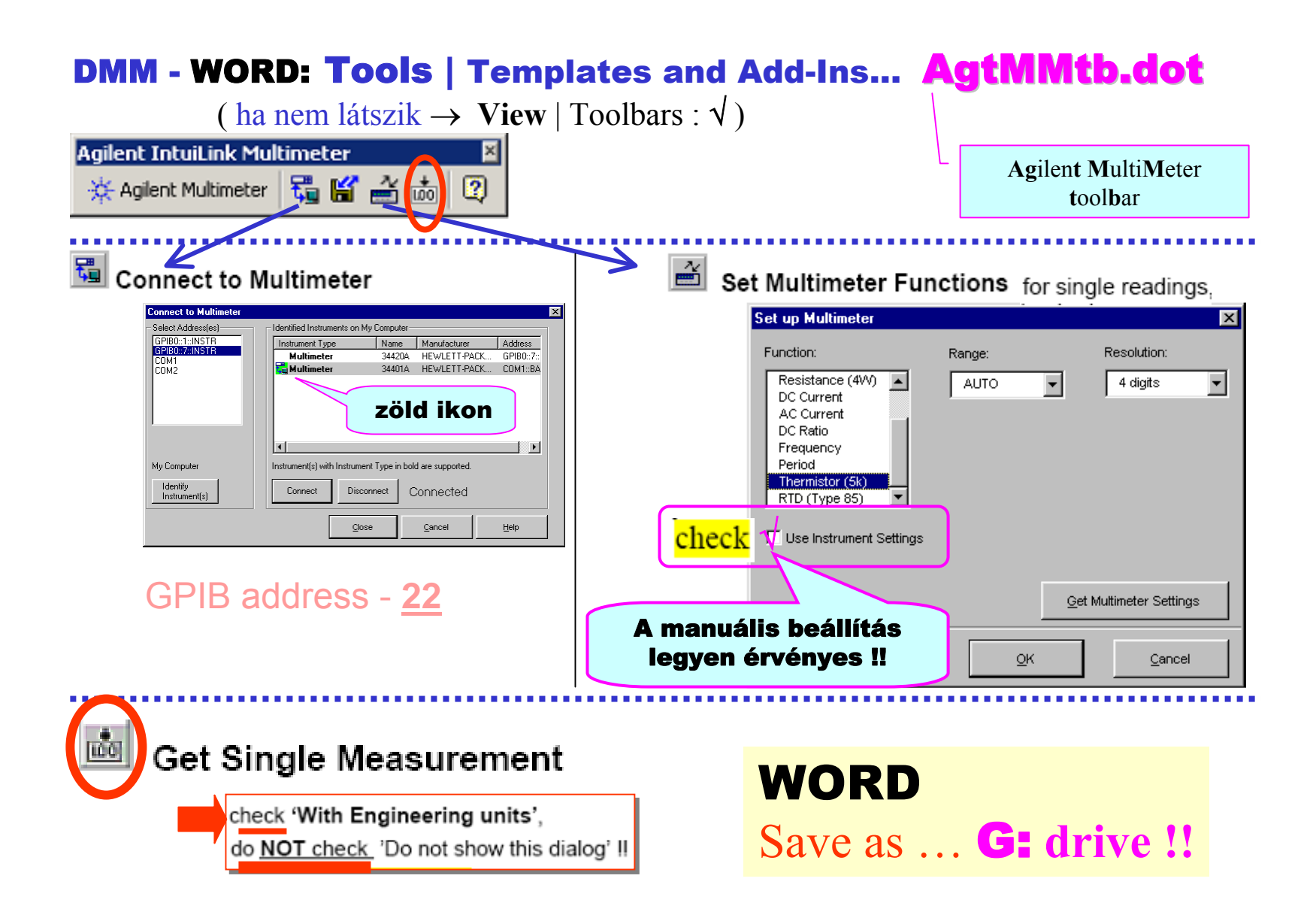

#### **DMM** - üzemmód váltás

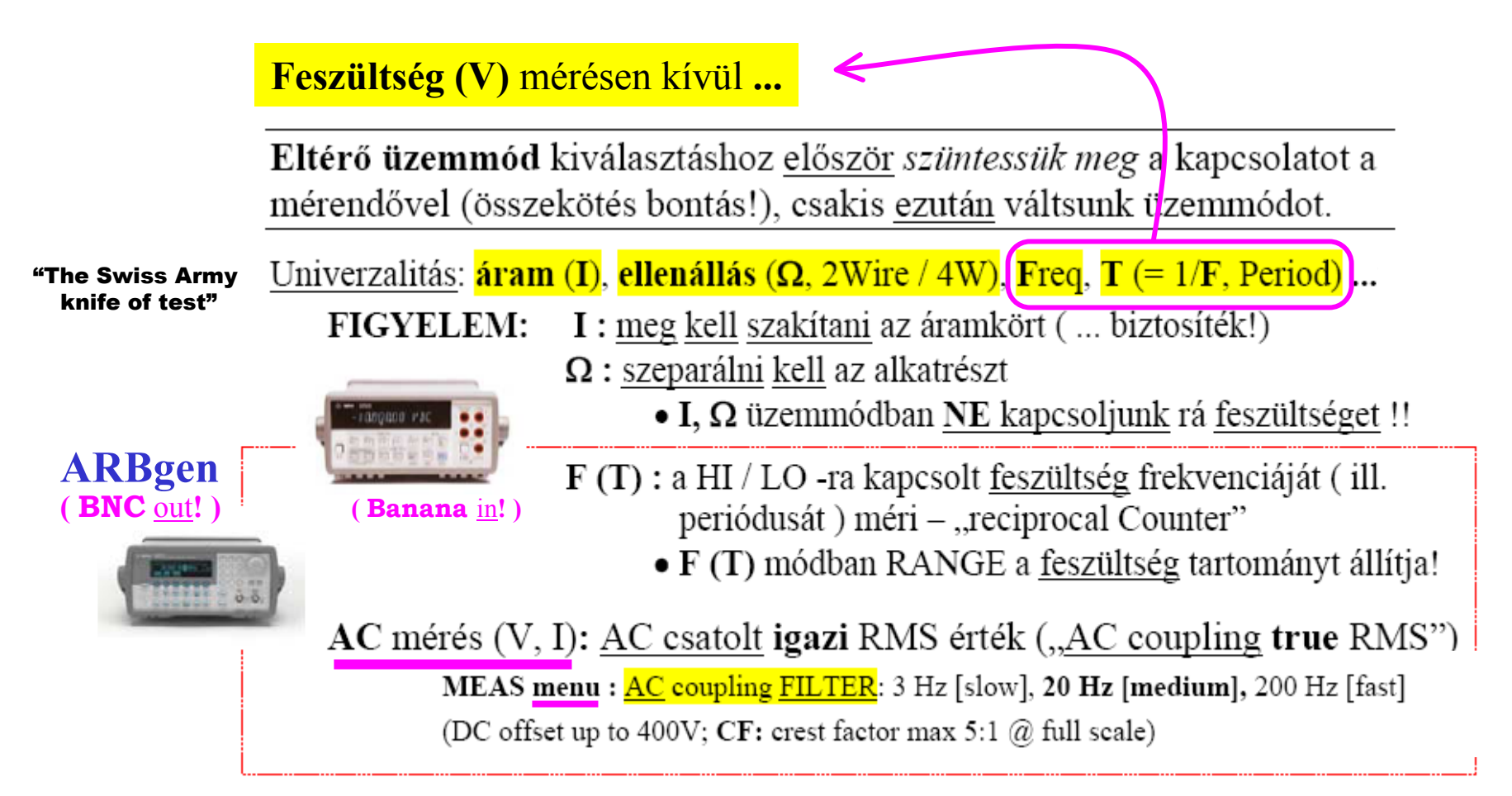

#### ARB gen / **DMM** (1): Measuring **DCV** (dc coupled)

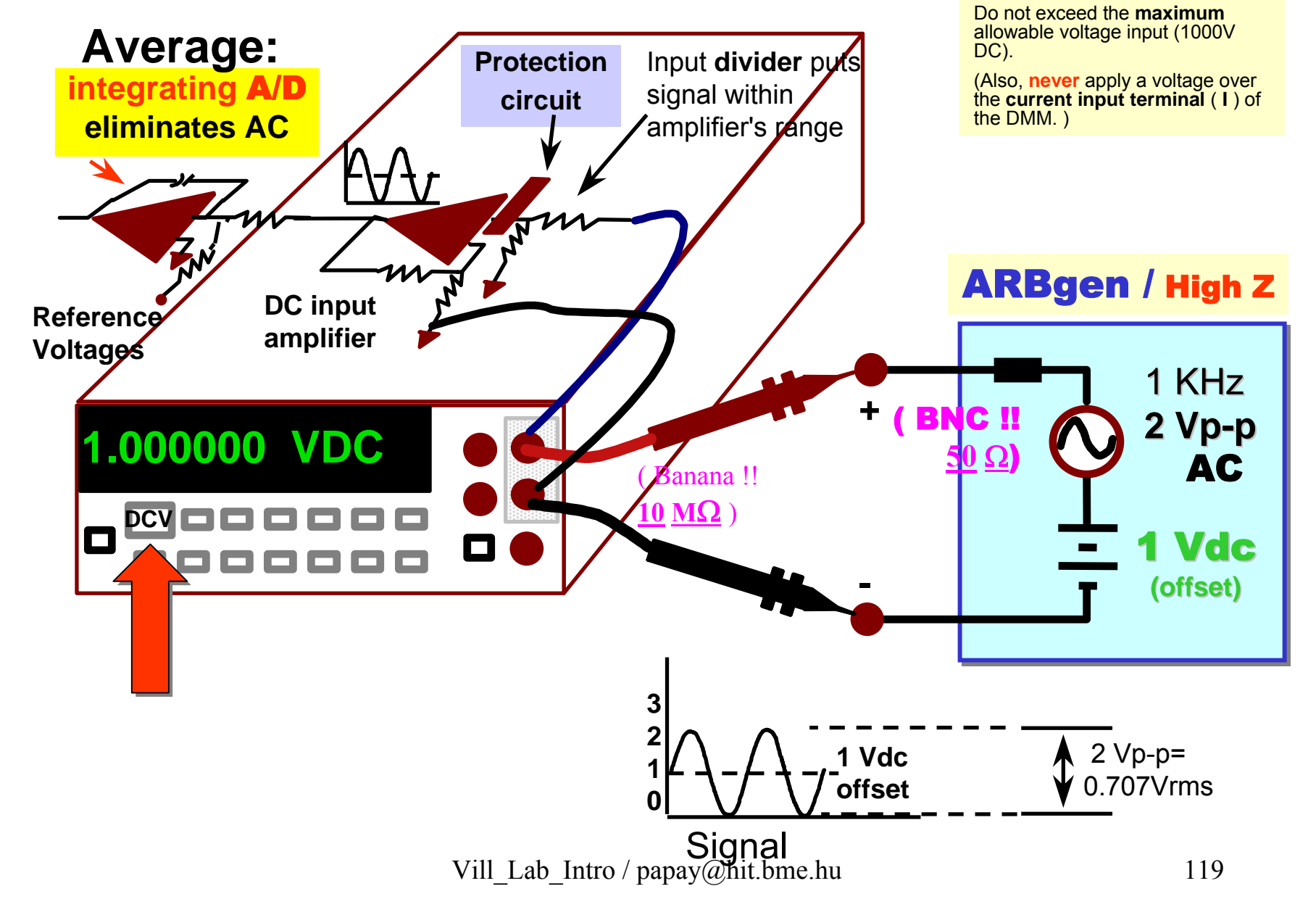

**CAUTION:**

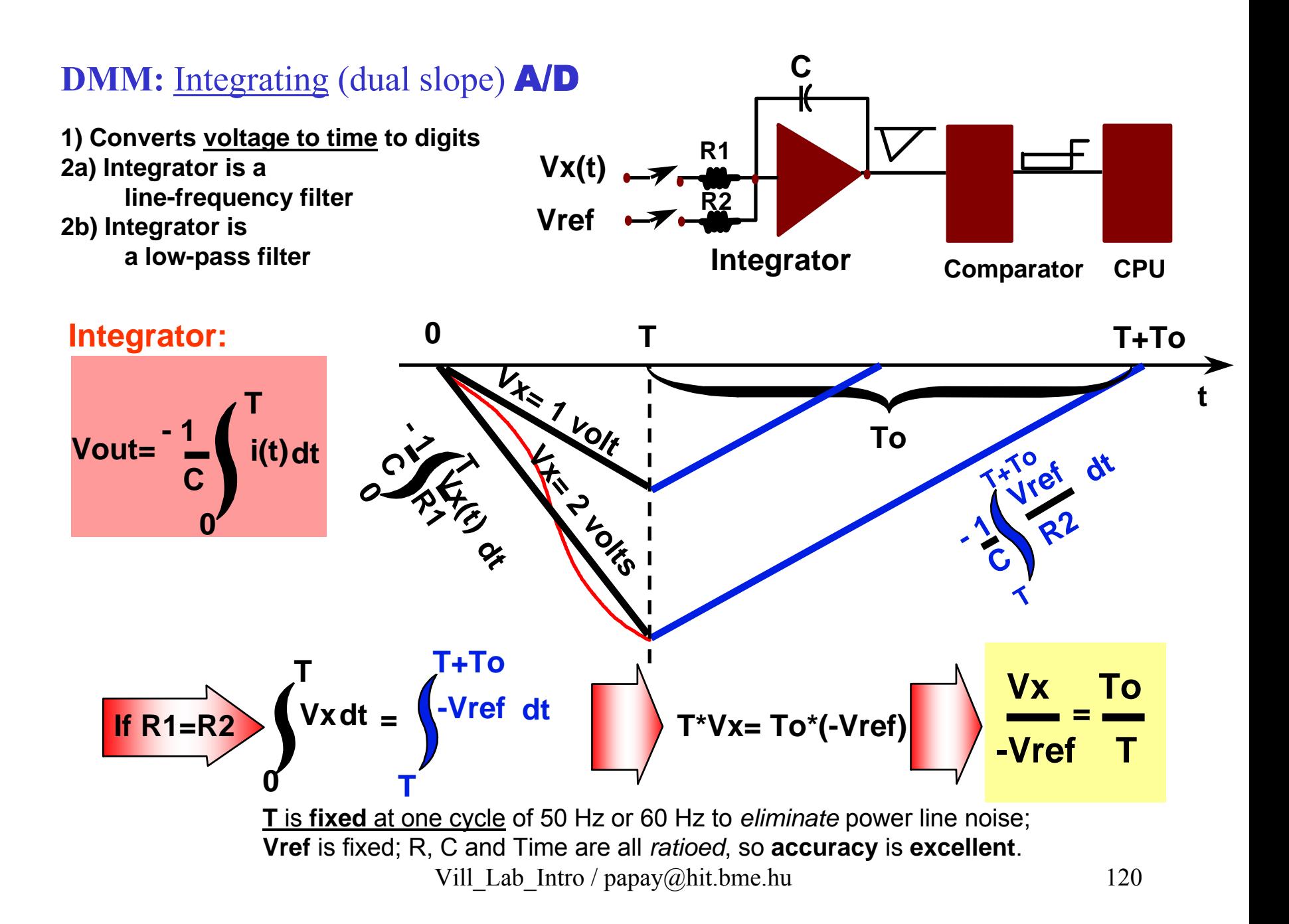

# DMM - DC V (dc coupled)

Range (DIGITS) **vs.** Integration ( AVG ) time in PLCs

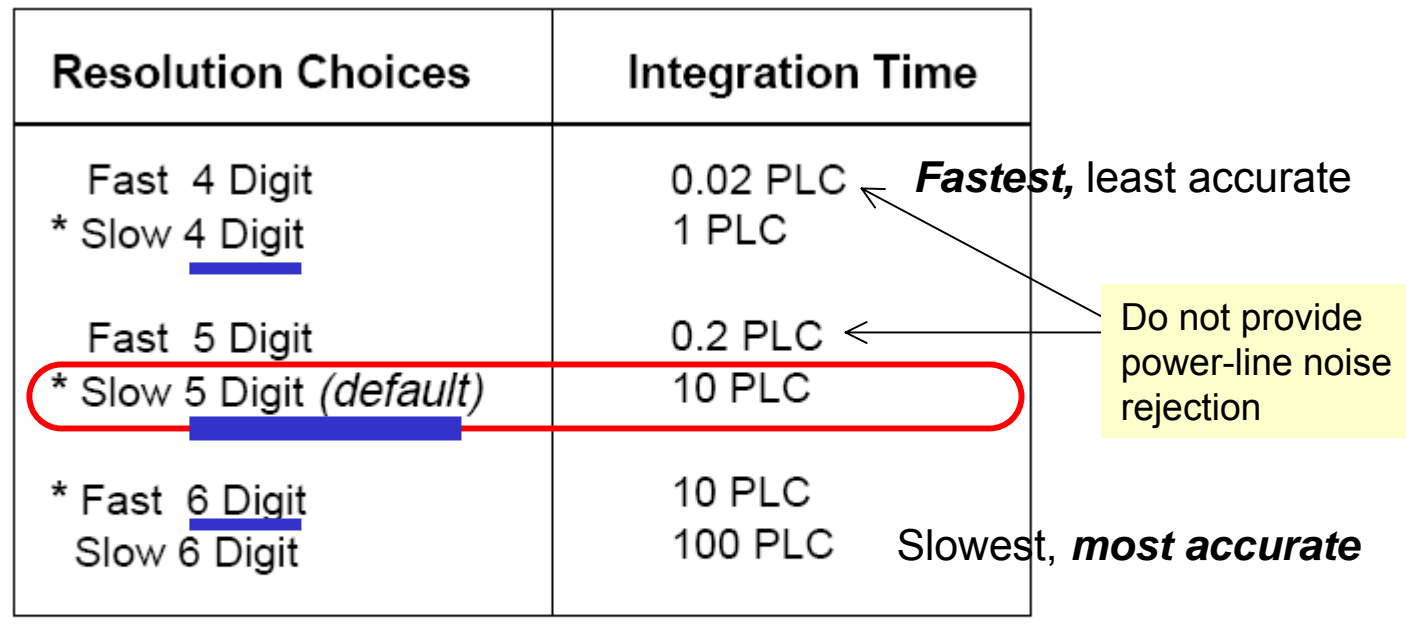

\* These settings configure the multimeter just as if you had pressed the corresponding "DIGITS" keys from the front panel. RANGE ĥ Auto **Shift** 

Integration time is specified in *number of power line cycles* (NPLCs). The choices are  $0.02, 0.2, 1, 10$ , or 100 power line cycles. The default is  $10$  PLCs.

Man

Vill Lab Intro / papay@hit.bme.hu 121

#### **ARBgen / DMM (2):** Measuring ACV **(true RMS,** ac coupled **)**

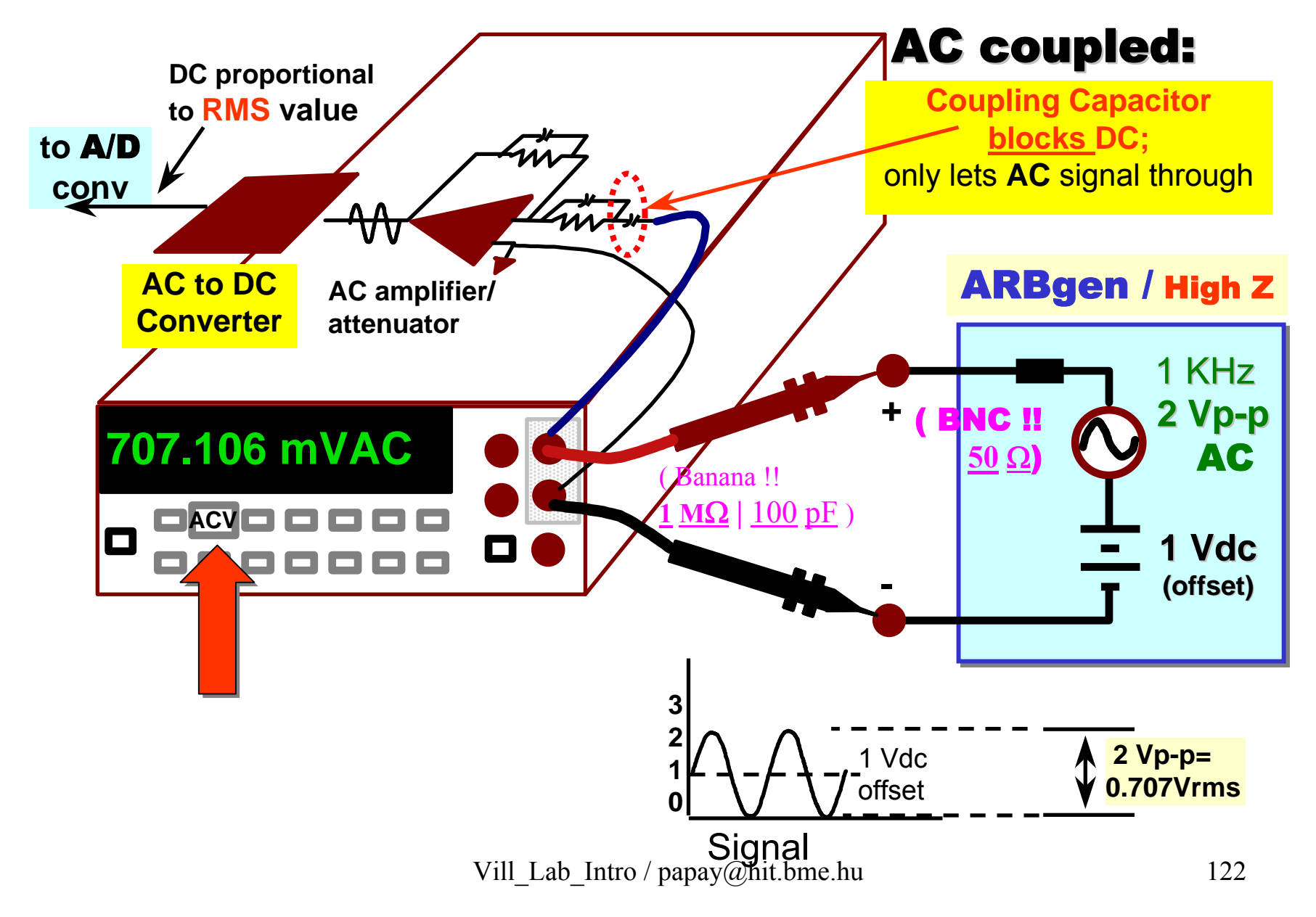

# **DMM - AC V** (true RMS: Root-Mean-Square, <u>ac</u> coupled)

\* RMS is a measure of a signal's <u>average power  $V_{rms} = \sqrt{\frac{1}{T}} \int V^2(t) dt = \sqrt{AVG(v^2)}$ </u>

$$
V_{rms} = \sqrt{\frac{1}{T} \int_0^T V^2(t) dt} = \sqrt{AVG(v^2)}
$$

- **An AC Voltag e with a given RMS value has the same hea ting (power) effect as a DC Voltag e (wi th that sam e v alue)**
- All the following voltage waveforms (wfm's) have the *same* RMS value: **1**.000 VAC on an RMS meter

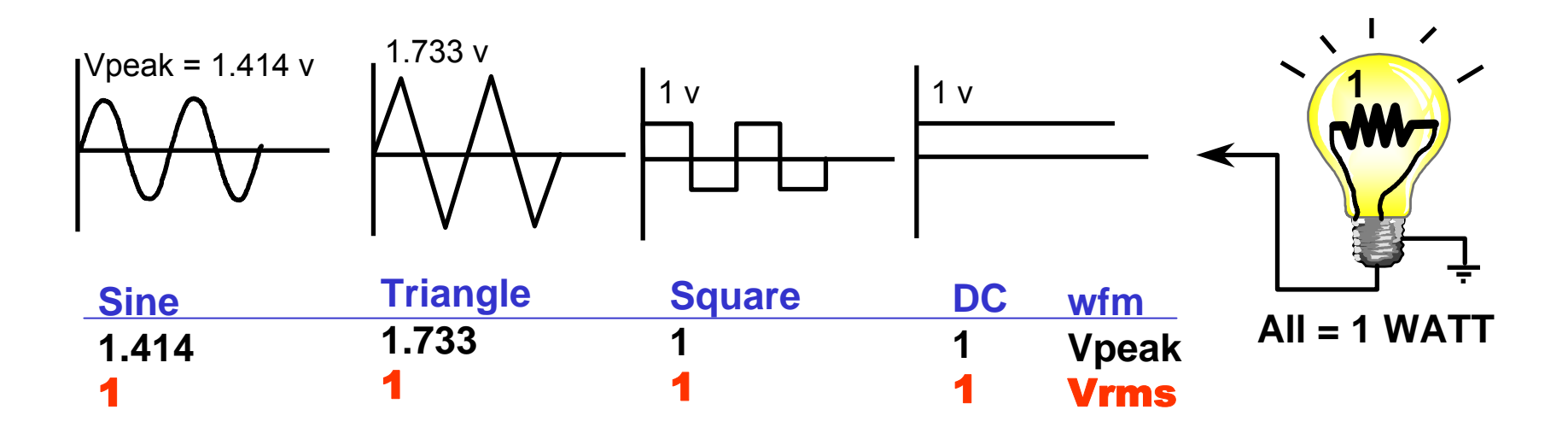

# Mérőhely <u>ki</u>kapcsolás

**1. M űszer(ek)** – *KI*kapcs. **2. Számítógép** (Win2K) – *Shut Down* **...** ... és **megvárjuk (!)** , amíg az *aut.* kikapcsolás lefut 3. Mér őhely **táp-elosztó** – *KI* ... és <u>rendet</u> <u>rakunk</u> (kábelek, stb.) **A** mérőkártyák **A** mérőkárt yák <u>adapterei</u> NE**maradjanak a**  NE **m aradjanak a konnektorbank onnektorban a mérés utána mérés után(ne melegedjen a trafó) (ne melegedjen a trafó) (!)** "I hear...I forget; I see...I remember; I do...I understand."-confucius, c. 500 BC

# **In theory, there is no difference between theory and practice.** But, in practice, there is.

*Jan L. A. v an de Sneps cheut*

Here is a <u>mnemonic</u> for the *decimal expansion* of **π**. Each successive <u>digit is the number of letters</u> in the corresponding word.

*How I want a drink, alcoholic(?) of course, after the heavy lectures …*

 $\pi$  = 3.14159265358 ...